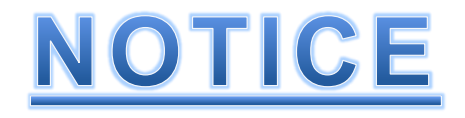

# **ALARME NB SECUR DV20-B**

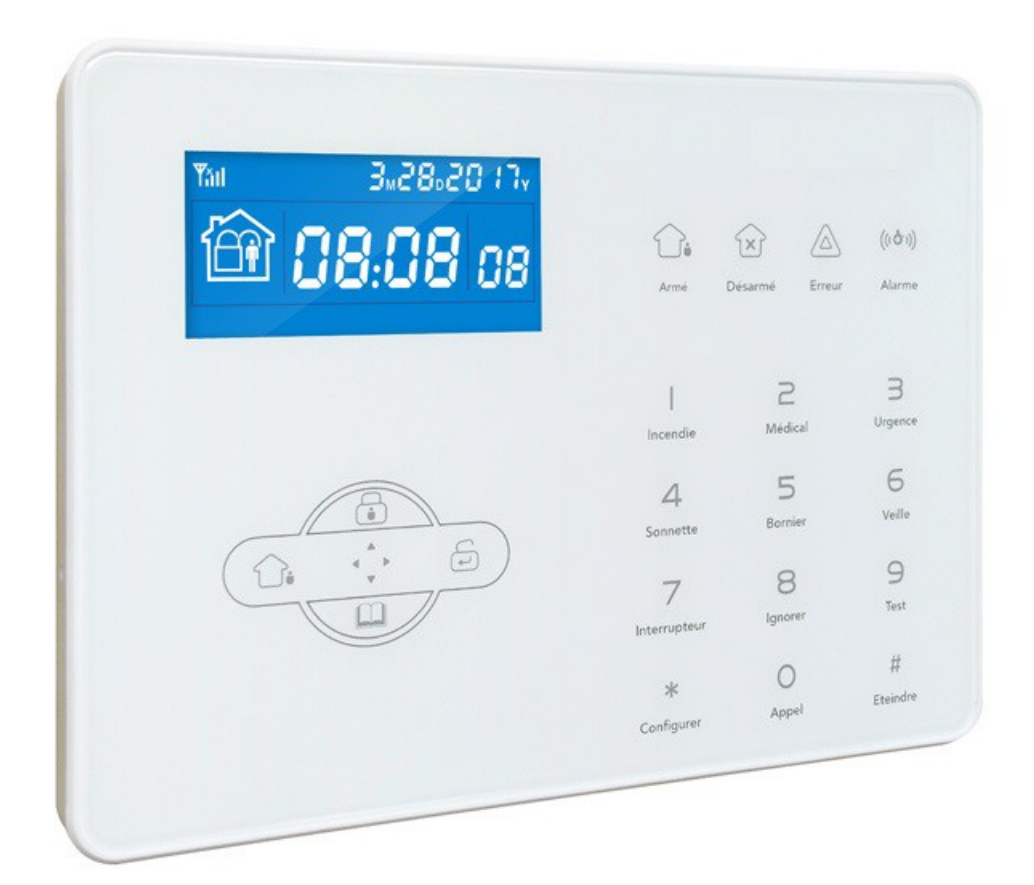

# **Contenu**

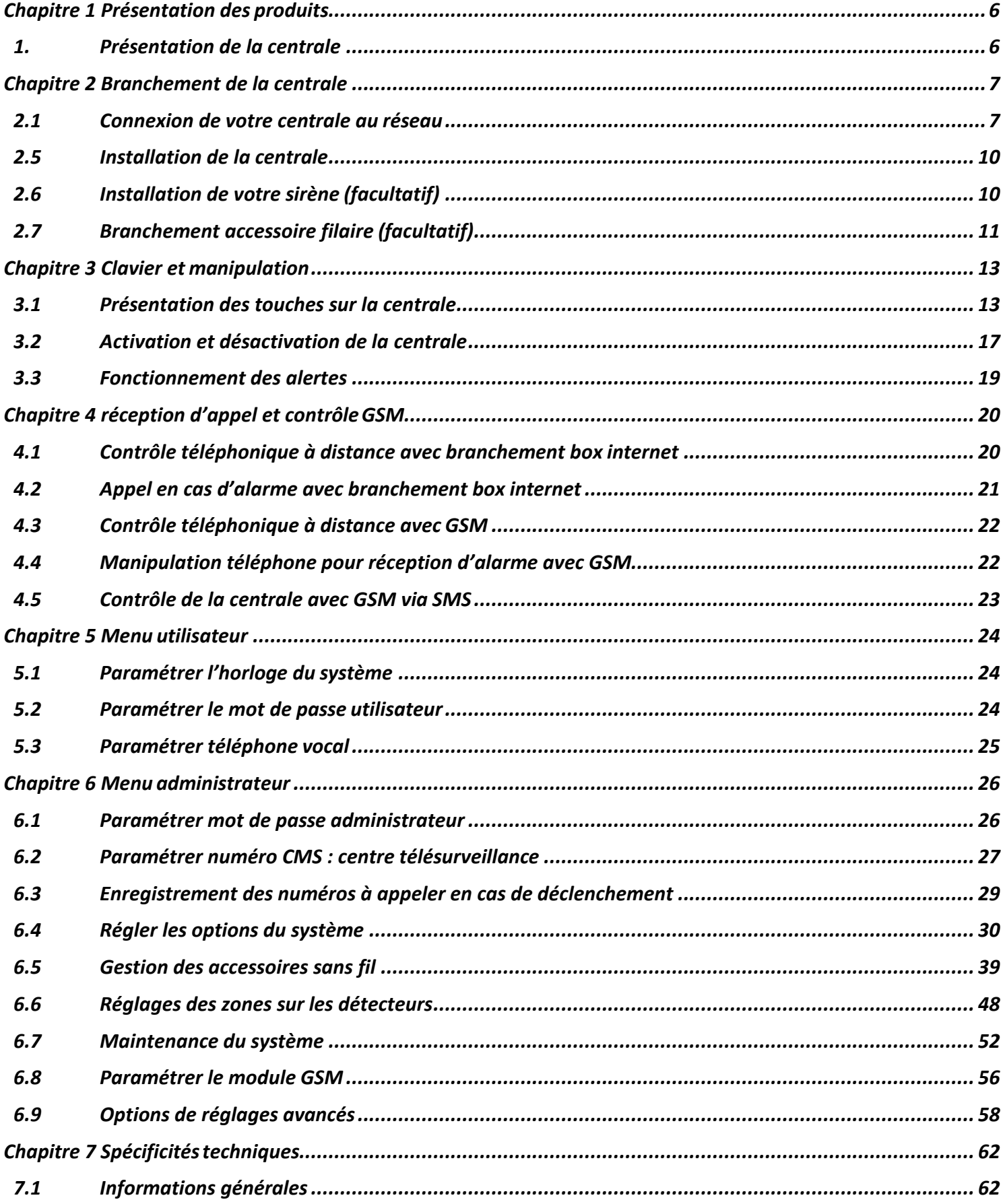

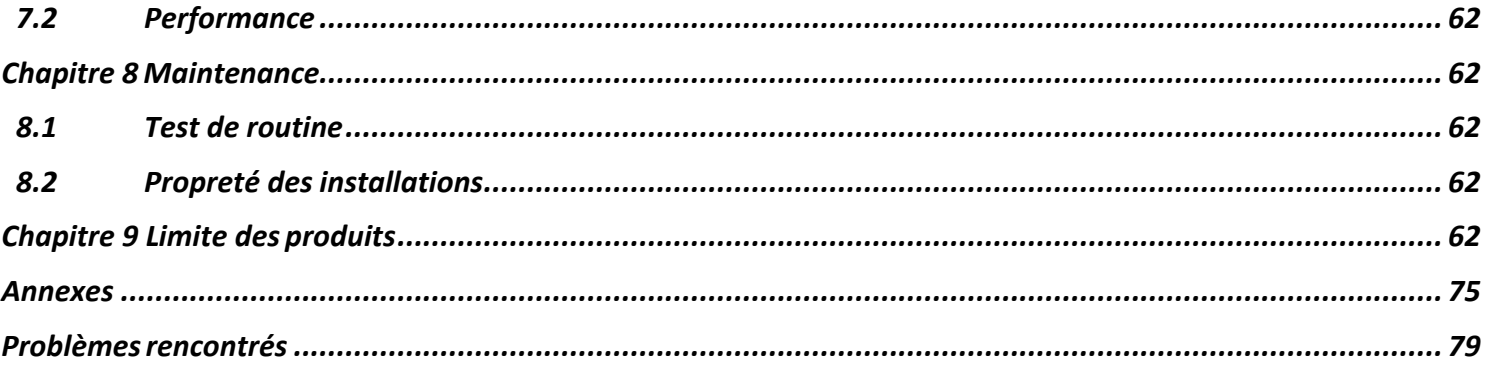

# **À lire avant toute installation**

NB SECUR attire votre attention sur le fait qu'une alarme a pour fonction essentielle de dissuader les effractions et cambriolages et de donner une alerte en cas d'intrusion. En aucun cas la présence d'une alarme ne peut garantir l'absence d'effraction ou d'intrusion.

NB SECUR vous recommande fortement :

- De lire attentivement cette notice pour utiliser dans les meilleures conditions votre système d'alarme,
- De bien conserver ce manuel pendant toute la durée de vie du produit.
- Ne pas nettoyer la centrale/transmetteur, détecteur, sirène ainsi que tout autre constituant du système d'alarme avec de l'alcool ou autre produit chimique. Utilisez seulement un chiffon légèrement humide pour nettoyer les produits.

Il est par ailleurs indispensable, d'observer certaines précautions :

- Activer systématiquement votre système d'alarme en votre absence en vous assurant qu'il fonctionne correctement. Nous vous recommandons de le tester à minima 1 fois par mois
- Verrouiller toutes les issues (portes, fenêtres,...)
- Ne jamais laisser une télécommande visible ou facilement repérable.
- Ne jamais mettre en évidence un code d'accès du clavier.

# <span id="page-4-1"></span><span id="page-4-0"></span>**Chapitre 1 Présentation des produits**

## **1. Présentation de la centrale**

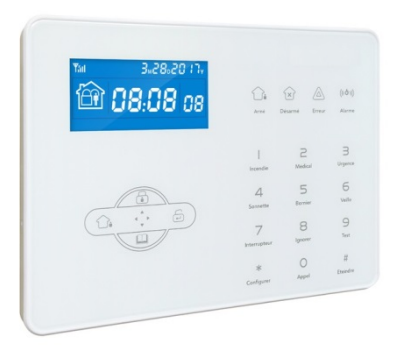

## **Introduction**

La centrale DV20-B est la pièce majeure de votre système de sécurité. C'est elle qui concentre les actions et permet de vous prévenir en cas d'alerte. Tous les accessoires sont programmés sur la centrale. Son écran LCD permet de vous prévenir en cas d'alerte ou de défaut sur un détecteur. Les modifications de programmation passent par cette interface.

## **Compatibilité**

La centrale DV20-B est compatible avec les accessoires NB SECUR CV20-B / DV20-B émettant sur une fréquence de 433 MHz.

## **Composition**

La centrale DV20-B est composée d'un panneau de contrôle composé d'un clavier numérique tactile, de touches de contrôle rapide tactiles, d'un écran LCD et de LED indiquant l'état du système.

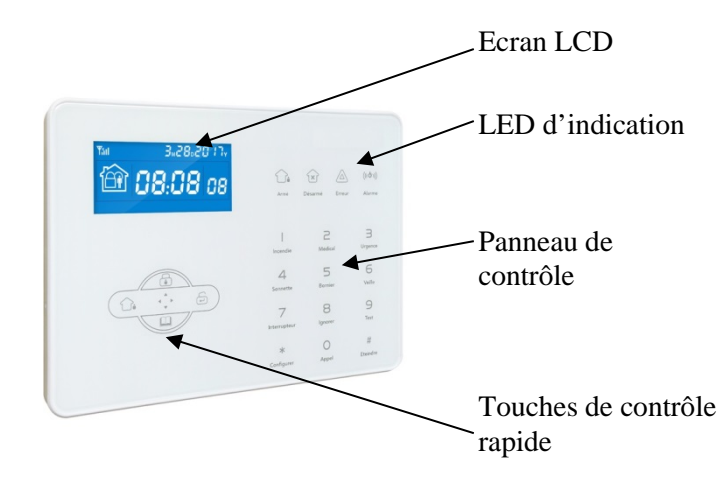

## **Caractéristiques techniques**

- Compatible avec toutes les box internet : ADSL et Fibre
- Compatible avec une ligne Fixe hors ADSL
- Mode de transmission : RTC et GSM en option (carte SIM non fournie)
- Pilotable à distance avec une carte SIM uniquement
- Réception des alertes par SMS avec une carte SIM uniquement
- Compatible avec un centre de télésurveillance
- Synthèse vocale en français
- Sirène intégrée 90 dB
- Mode d'activation : Totale ou partielle
- Fonction anti-arrachement
- Historique des évènements : 99 évènements
- Écoute à distance + discussion possible
- Nombre de téléphones prévenus en cas d'alerte : 4 numéros + 2 centres de télésurveillance
- Programmation de 4 plages horaires d'activation totales possibles
- Distance de fonctionnement des accessoires : 100m en champ libre
- Nombre de détecteurs sans fil supportés : 32
- Nombre de télécommandes supportées : 8
- Nombre d'accessoires filaires supportés : 8 accessoires + 1 sirène filaire
- Nombre de sirènes sans fil supportées : 8
- Délai d'entrée et de sortie programmables : De 0 à 255 secondes
- Déclenchement en cas de coupure de la ligne téléphonique possible, désactivé par défaut
- Rapport en cas d'erreur sur un détecteur
- Durée des sirènes en cas d'alerte : De 0 à 30 minutes
- Alimentation électrique DC 12V 2A
- Batterie de secours

## **Caractéristiques physiques**

- Température de fonctionnement :  $-10^{\circ}C +50^{\circ}C$
- Dimensions : 188 (L)\*132 (l)\*27 (P)
- Couleur : Blanc.

#### Outils nécessaires

# <span id="page-5-0"></span>**Chapitre 2 Branchement de la centrale**

# <span id="page-5-1"></span>**2.1 Connexion de votre centrale au réseau**

## *3 possibilités s'offrent à vous quant à la communication à distance avec votre centrale :*

- Passer par le RTC, et vous branchez donc votre centrale à votre box internet. Dans ce cas, la centrale vous appellera en cas d'alerte en utilisant votre numéro de fixe. Vous pouvez également, en appelant ce numéro, gérer l'alarme depuis une interface téléphonique enregistrée. Vous devez donc placer la centrale à proximité de votre box internet. (maximum 2,5 à 3 mètres)
- Passer par votre ligne France Telecom à l'aide du câble RJ11.
- Passer par le GSM, et dans ce cas vous devez insérer une carte SIM dans votre centrale. Ceci vous permet de recevoir des SMS en plus des appels en cas d'alerte, et vous avez accès pour piloter l'alarme à distance. Si vous souhaitez utiliser une carte SIM, il faut une carte mini SIM de l'opérateur de votre choix. Cette option n'est possible que si la centrale possède l'option GSM (veuillez-vous référer à votre facture).

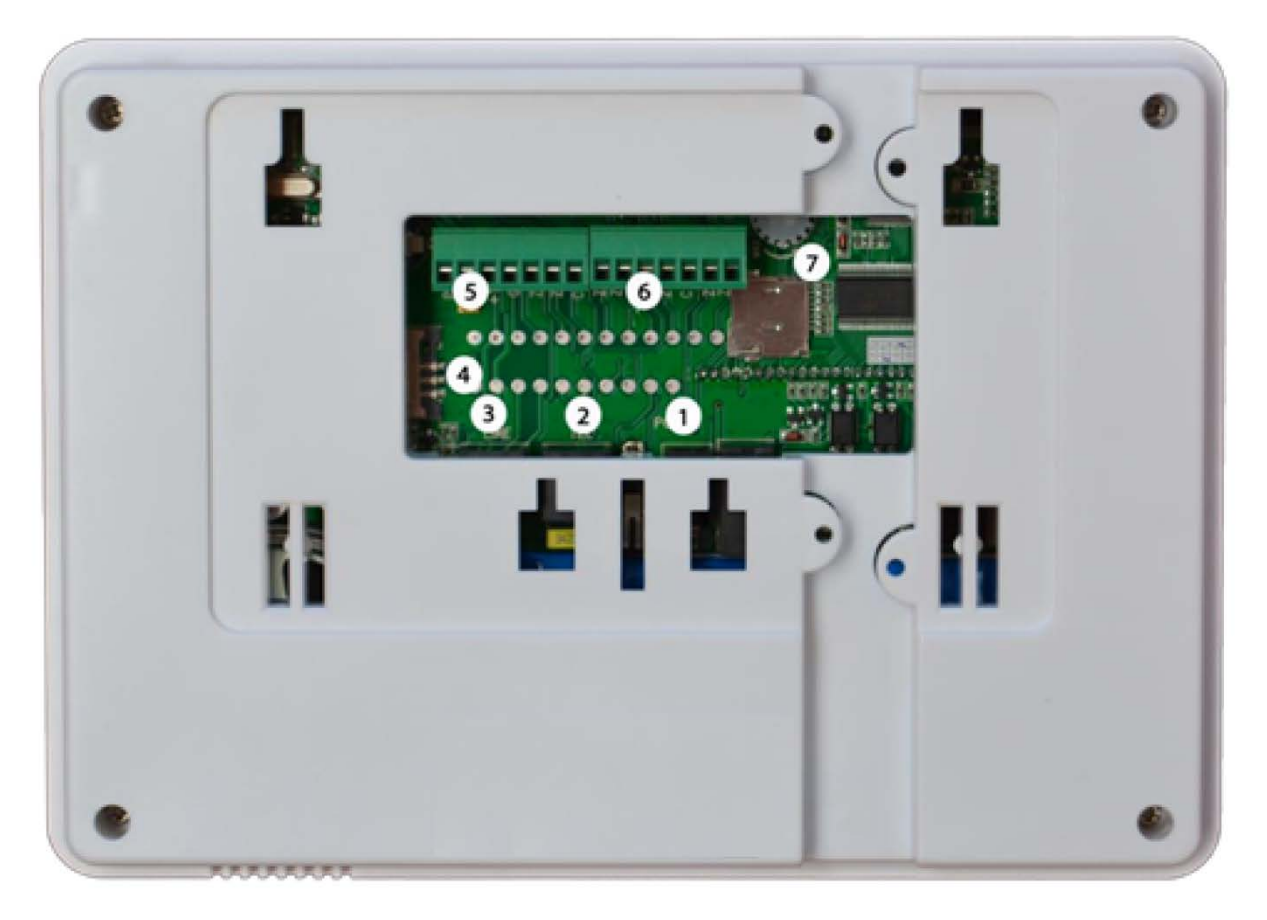

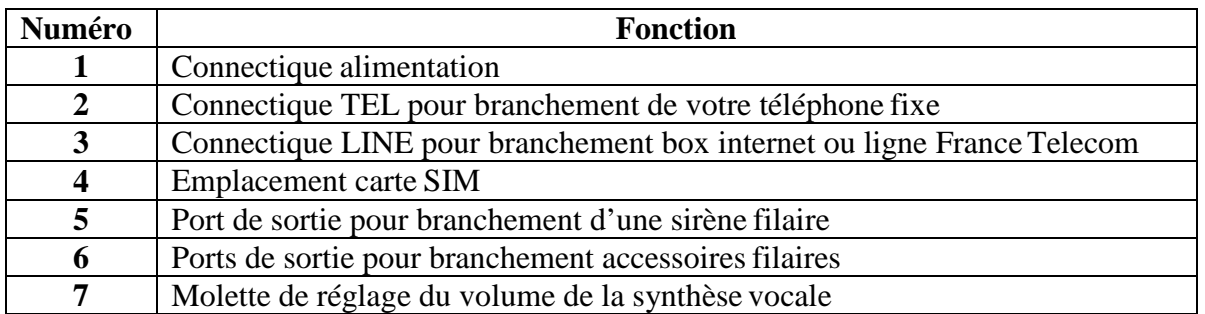

Pour accéder au circuit de la centrale, faites glisser le socle arrière vers le bas pourl'enlever.

## 2.4.2 Connexion à une ligne téléphonique fixe

Vous devez relier la prise LINE de votre centrale sur votre box internet à l'emplacement de votre téléphone fixe. (3) Puis vous branchez votre téléphone fixe sur la prise TEL de votre centrale (2). Maximum 2,5 à 3m de distance entre votre box et la centrale.

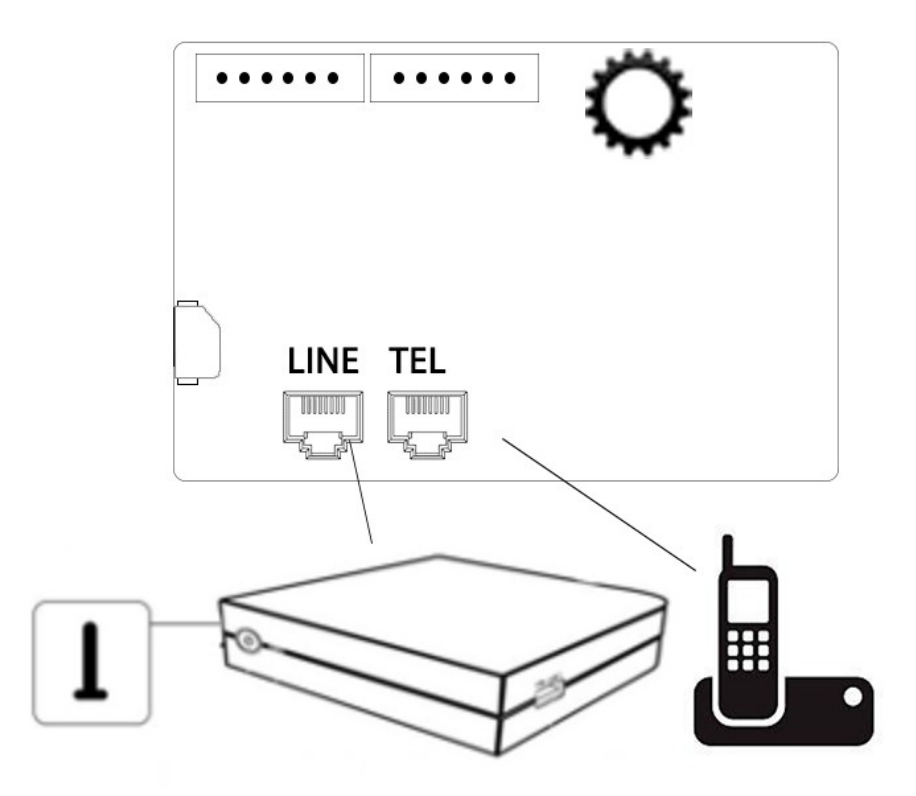

2.4.3 Connexion à une ligne téléphonique portable GSM

Il vous faut une mini carte SIM de l'opérateur de votre choix en 3V.

Dans un premier temps, insérez la mini SIM dans un téléphone portable, puis désactivez le code PIN dans les paramètres de sécurité du téléphone. Vous devez également activer la ligne téléphonique. Insérez ensuite la carte SIM dans l'emplacement dédié face vide vers vous.

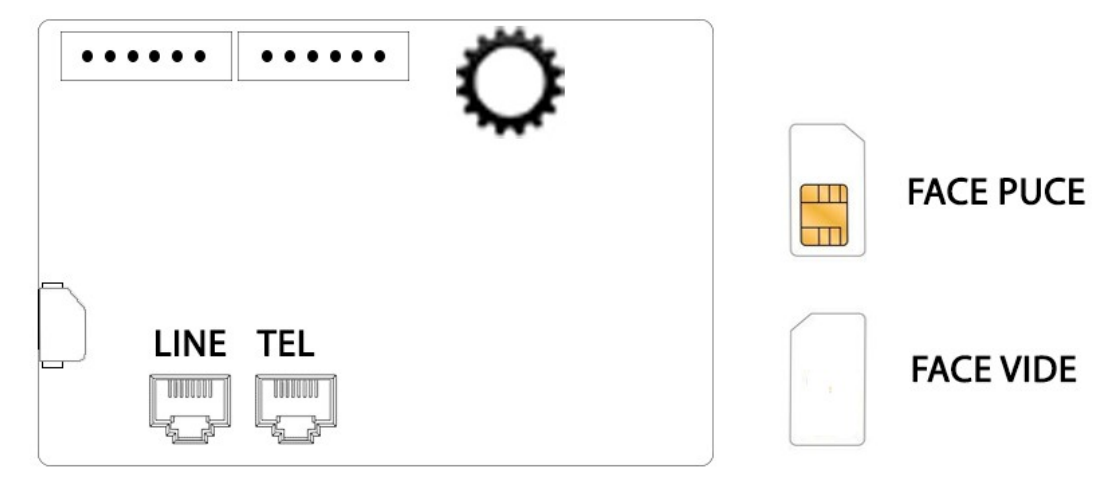

## 2.4.4 Connexion à une ligne téléphonique France Telecom

Pour une installation sur une ligne France Telecom, il faut connecter le câble RJ11 fourni avec la centrale à votre prise téléphonique murale et le connecteur « line » de la centrale.

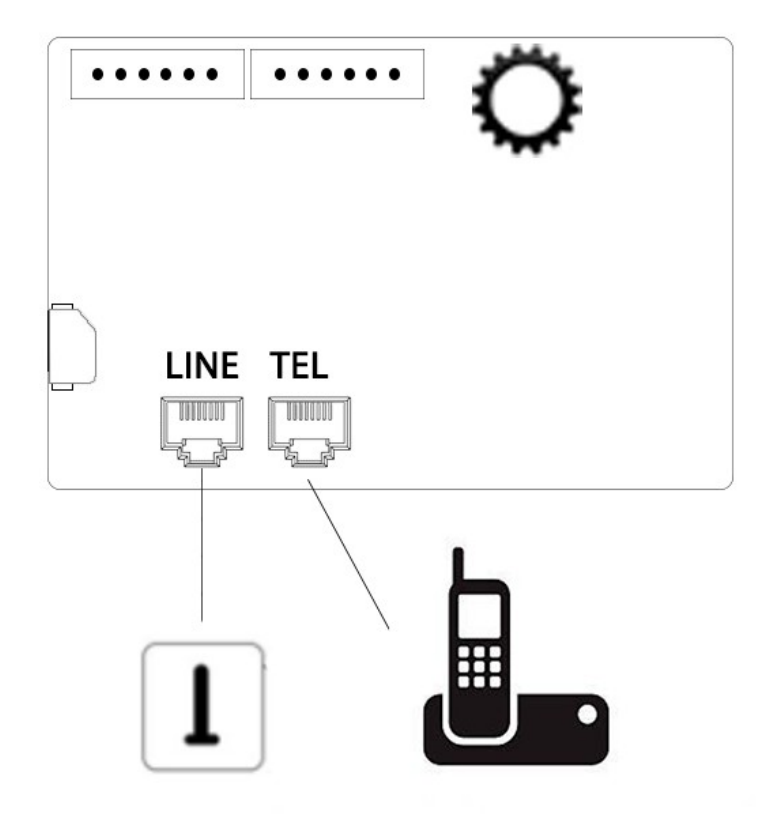

## **2.5 Installation de la centrale**

<span id="page-8-0"></span>Nous vous conseillons d'installer votre centrale à l'abri des regards. Si vous choisissez la communication parligne téléphonique fixe, vous devez installer votre centrale à proximité de votre box internet.

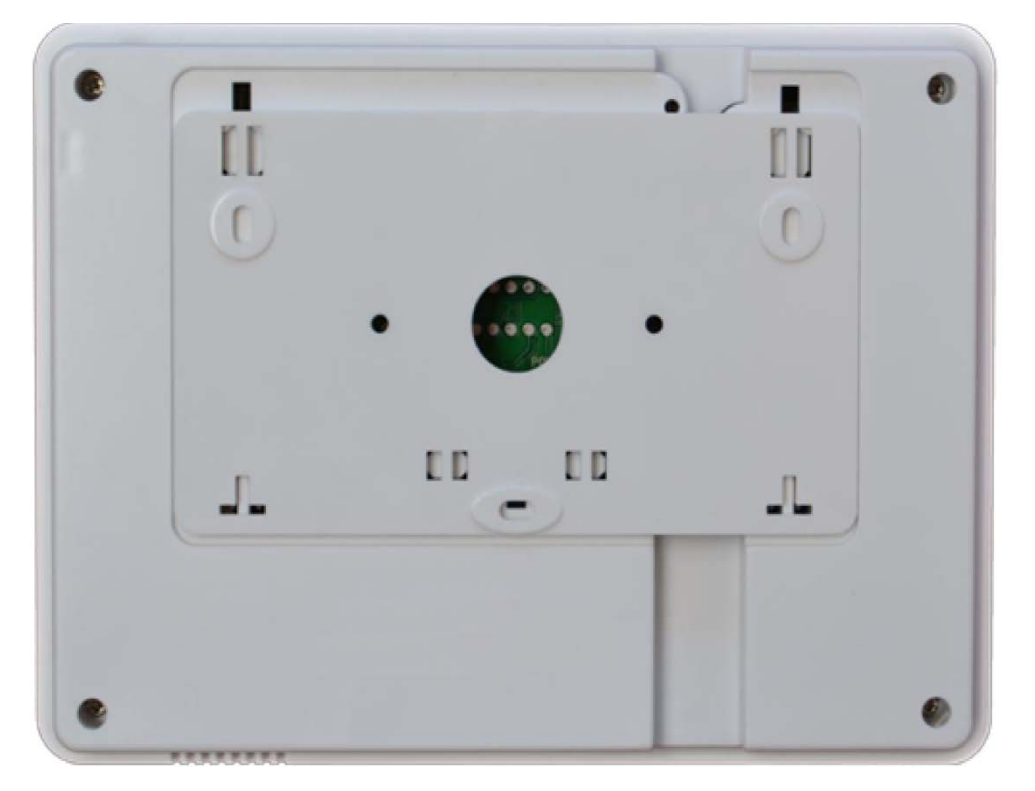

1. Faites glisser le socle arrière vers le bas pour l'enlever et pouvoir le fixer au mur. Faites des repères sur votre mur et percez les trous puis fixez le socle à l'aide des vis et chevilles fournies.

2. Branchez l'alimentation au dos de la centrale (1) (voir schéma page 21) et passez les 2 câbles (alimentation et branchement box) dans l'encoche se trouvant dans la partie inférieure.

3. Fixez la centrale sur le support en la faisant glisser vers le haut.

0

4. Branchez l'alimentation sur une prise secteur

## **2.6 Installation de votre sirène (facultatif)**

<span id="page-8-1"></span>ATTENTION : Vous devez programmer votre sirène sur la centrale avant de l'installer si cela n'a pas été fait.

## 2.6.1 Installation du modèle alimenté sur secteur MD334R

Ce modèle de sirène nécessite une alimentation électrique, vous devez donc percer un trou sur votre façade afin de faire passer l'alimentation de la sirène dans votre habitation.

## **2.7 Branchement accessoire filaire (facultatif)**

<span id="page-9-0"></span>Vous pouvez brancher jusqu'à 8 accessoires filaires au dos de la centrale et une sirène sur la sortie12V

## 2.7.1 Raccordement d'un détecteur filaire

Les zones filaires sont désactivées par défaut. Pour installer un périphérique filaire vous devez d'abord activer cette zone.

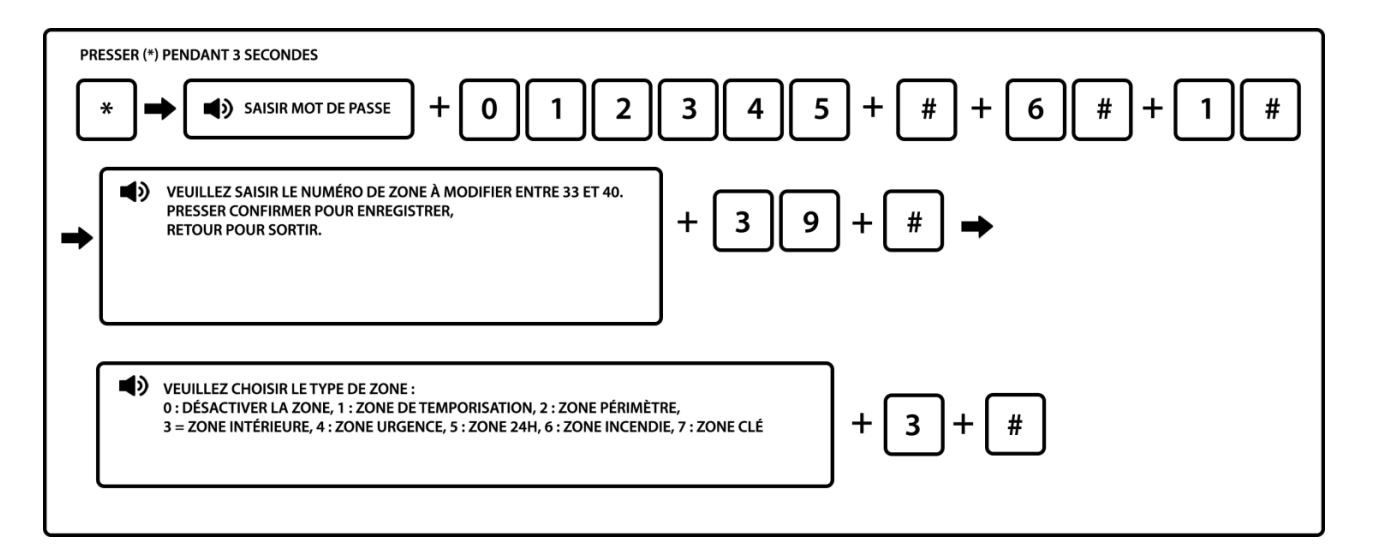

Note : Les zones filaires doivent être programmées entre les zones 33 et 40.

Vous pouvez ensuite brancher votre détecteur. Pour cela, vous devez connecter les contacts secs au dos de la centrale. **Vous devez utiliser les résistances fournies dans votre pack.**

Une connexion filaire est constituée de 2 ports : un port Z correspondant au numéro du détecteur (Z33, Z34, Z35 …) et un port négatif COM

Zones 33, 34, 35 et 36 : port COM situé entre Z34 et Z35 (1) Zones 37, 38, 39 et 40 : port COM situé entre Z38 et Z39 (2)

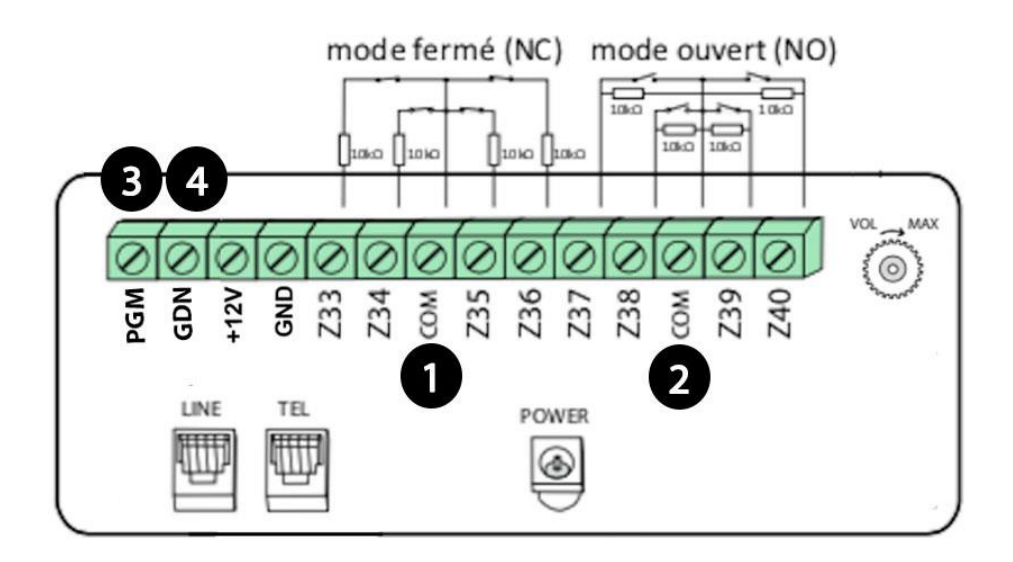

En mode fermé (NC), vous devez brancher une résistance en série entre le port Z et un des fils de raccordement du détecteur. Le second câble est à brancher directement sur le port COM. En mode ouvert (NO), vous devez brancher une résistance en parallèle entre le port Z et le port COM.

## 2.7.2 Branchement d'une sirène filaire

Vous devez brancher votre sirène filaire 12V sur les ports positifs +12V (3) et négatif GND (4) situés au dos de la centrale en respectant les polarités des câbles.

# **Chapitre 3 Clavier et manipulation**

# <span id="page-11-1"></span><span id="page-11-0"></span>**3.1 Présentation des touches sur la centrale**

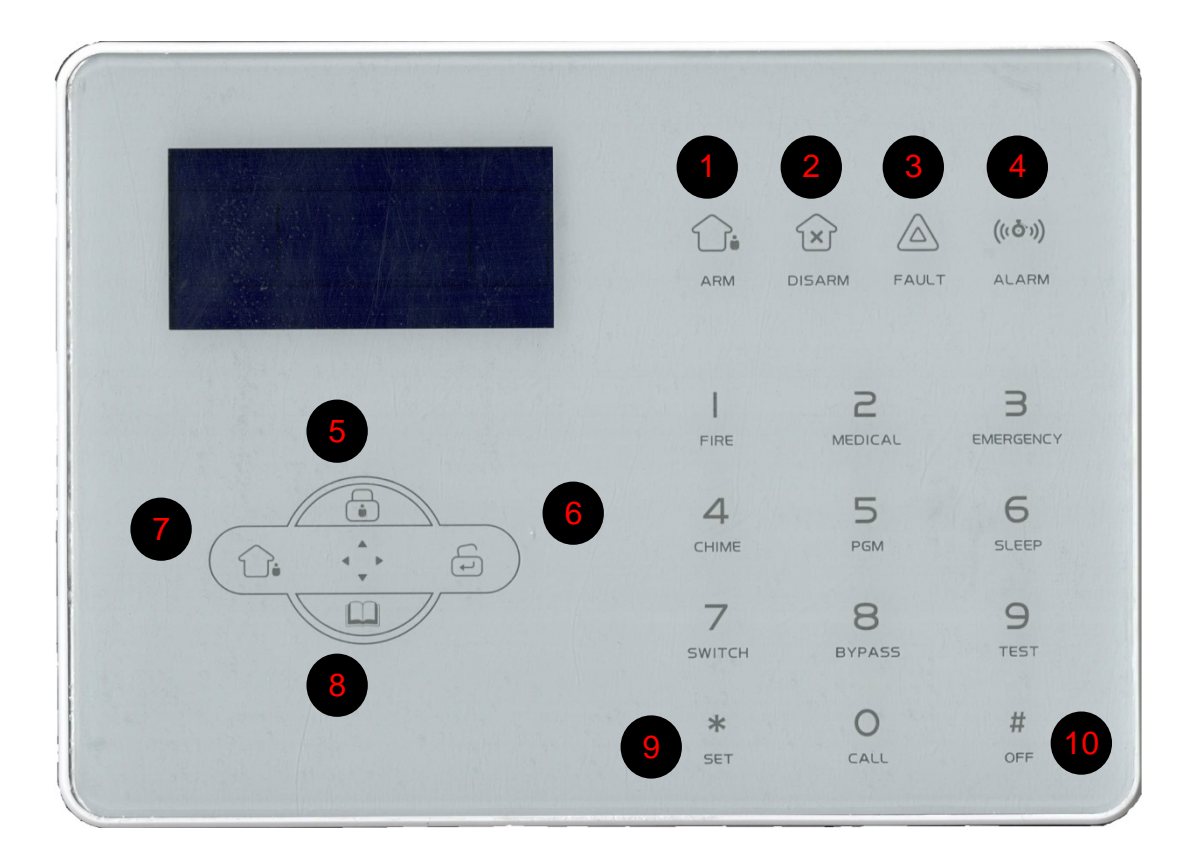

## 3.1.1 Présentation des icônes sur la centrale

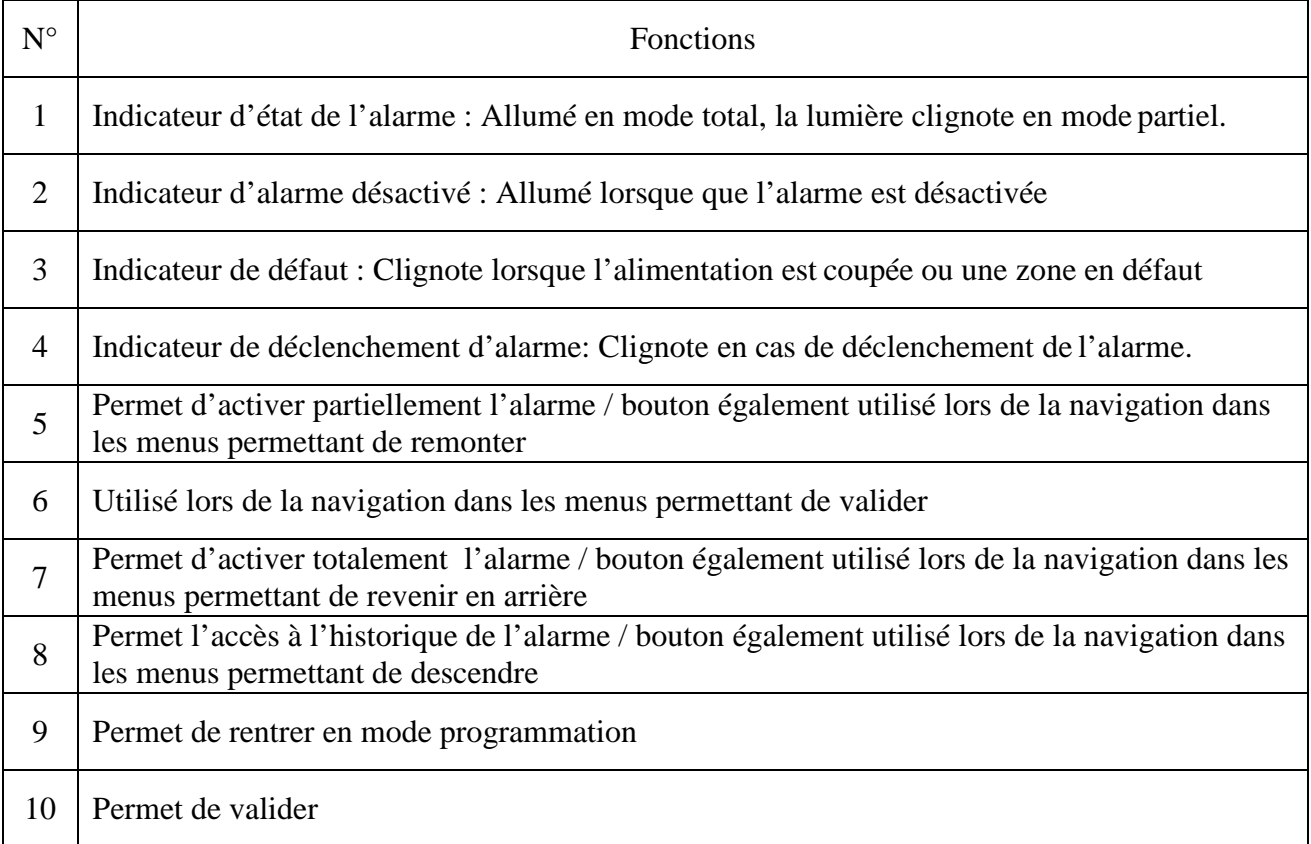

## 3.1.2 Présentation des touches numériques

Avec le pavé numérique se trouvant à droite de votre centrale vous avez la possibilité de réaliser certaines actions rapides comme déclencher l'alarme incendie, l'assistance médicale, un SOS. Pour ces actions il n'est pas nécessaire d'entrer un mot de passe utilisateur. Touches de 1 à 3.

Vous pouvez également réaliser des actions comme effectuer des tests de communication, effectuer un appel par le GSM, mettre la centrale en veille…. Touche de 4 à 9 et touche 0, il faudra indiquer votre mot de passe utilisateur (par défaut 1234).

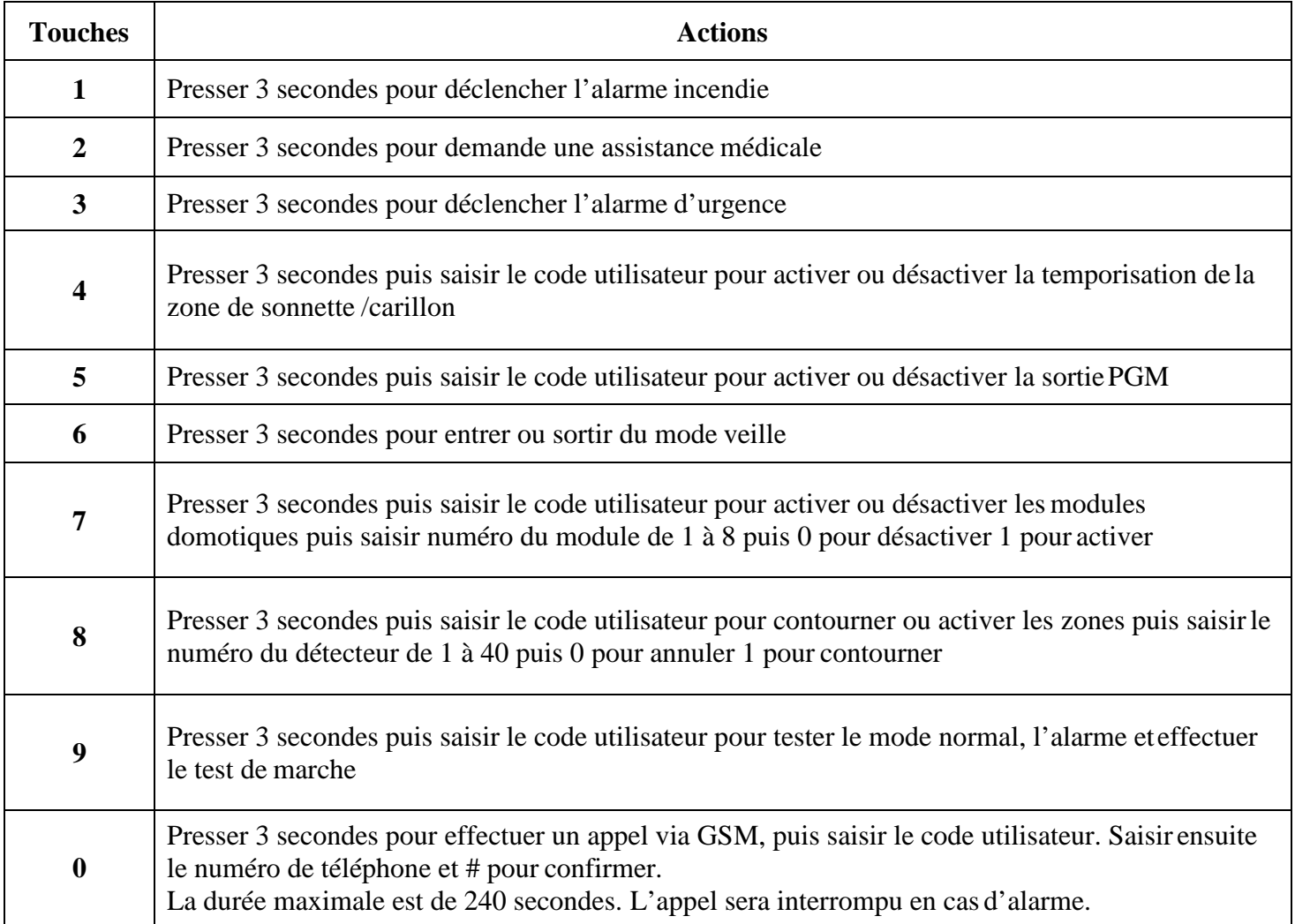

Alarme incendie, médicale et d'urgence : Par défaut ce type d'alarme est en mode sirène. La centrale appelle les numéros de téléphone enregistrés dans la centrale. Vous pouvez modifier le type de d'alarme en vous référant au point 6.4.9.1 (la mettre en mode silencieuse par exemple). Vous ne pouvez en aucun cas programmer des numéros de téléphone d'urgence : Pompier, police…

Temporisation Carillon : Vous pouvez faire sonner le carillon de la centrale, lors du déclenchement d'un détecteur avec un délai. Par exemple lorsqu'une porte est ouverte sur laquelle un détecteur est installé, la centrale déclenchera son carillon interne. Cela peut être utile pour un magasin si vous souhaitez être alerté lorsqu'un client est entré.

Sortie PGM : Il s'agit d'une sortie filaire sur laquelle peut être connectée une sirène filaire ou une lampe basse tension par exemple (12V 1A). Cela vous permet d'avoir un témoin lumineux qui s'active lorsque la centrale est activée. Se reporter au point 6.7.4 pour plus d'informations.

Mode veille : Tous les indicateurs LED, rétro éclairage (hors écran LCD), voix… sont désactivés en mode veille. Le tableau de la centrale sort automatiquement du mode veille si l'utilisateur entre dans les réglages systèmes, ou si l'alarme se déclenche. Attention en mode veille l'alarme est inactive.

Module domotique : Vous pouvez activer / désactiver un module domotique directement depuis le clavier numérique.

Zone Contournée : Les zones contournées sont des zones désactivées. L'armement total ou partiel est possible, mais le détecteur ne déclenchera pas d'alarme en cas de détection. Vous pouvez ainsi désactiver provisoirement un détecteur.

Test d'alarme : Permet de tester le bon fonctionnement de la sirène.

Test de marche : Permet de tester le bon fonctionnement des détecteurs avec la centrale.

Appel téléphonique : Vous pouvez effectuer un appel téléphonique d'une durée maximale de 240 secondes. Uniquement en passant par le GSM de la centrale.

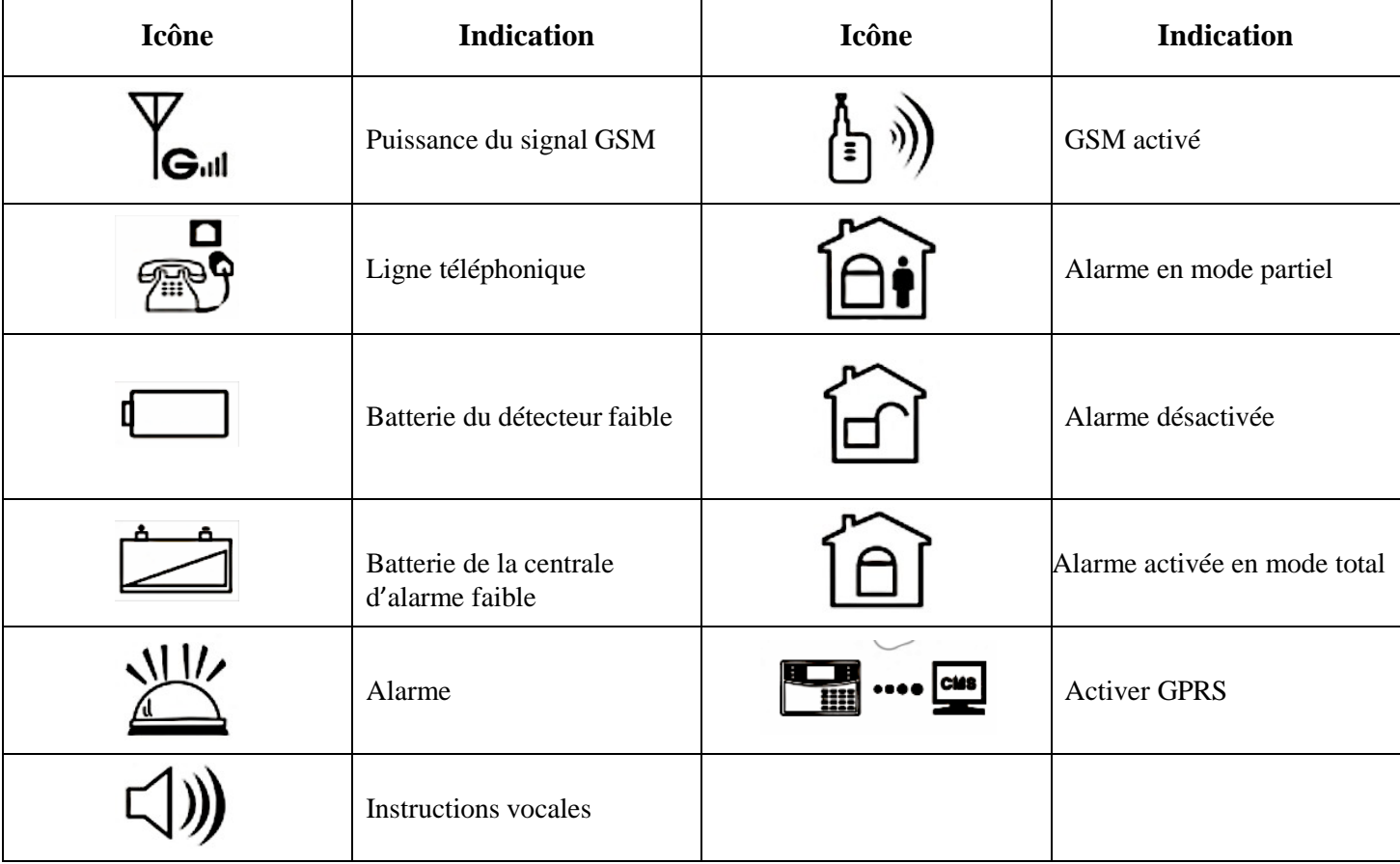

3.1.3 Présentation des icônes sur l'écran LCD 3.1.3.1 Icônes fixes sur l'écran LCD

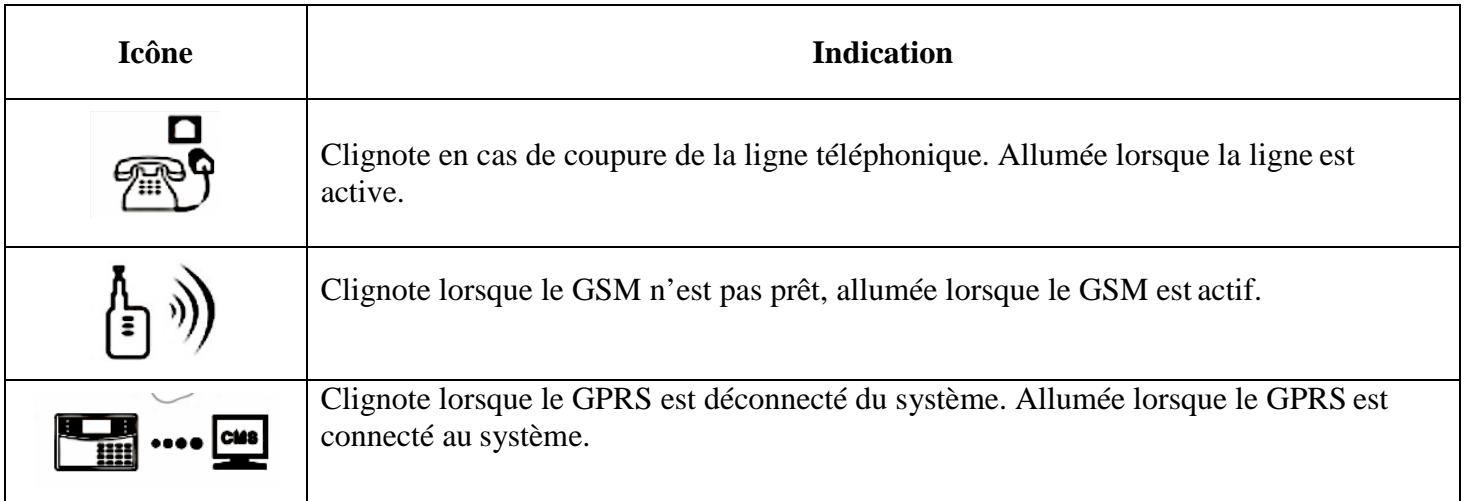

3.1.3.3 Codes d'erreur sur l'écran LCD

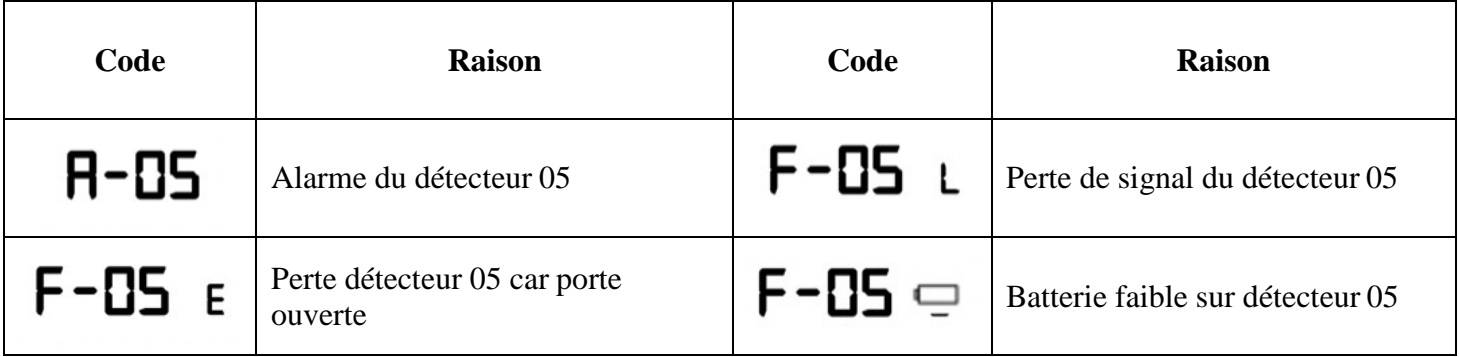

<span id="page-14-0"></span>En cas d'alarme, le numéro du détecteur de l'alarme s'affiche toujours sur l'écran après la première désactivation, il est nécessaire de désactiver 2 fois pour retrouver l'écran d'accueil. Pour cela indiquez votre code utilisateur et appuyez touche # pour valider ou directement depuis votre télécommande.

# **3.2 Activation et désactivation de la centrale**

3.2.1 Avec la télécommande

L'appui sur la touche active l'alarme en mode total

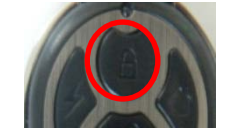

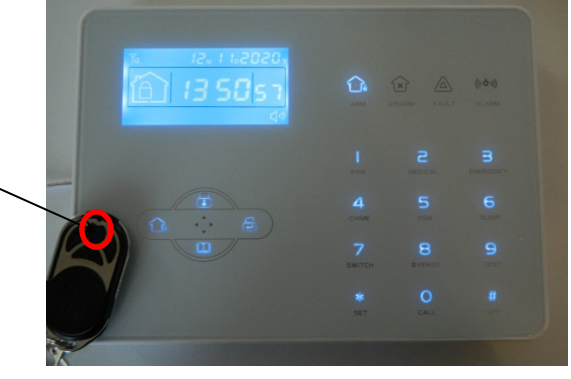

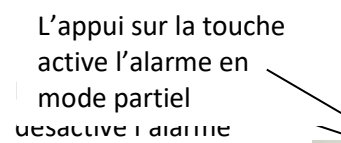

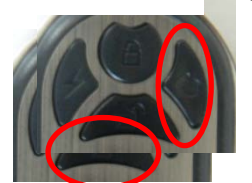

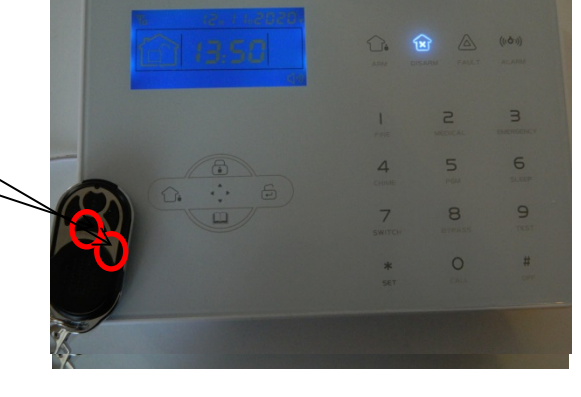

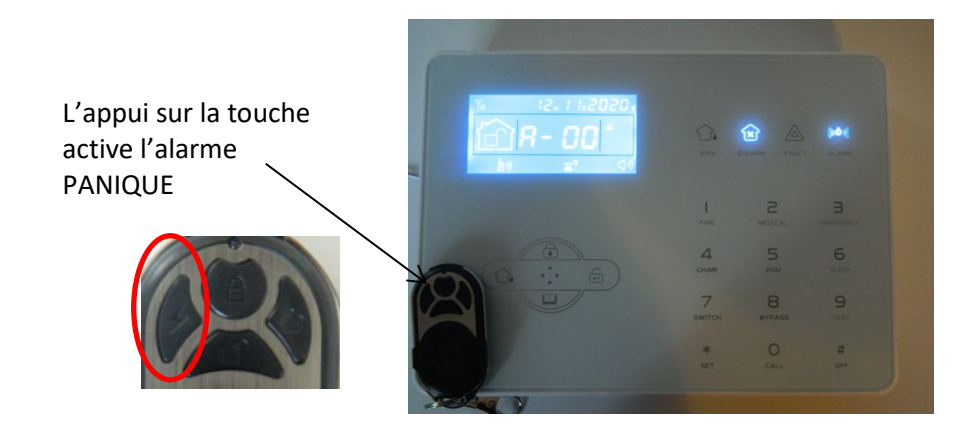

#### 3.2.2 Avec le clavier de la centrale

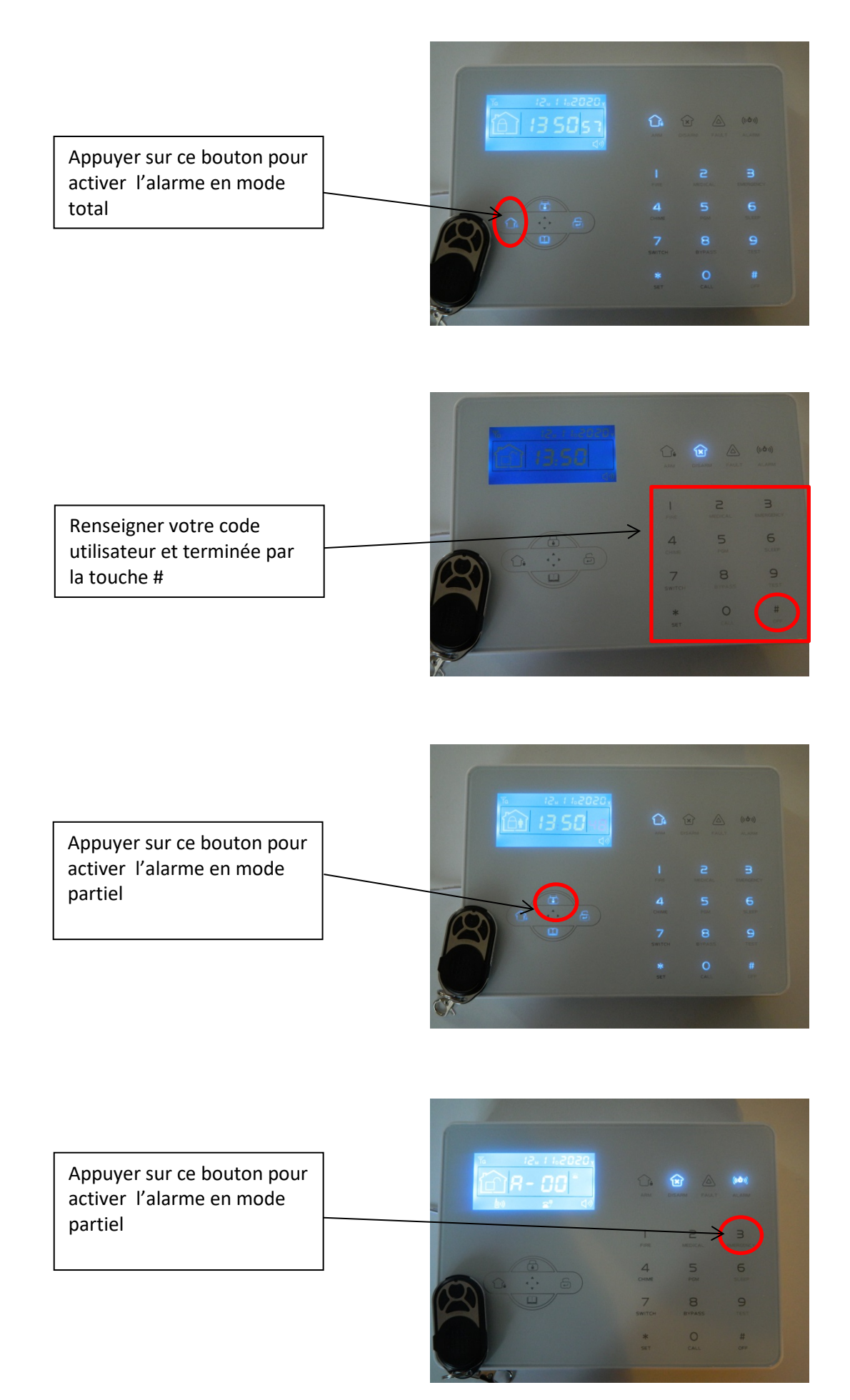

Réglages usine par défaut :

- Mot de passe administrateur : 012345
- 16 mots de passe utilisateurs, le mot de passe par défaut du premier étant 1234.

## 3.2.3 Les codes d'activations dans l'historique

En appuyant sur la touche historique de la centrale, vous avez accès à l'ensemble des évènements. La synthèse vocale de la centrale indique l'heure et le type d'évènement. Avec les touches haut et bas du clavier vous pouvez consulter les évènements antérieurs.

## **3.3 Fonctionnement des alertes**

<span id="page-17-0"></span>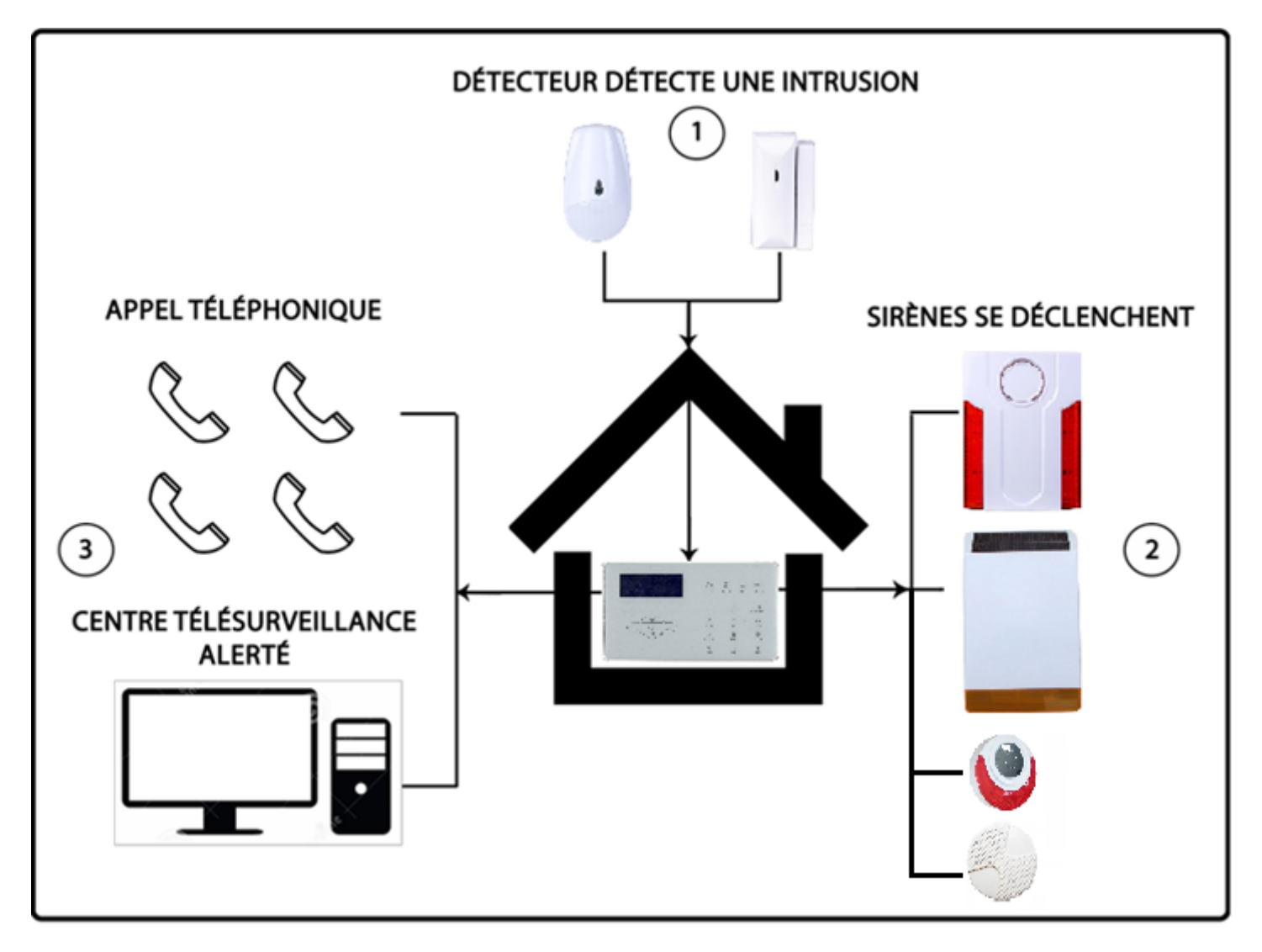

- 1. Un détecteur détecte une intrusion et envoie un signal à la centrale
- 2. La centrale déclenche sa sirène interne et la/les sirènes extérieures
- 3. La centrale déclenche les cycles d'appels sur les numéros enregistrés dans la centrale. Si votre centrale est connectée à un centre de télésurveillance, elle envoie le signal de déclenchement pour les avertir.

# **Chapitre 4 réception d'appel et contrôle GSM**

<span id="page-18-0"></span>Pour le contrôle à distance de votre centrale, vous pouvez choisir de passer par votre box internet si la centrale est reliée à celle-ci ou par le réseau GSM si vous avez inséré une carte SIM dans votre centrale (sans code PIN, ni 0000). Vous pouvez ainsi choisir l'une des 2 possibilités pour contrôler votre centrale à distance.

Vous pouvez aussi brancher la centrale à votre Box internet et au GSM. Cela permet en cas de coupure de courant par exemple au GSM de prendre le relai sur votre box internet. La centrale ayant une batterie en cas de coupure de courant, l'appel sera effectué par le GSM.

# **4.1 Contrôle téléphonique à distance avec branchement box internet**

<span id="page-18-1"></span>L'utilisateur peut contrôler le système via appel téléphonique en appelant la ligne fixe : box internet ou ligne France Telecom sur laquelle la centrale est reliée. (soit l'un soit l'autre)

La centrale décroche et l'utilisateur doit indiquer son mot de passe utilisateur à 4 chiffres pour prendre le contrôle à distance et suivre les indications se trouvant ci-dessous.

## **Attention si vous êtes équipé d'un répondeur et qu'il est configurer pour décrocher avant la centrale d'alarme, cette dernière sera dans l'impossibilité de prendre la ligne.**

<span id="page-18-2"></span>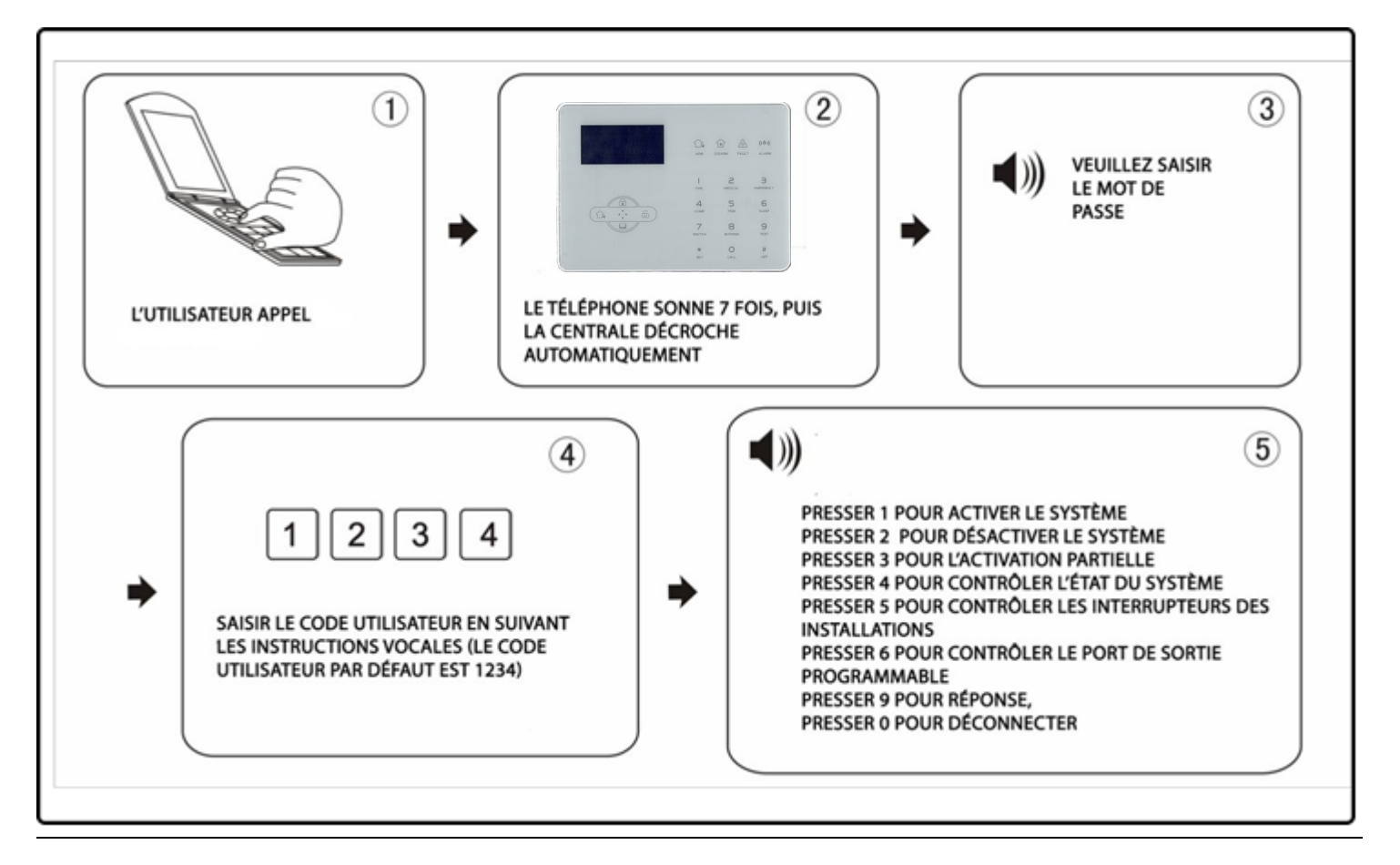

## **4.3 Appel en cas d'alarme avec branchement box internet**

En cas d'alarme, la centrale compose le numéro de téléphone d'appel prédéfini ; lorsque l'utilisateur décroche le téléphone, il entendra la synthèse vocale et doit entrer le mot de passe utilisateur à 4 chiffres.

Il doit ensuite suivre les indications se trouvant dans le schéma ci-dessous. Si l'utilisateur ne décroche pas son téléphone, la centrale laisse un message sur le répondeur (2 minutes soit la totalité d'un message possible sur un répondeur), et appelle l'utilisateur 2 et ainsi de suite.

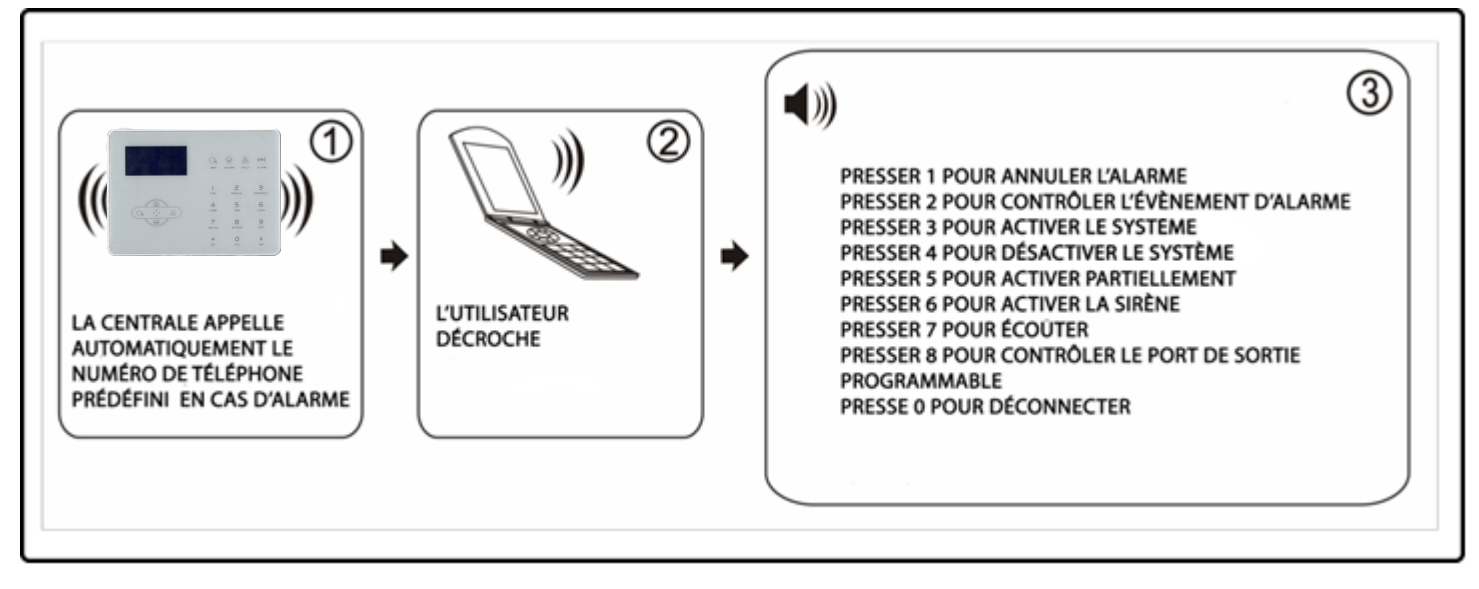

# **4.4 Contrôle téléphonique à distance avec GSM**

<span id="page-20-0"></span>L'utilisateur peut prendre le contrôle à distance de la centrale en effectuant un appel sur le numéro de lacarte SIM se trouvant dans la centrale.

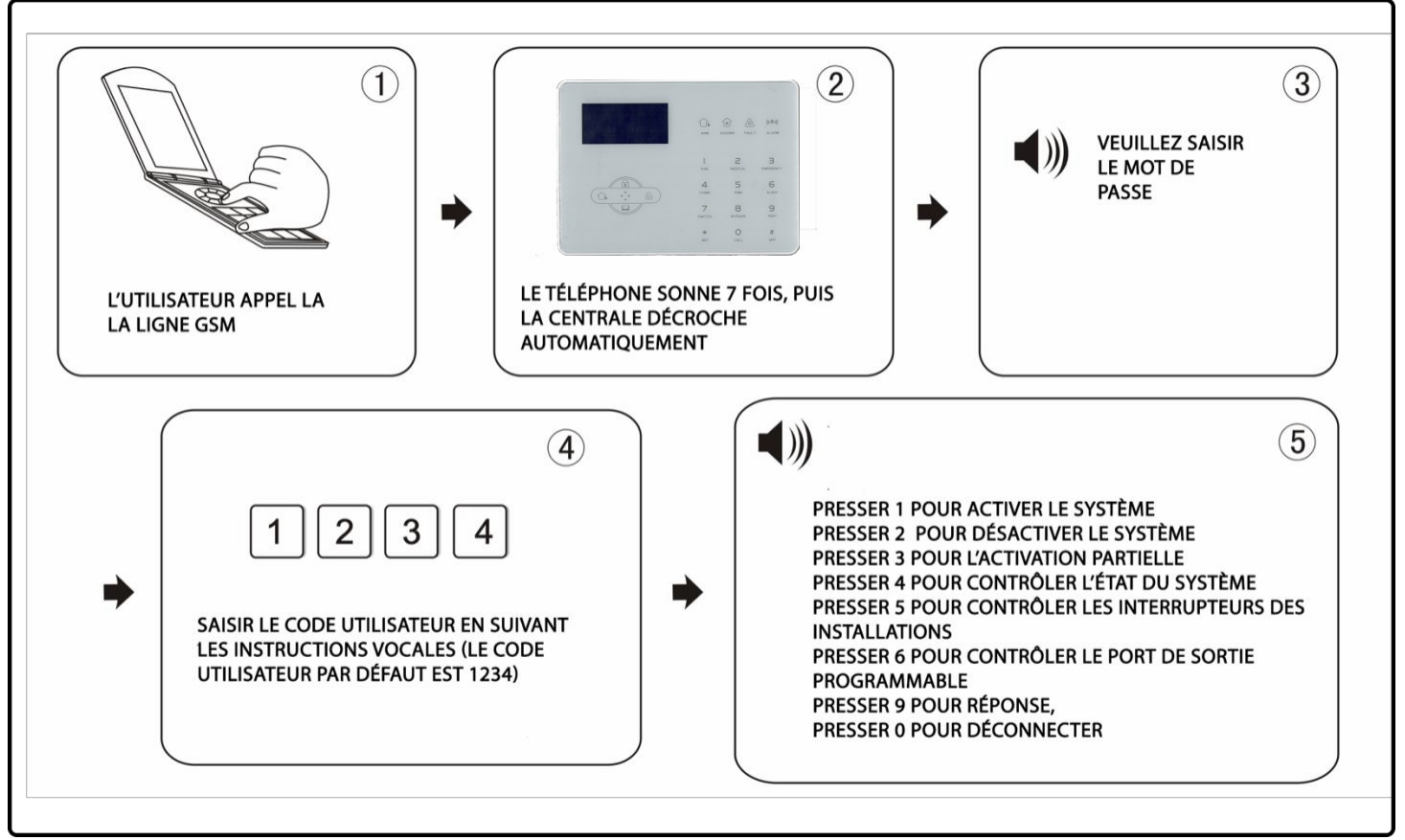

Note : La fonction 9 vous permet d'activer le microphone intégré à la centrale. Ce microphone vous permettra éventuellement de faire une levée de doute si la centrale a été déclenchée par erreur. Vous pouvez ainsi parler depuis votre téléphone et la personne se trouvant à proximité de la centrale vous entendra et pourra échanger avec vous.

# **4.5 Manipulation téléphone pour réception d'alarme avec GSM**

<span id="page-20-1"></span>En cas d'alarme, la centrale envoie un SMS à tous les numéros enregistrés dans un premier temps, puis appelle le 1er numéro de téléphone prédéfini ; lorsque l'utilisateur décroche, il entend le message enregistré et entre le code utilisateur à 4 chiffres.

L'utilisateur doit ensuite suivre les indications vocales se trouvant ci-dessous :

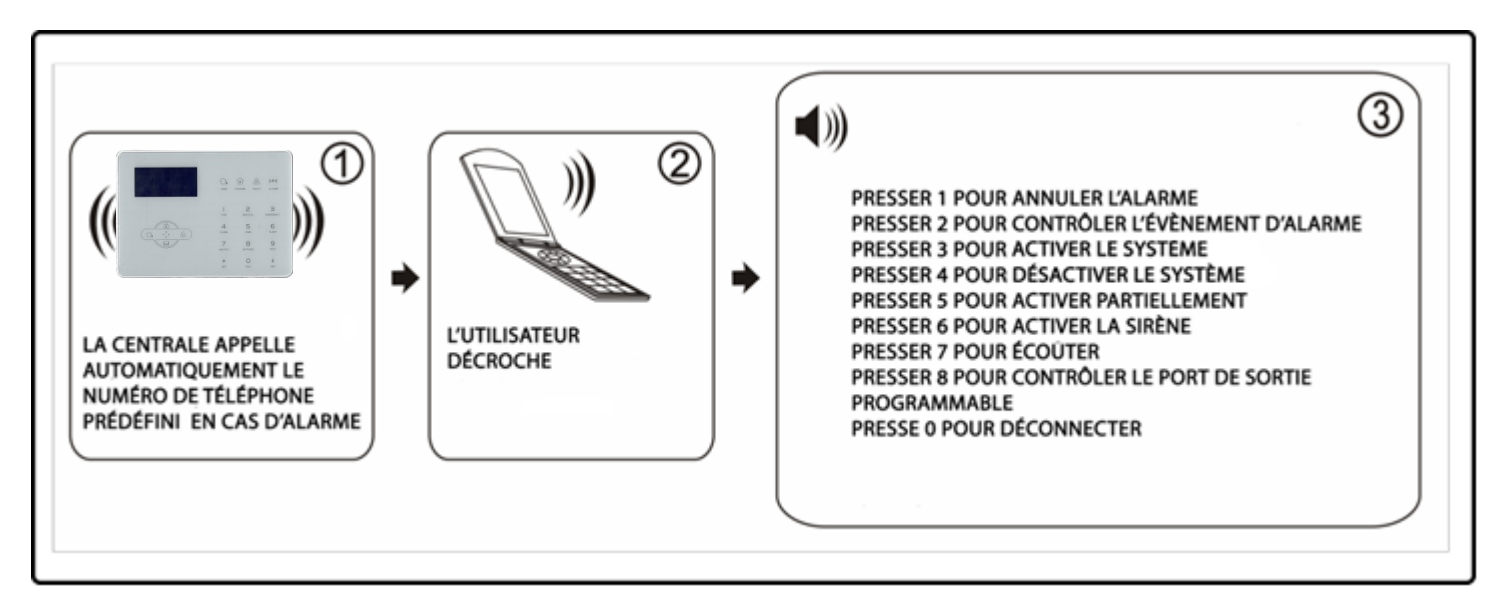

## **4.6 Contrôle de la centrale avec GSM via SMS**

<span id="page-21-0"></span>Vous pouvez également prendre le contrôle à distance de votre centrale par simple SMS. Pour cela, envoyer un SMS au numéro de la carte SIM se trouvant dans votre centrale.

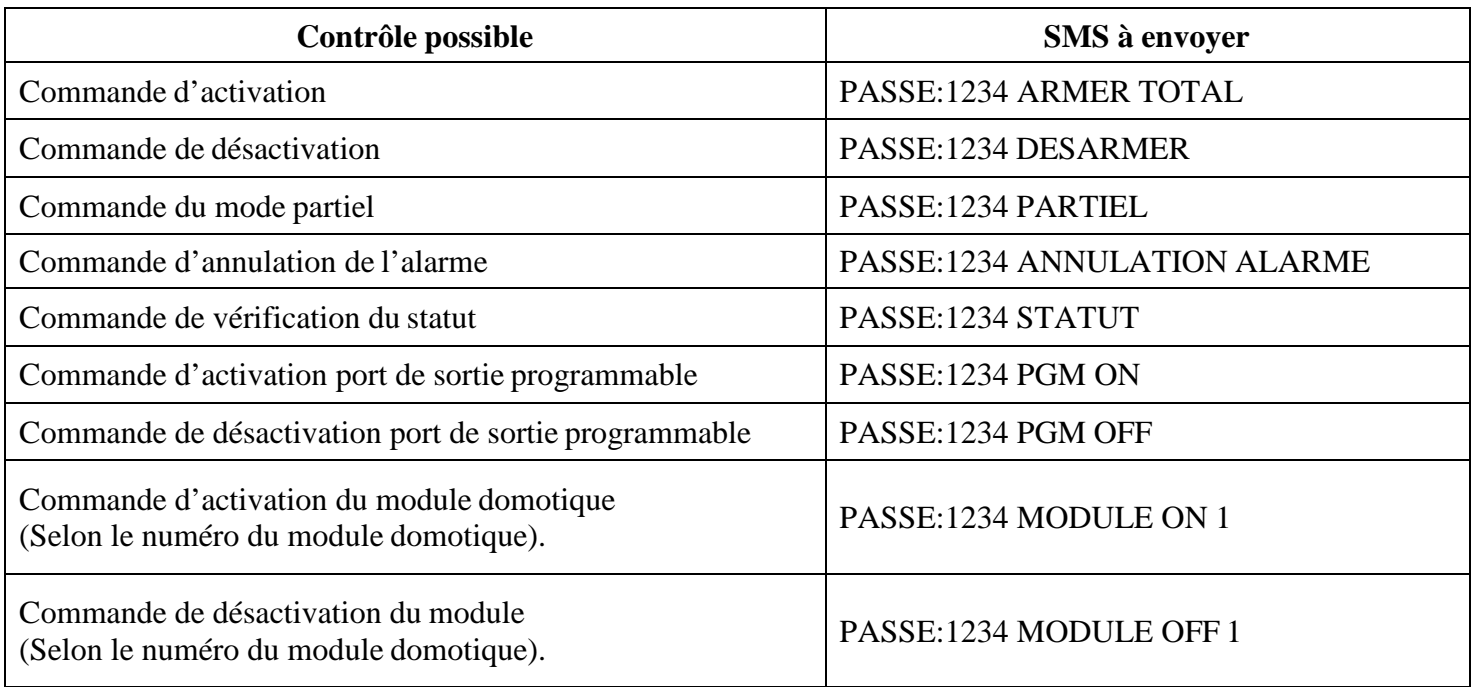

Note 1 : Le code utilisateur par défaut est 1234 ; Si vous avez changé le code utilisateur, remplacez 1234 par votre nouveau code utilisateur à 4 chiffres. En cas d'activation réussie, le SMS automatique indique « activation réussie », si le mot de passe est correct mais la commande incorrecte, le SMS indique « échec opération ». Si le mot de passe est erroné, pas de réponse SMS.

2. Sur les SMS, il faut respecter les majuscules et les espaces sur PASSE: et la fonction à réaliser.

# **Chapitre 5 Menu utilisateur**

<span id="page-22-0"></span>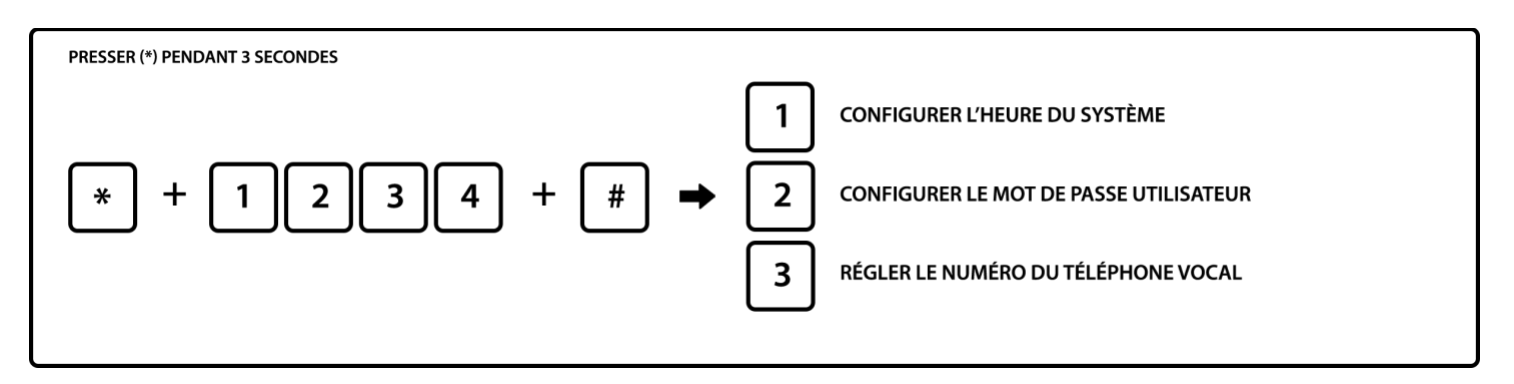

<span id="page-22-1"></span>Note : Vous pouvez également régler ces paramètres dans le menu administrateur (voir chapitre6).

## **5.1 Paramétrer l'horloge du système**

Par exemple : régler l'horloge sur le 22/12/2020 à 22 : 59 : 36

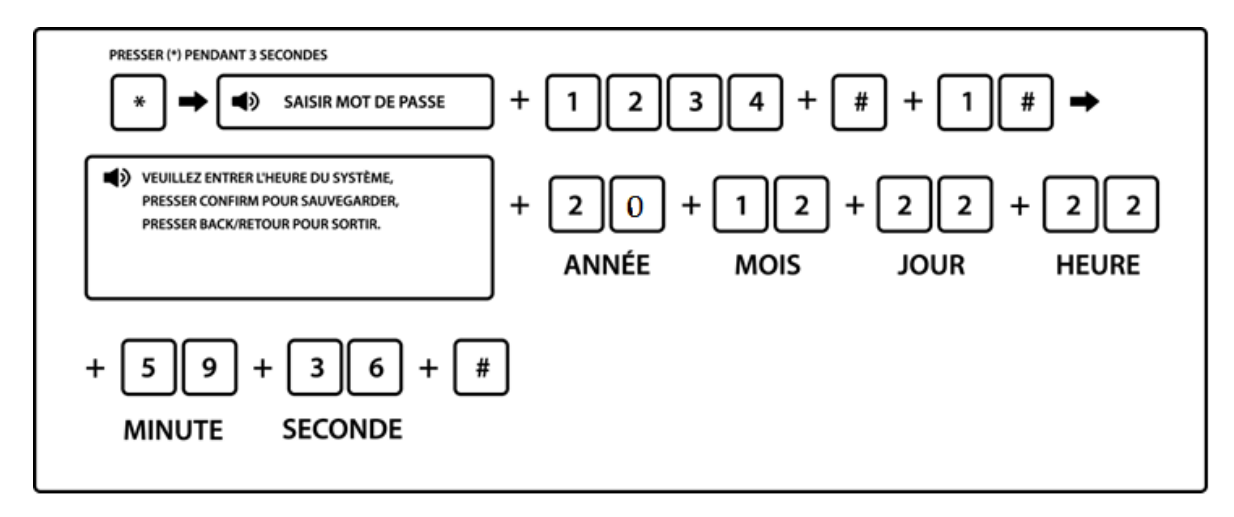

## **5.2 Paramétrer le mot de passe utilisateur**

#### <span id="page-22-2"></span>**ATTENTION DE NE PAS CONFONDRE MOT DE PASSE UTILISATEUR ET ADMINISTRATEUR**

Vous pouvez enregistrer jusqu'à 16 mots de passe utilisateur dans votre centrale.

Le mot de passe utilisateur vous permet de désarmer la centrale directement depuis le clavier et de la gérer à distance (activation / désactivation) en appelant votre centrale. Le mot de passe utilisateur n°01 vous permet de gérer l'horloge de la centrale, le message vocal diffusé par la centrale en cas d'alerte et gérer les autres mots de passe utilisateur.

Les mots de passe utilisateur de 02 à 16 vous permettront uniquement d'activer/désactiver la centrale depuis le clavier ou à distance par appel téléphonique.

Le mot de passe utilisateur N°01 par défaut est : 1234

Par exemple : choisir 5678 comme mot de passe n°16

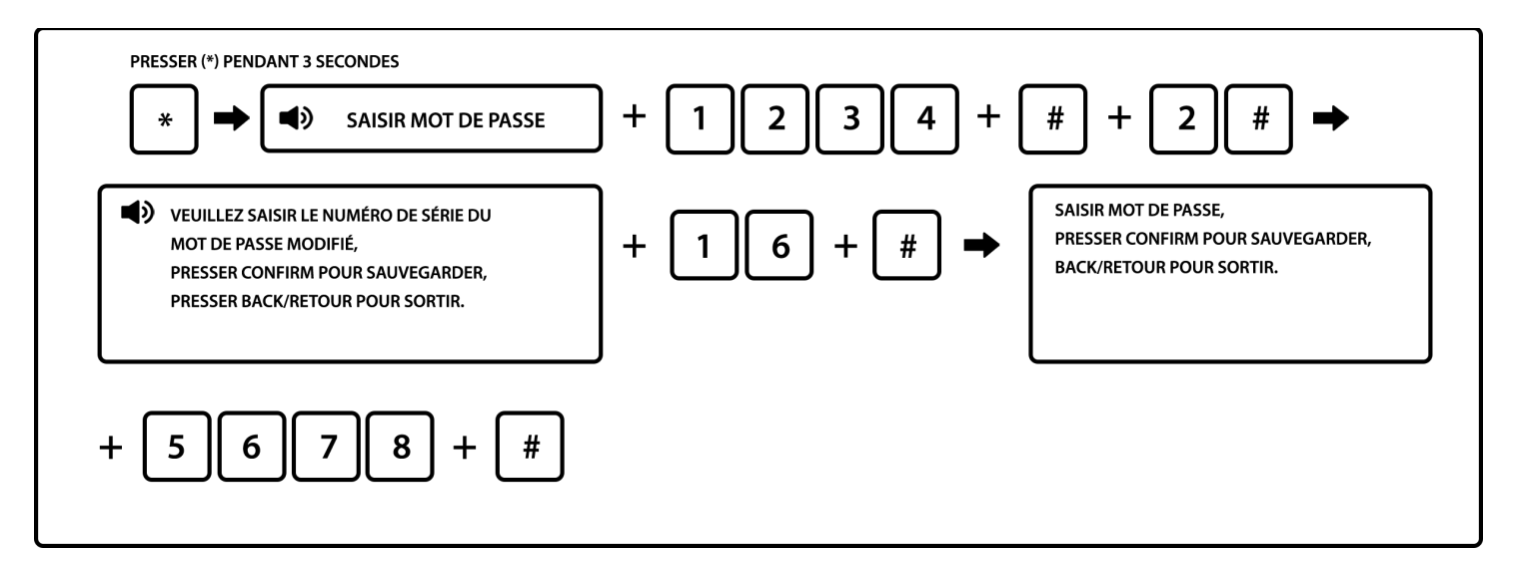

Note:

- 1. Ajouter un 0 pour les utilisateurs de 1 à 9. Exemple pour utilisateur 7 : 07
- 2. Numéro de série = Numéro d'emplacement de 01 à 16. Vous pouvez enregistrer jusqu'à 16 codes utilisateurs.

## **5.3 Paramétrer téléphone vocal**

<span id="page-23-0"></span>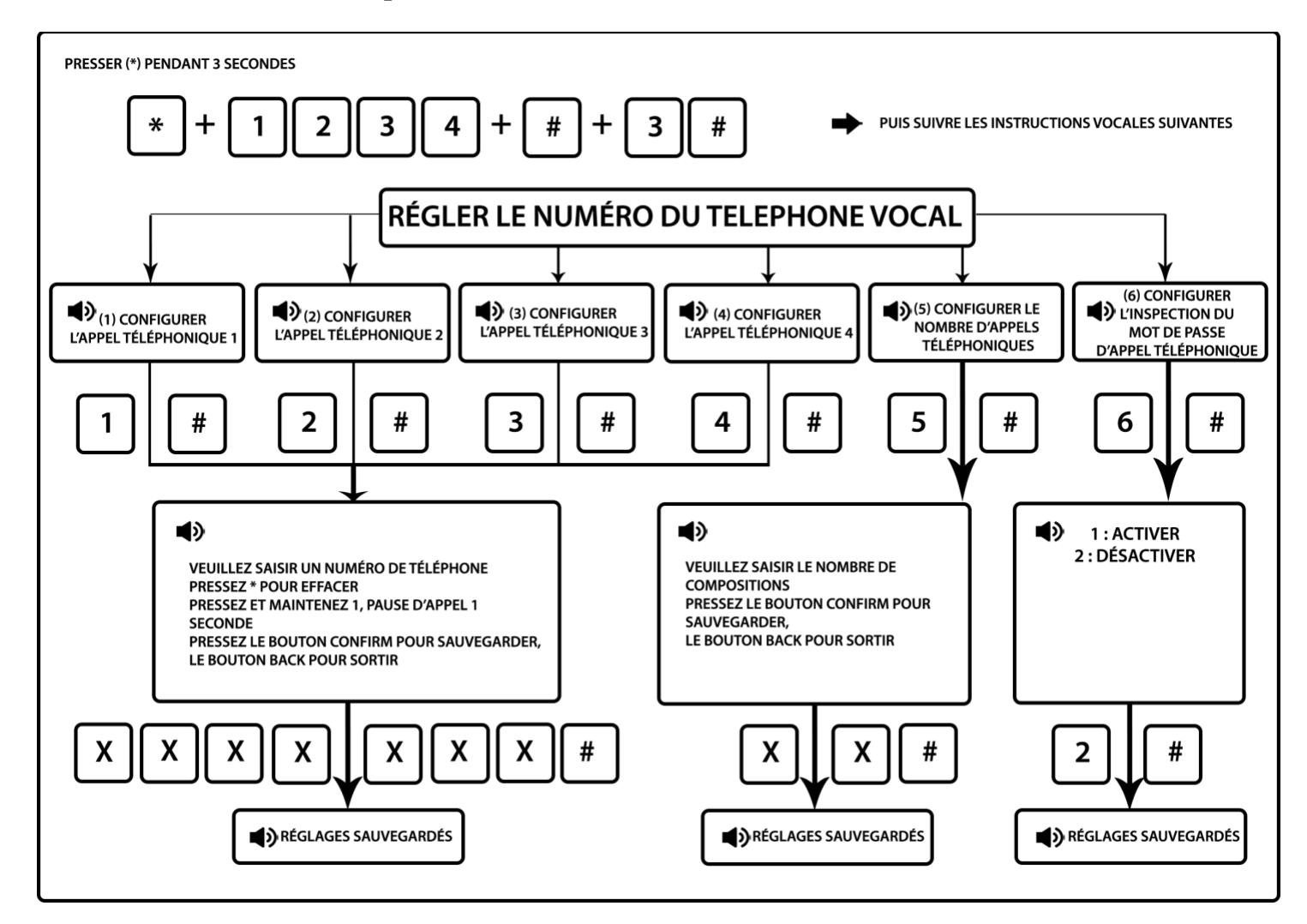

Note : Pour plus d'informations sur la création des mots de passe utilisateur, confère 5.2 # : Bouton confirmer pour sauvegarder

# **Chapitre 6 Menu administrateur**

<span id="page-24-0"></span>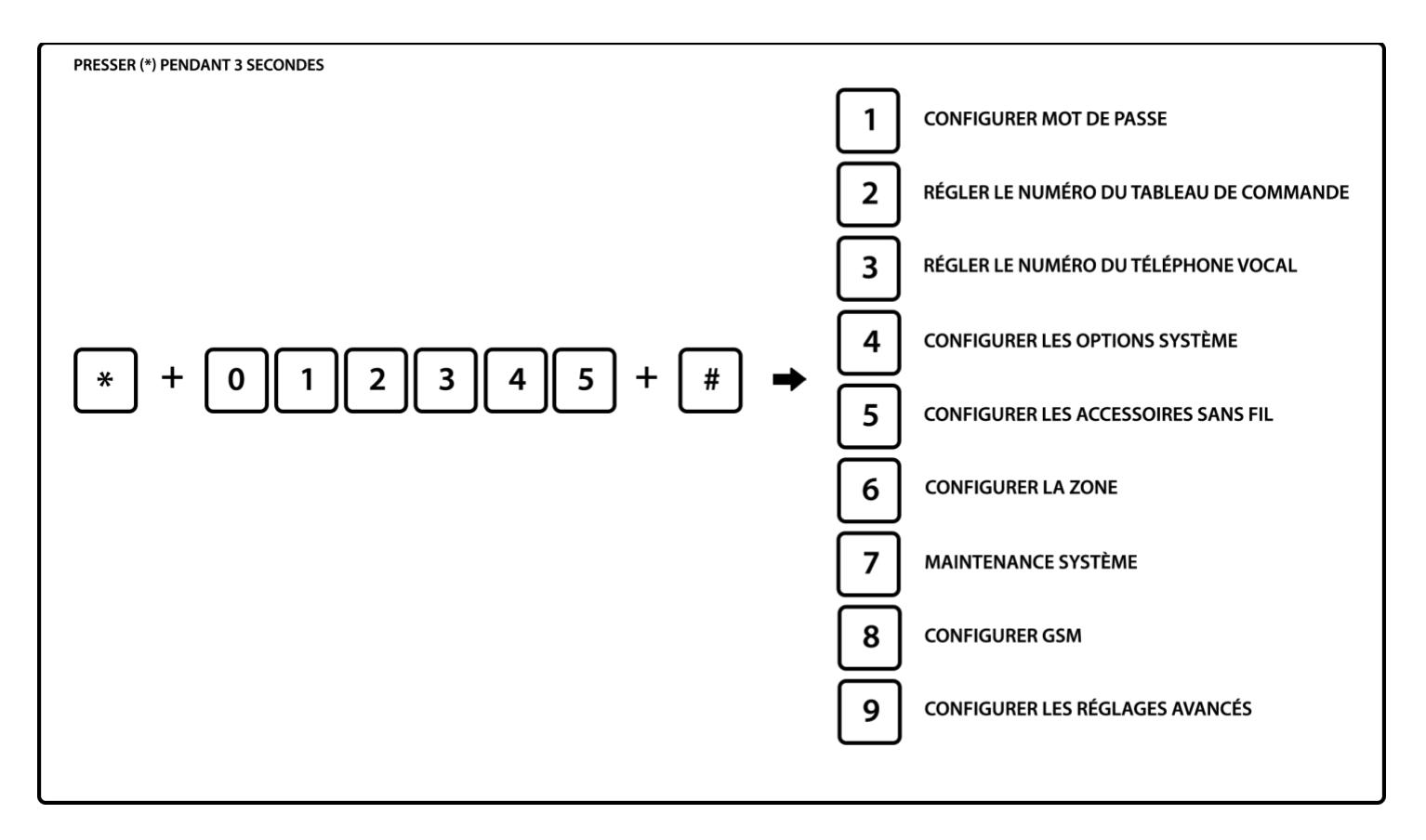

## **6.1 Paramétrer mot de passe administrateur**

<span id="page-24-1"></span>Éviter de changer le mot de passe administrateur. Ce mot de passe ne permet pas de désactiver la centrale.

Note : Le réglage mot de passe inclut :

- o Mot de passe administrateur : C'est le seul servant à paramétrer le système. Il ne peut y avoir qu'un seul mot de passe administrateur. Il est composé de 6 chiffres. Ce mot de passe ne permet pas de désactiver la centrale.
- o Mot de passe utilisateur : Il sert principalement à désactiver le système, c'est un code privé pour le contrôle à distance. Vous pouvez en paramétrer 16 maximums. Il est composé de 4 chiffres. Le mot de passe utilisateur 1 vous permet également de paramétrer l'horloge de la centrale, les autres mots de passe utilisateur et les numéros à appeler en cas de déclenchement.

ATTENTION : En cas de perte de votre mot de passe administrateur, il faudra remettre la centrale en modeusine et réaliser l'ensemble des programmations et configuration.

Le mot de passe administrateur par défaut est 012345 Le mot de passe utilisateur N°1 par défaut est 1234

Si vous avez modifié ces mots de passe, utilisez les nouveaux mots de passe pour l'ensemble des programmations présentes dans cette notice.

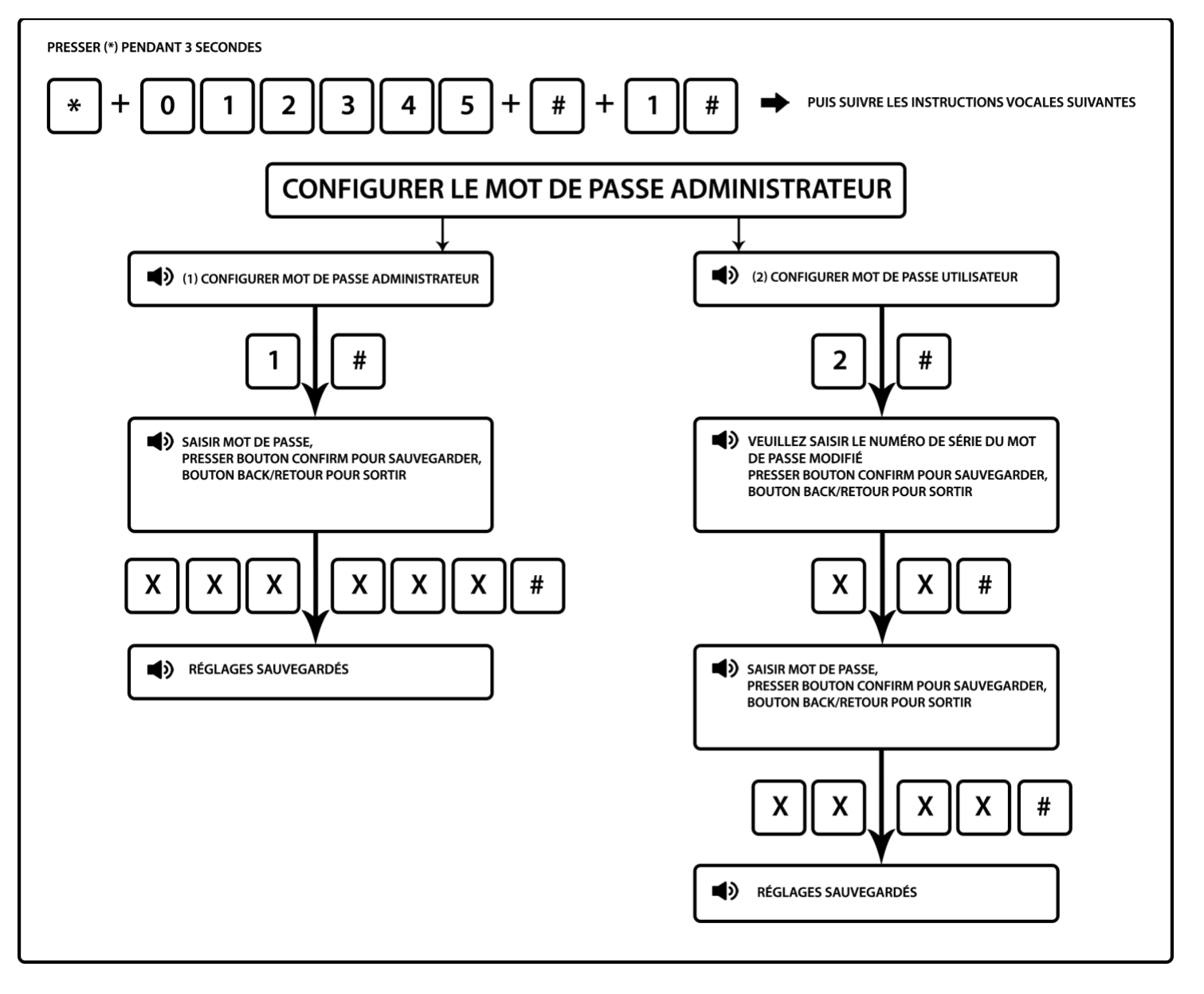

Note :

- 1. Ci-dessus l'opération est correcte, en cas d'opération erronée veuillez presser retour pour revenir au menu précédent afin de recommencer.
- 2. Mot de pas utilisateur : Numéro de série du mot de passe = Emplacement du mot de passe de 01 à 16. Vous pouvez enregistrer jusqu'à 16 codes utilisateurs.

# **6.2 Paramétrer numéro CMS : centre télésurveillance**

## <span id="page-25-0"></span>**ATTENTION : Ne rien indiquer à cet endroit sauf si vous faites appel à un centre deTélésurveillance.**

Vous pouvez connecter votre centrale à un centre de télésurveillance grâce au protocole IDcontact. Le centre de télésurveillance vous fournira les informations nécessaires à la connexion de l'alarme avec leur serveur et système.

Note :

- 1. Lors du réglage du n° de téléphone 2, maintenir la touche « 1 » du clavier numérique, la lettre P s'affiche sur l'écran de la centrale, ce qui signifie une pause d'1 seconde lors de l'appel, lorsque la ligne connectée à la centrale est secondaire, en cas de besoin d'une pause d'appel. Cette information vous sera fournie pour votre centre de télésurveillance. La plupart des centres de télésurveillance vous donneront 2 numéros de téléphones à programmer dans la centrale.
- 2. Le CMS 1 et le CMS 2 utilisent le même code utilisateur qui est fourni pour le centre de télésurveillance. Ce code différent du code utilisateur et code administrateur de la centrale.

@ Copyright 2021 NB SECUR – Toute reproduction intégrale ou partielle interdite

- 3. Le nombre d'appels peut être paramétré entre 1 et 15.
- 4. La durée d'intervalle d'inspection de communication peut être paramétrée entre 0 et 999 heures, le réglage classique est 24 heures. Cela permet au centre de télésurveillance de s'assurer du bon fonctionnement de la communication du réseau téléphonique avec la centrale.

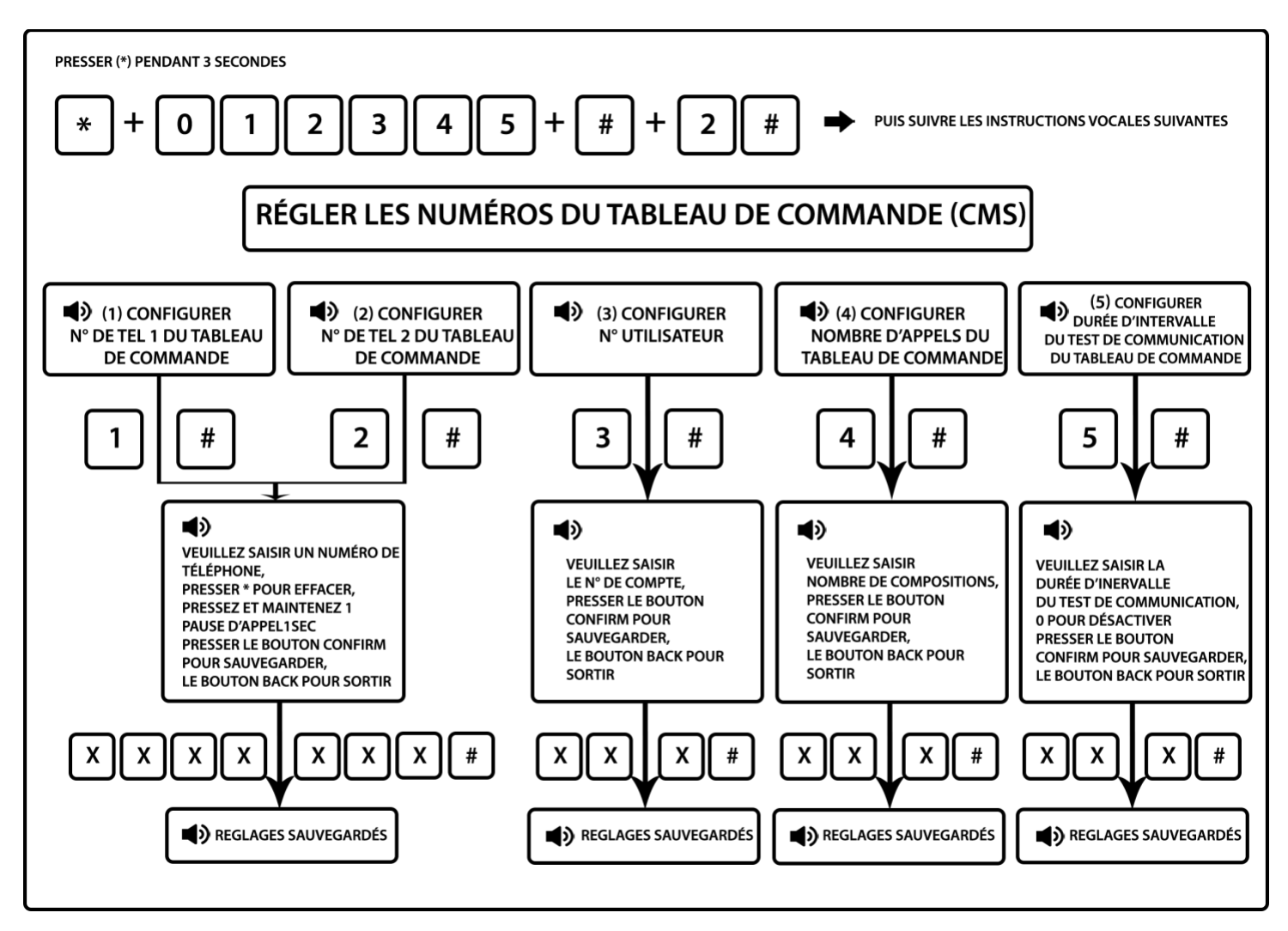

Par exemple : La ligne secondaire est connectée à la centrale, le numéro du CMS est 80808080 ; ainsi, paramétrer le numéro de CMS comme suit : 9P80808080, 9 étant le code de sortie.

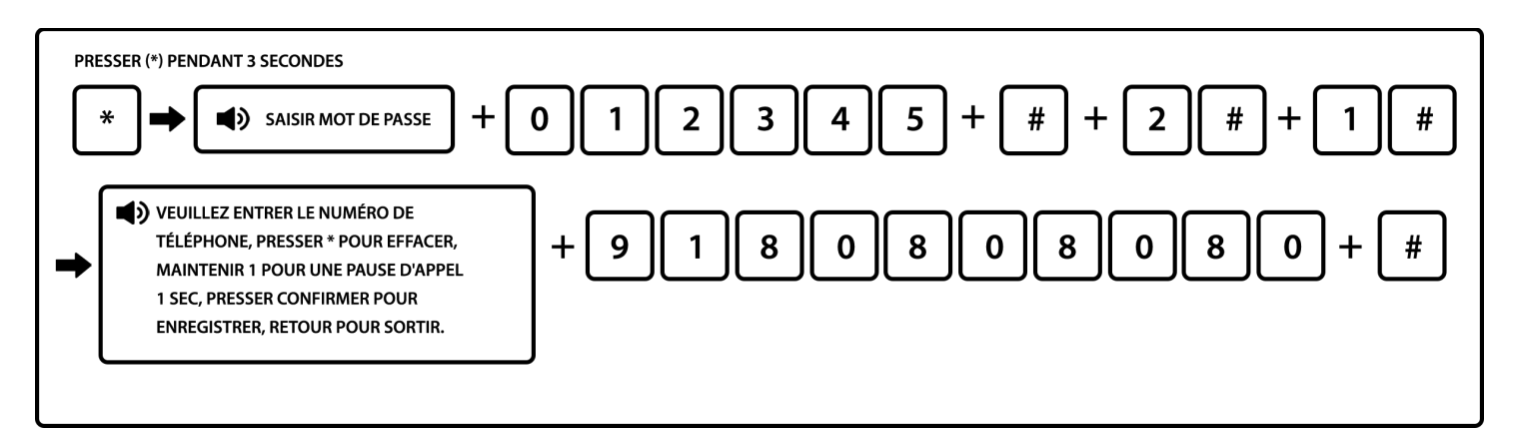

# **6.3 Enregistrement des numéros à appeler en cas de déclenchement**

<span id="page-27-0"></span>Dans cette partie, vous pouvez :

- Programmer 4 numéros de téléphone fixe ou portable en France ou à l'étranger à appeler en cas de déclenchement de la centrale. N'indiquez pas le numéro de téléphone sur laquelle la centrale est branchée ou de votre carte SIM insérée sinon la centrale s'appelle en boucle.
- Régler le nombre d'appels que doit effectuer la centrale sur chaque numéro de téléphone avant qu'un utilisateur ne désactive l'alarme. Si vous déterminez par exemple 15 appels par numéros, la centrale effectuera 15 appels sur chacun des 4 numéros enregistrés dans le système. Par défaut le nombre d'appels est programmé sur 05
- Régler l'inspection du mot de passe : En cas de déclenchement la centrale va appeler le premier numéro enregistré dans le système. Si l'inspection du mot de passe est activée, l'utilisateur devra indiquer son mot de passe afin de désactiver la centrale. Si l'inspection du mot de passe est désactivée, l'utilisateur devra simplement choisir de garder l'alarme en déclenchement ou de la désactiver.

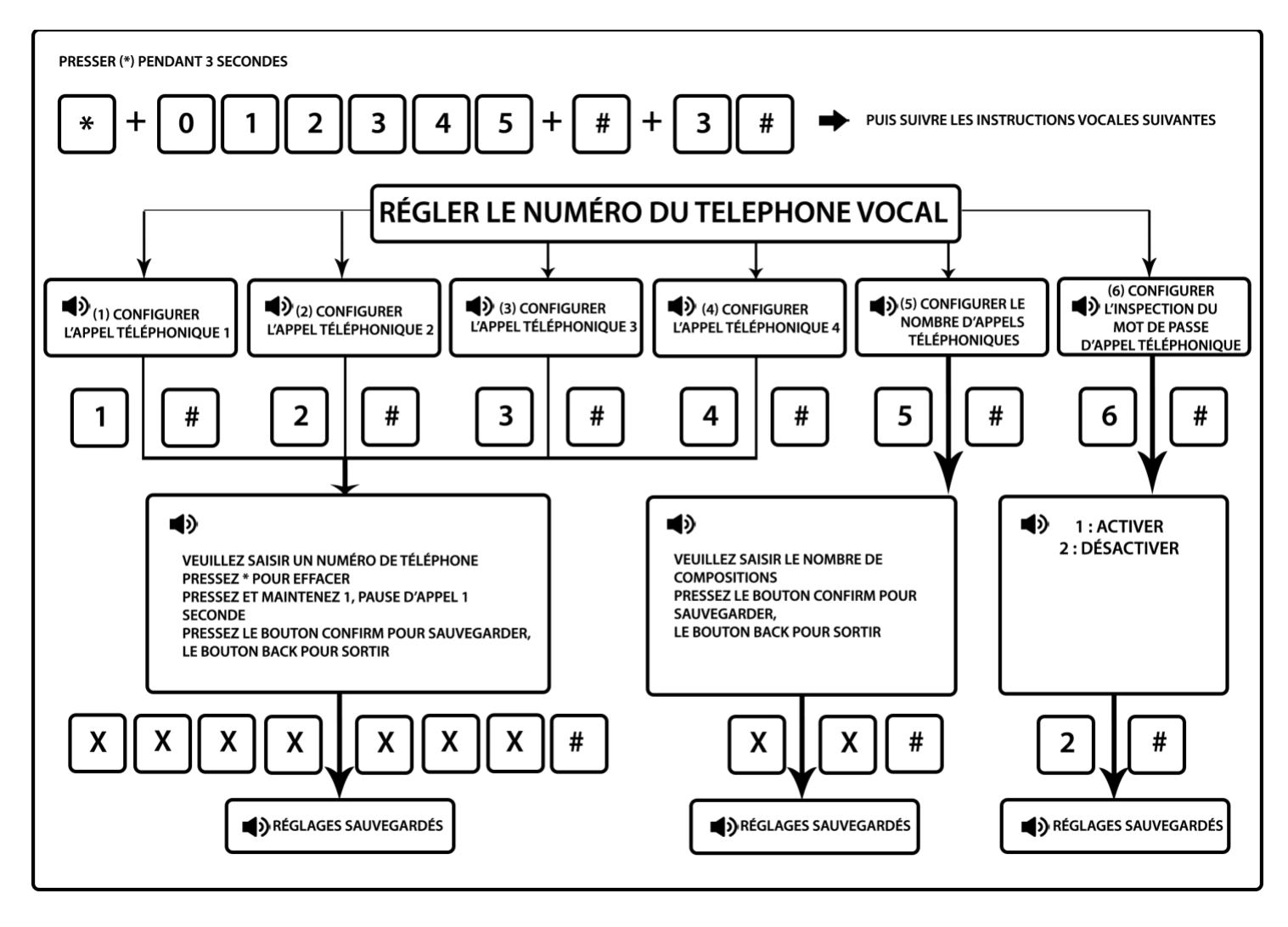

Note : Il est possible de paramétrer 1 à 15 appels par numéro de téléphone enregistrés.

En cas d'alerte, la centrale appelle le premier numéro. Si celui-ci ne répond pas, la centrale laisse un message sur sa messagerie jusqu'à ce que le téléphone raccroche (la centrale ne raccroche pas, elle attend donc la fin de la messagerie). Une fois que le 1e numéro a raccroché, la centrale appelle le 2e numéro etc … Elle va passer au suivant dans l'ordre de programmation dans la centrale à condition que personne ne la désactive via une télécommande ou en direct sur la centrale.

ATTENTION ; Si vous souhaitez enregistrer le numéro de téléphone d'un centre de télésurveillance, merci de vous référer à la section 6.2.

Par exemple : Enregistrer le numéro de téléphone n°3 : 0123456789

@ Copyright 2021 NB SECUR – Toute reproduction intégrale ou partielle interdite

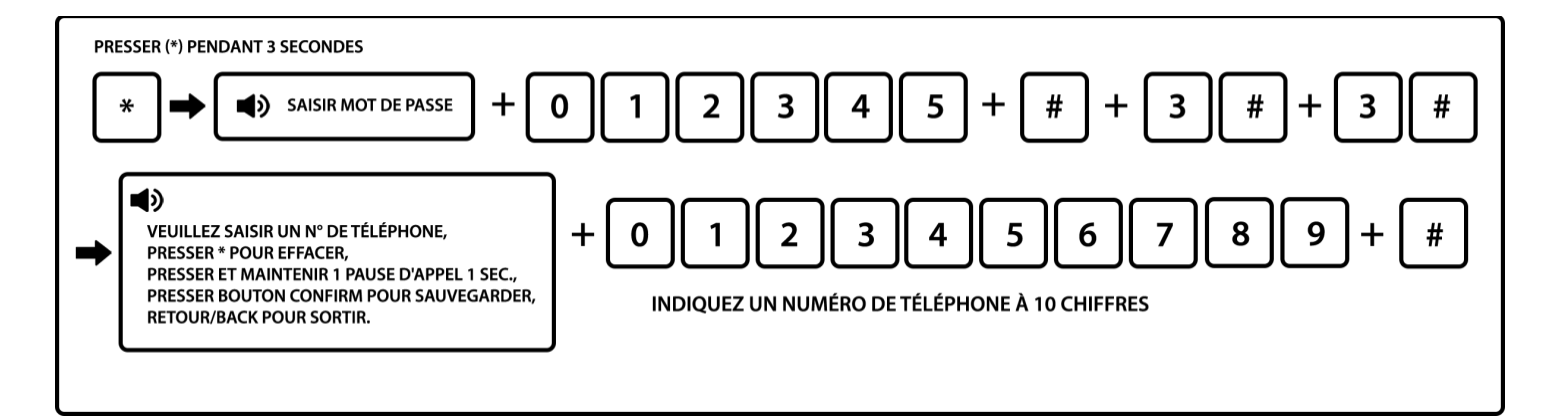

## **6.4 Régler les options du système**

<span id="page-28-0"></span>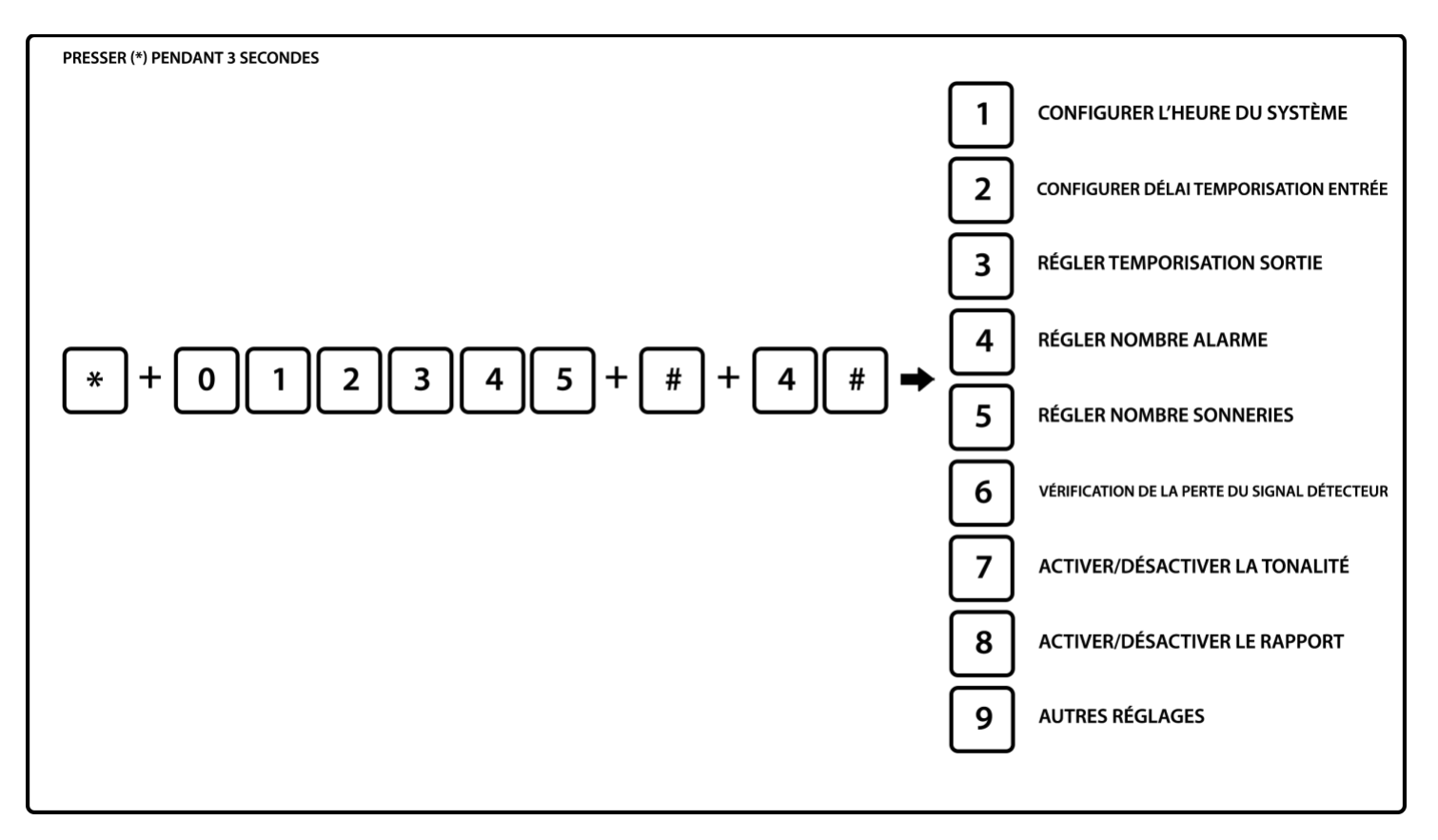

6.4.1 Régler l'horloge du système

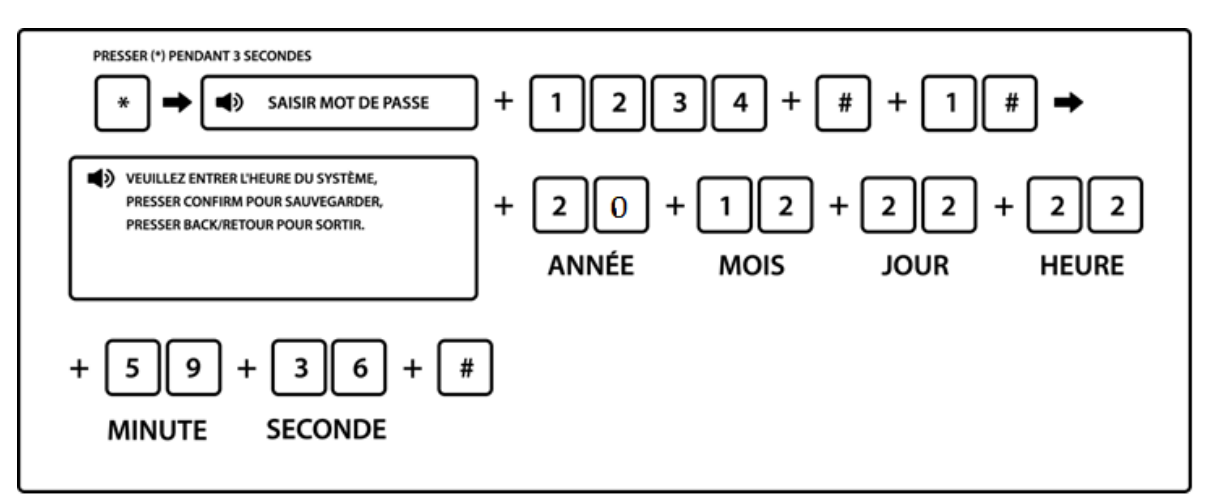

Par exemple : régler l'heure du système sur le 22/12/2020 à 22 :59 :36

@ Copyright 2021 NB SECUR – Toute reproduction intégrale ou partielle interdite

## 6.4.2 Réglage du délai d'entrée

Il faut dans un premier temps, attribuer le ou les détecteurs à une zone. Confère 6.6.1 (attribution des zones).

Ensuite effectuer la manipulation suivante pour régler le délai d'entrée.

Ce délai permet d'accéder à votre centrale afin de la désactiver avant que la sirène ne sedéclenche. Le délai d'entrée peut être compris entre 001 et 255 secondes. (la valeur par défaut est de 010 secondes)

Par exemple : choisir une temporisation de 020 sec.

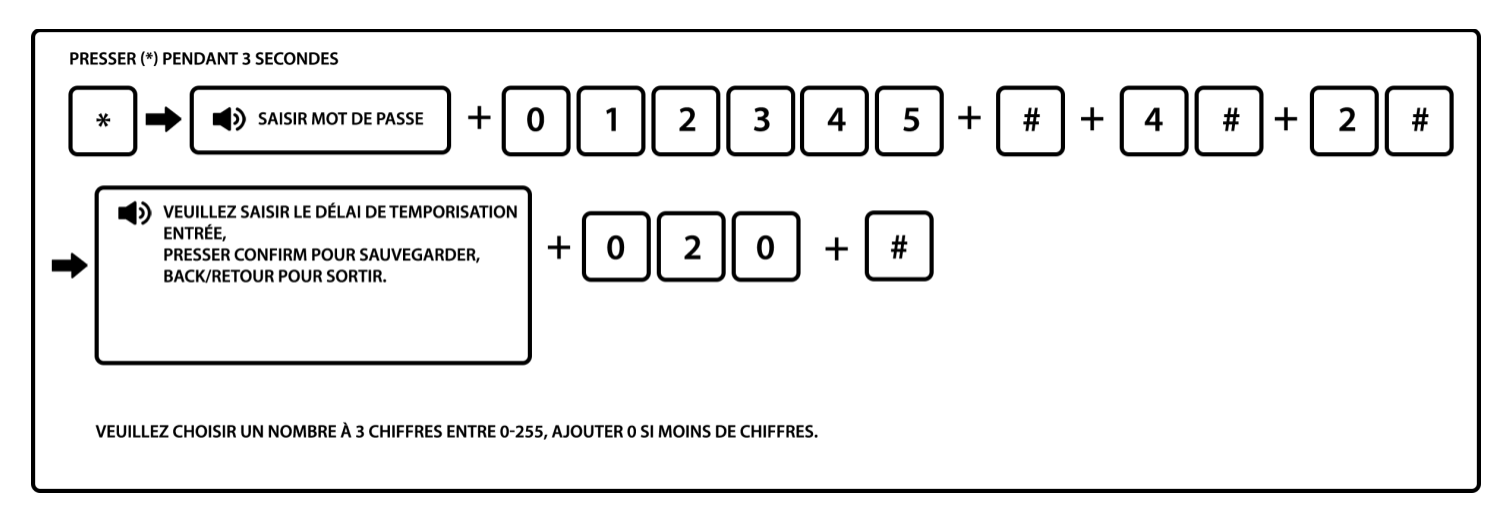

Note : Le délai d'entrée constitue une temporisation qui s'applique lorsqu'un détecteur est sollicité et qui permet de désactiver l'alarme. Généralement programmée sur le détecteur de la porte d'entrée, cette temporisation peut également s'appliquer à un détecteur de mouvement. Pour programmer un délai d'entrée sur un détecteur, vous devez enregistrer celui-ci dans la zone de temporisation. Confère section 6.6.1.

ATTENTION : Il est conseillé de ne pas laisser un délai d'entrée trop long qui laisserait le temps au cambrioleur de saboter votre centrale.

## 6.4.3 Réglage du délai de sortie

Après avoir activé le système, l'utilisateur doit quitter la zone activée. (la valeur par défaut est de 010 secondes). Ce délai de sortie est activé uniquement pour une activation totale des détecteurs et fonctionne donc sur l'ensemble des détecteurs.

Par exemple : régler la temporisation sortie sur 020 sec.

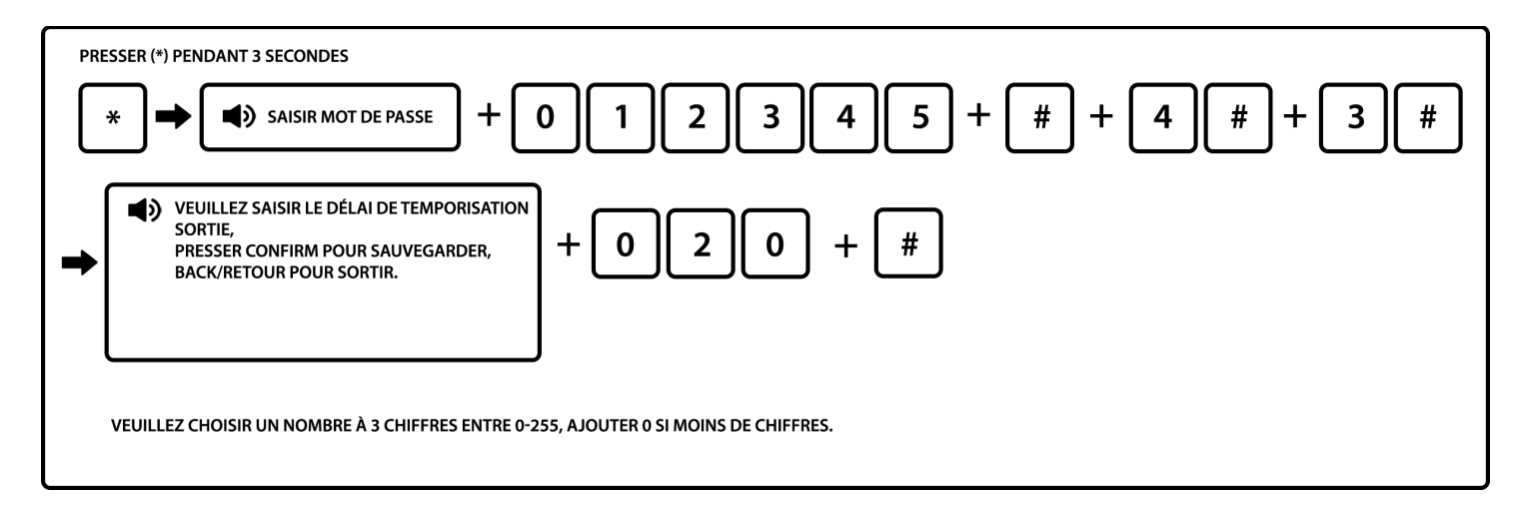

En cas de déclenchement, la sirène retentit pour une durée pouvant aller de 0 à 30 minutes. La valeur pardéfaut est de 03 minutes.

Par exemple : régler la durée sur 10 minutes.

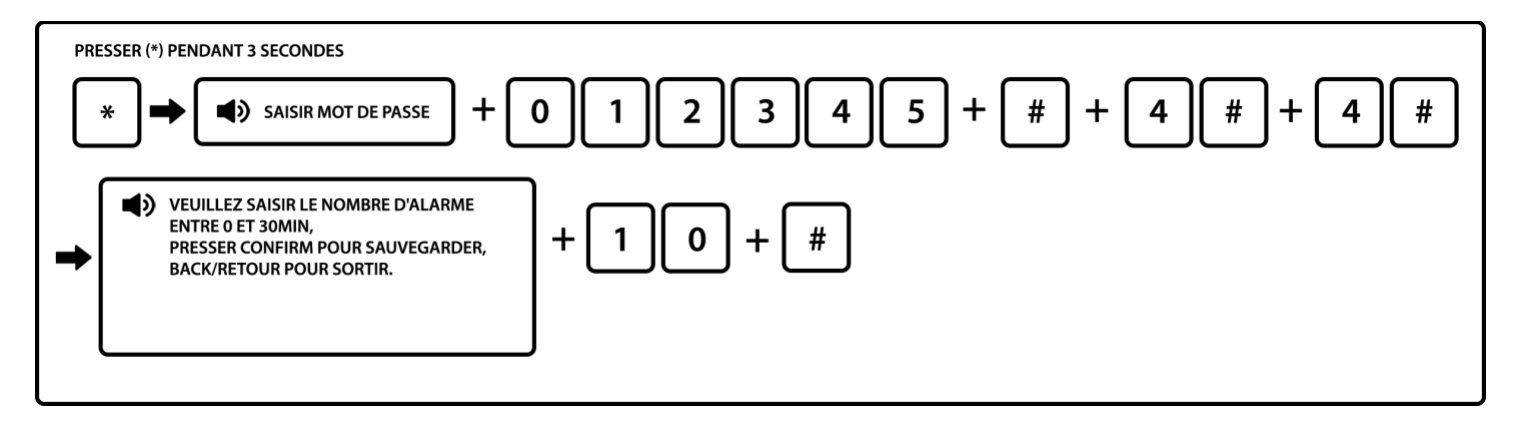

Note : La modification de la durée de la sirène s'appliquera à l'ensemble de vos sirènes : Sirènes intérieures, extérieurs et de la centrale.

ATTENTION : Suivant la législation en vigueur, la durée de la sirène tolérée ne peut dépasser 3minutes.

6.4.5 Régler le nombre de sonneries

Vous pouvez contrôler la centrale à distance. Pour cela, appelez le numéro de téléphone sur lequel la centrale est reliée. Cependant le contrôle à distance peut être bloqué si vous utilisez un répondeur téléphonique et que celui-ci s'active plus rapidement que la centrale.

Il faut dans ce cas régler le nombre de sonneries entrantes de la centrale afin que celle-ci décroche avant le répondeur. Vous pouvez également désactiver votre répondeur téléphonique si cela est possible.

Si vous souhaitez utiliser votre répondeur téléphonique et contrôler la centrale à distance, il faudra utiliser l'option GSM en insérant une carte SIM dans la centrale. Celle-ci disposera d'une ligne téléphonique totalement indépendante de votre ligne fixe et du répondeur.

L'utilisateur contrôle la centrale à distance, il appelle le numéro de téléphone sur lequel la centrale est reliée(box internet ou GSM), la centrale décroche après le nombre de sonneries défini (la valeur par défaut est 07 fois).

Par exemple : choisir 05 sonneries

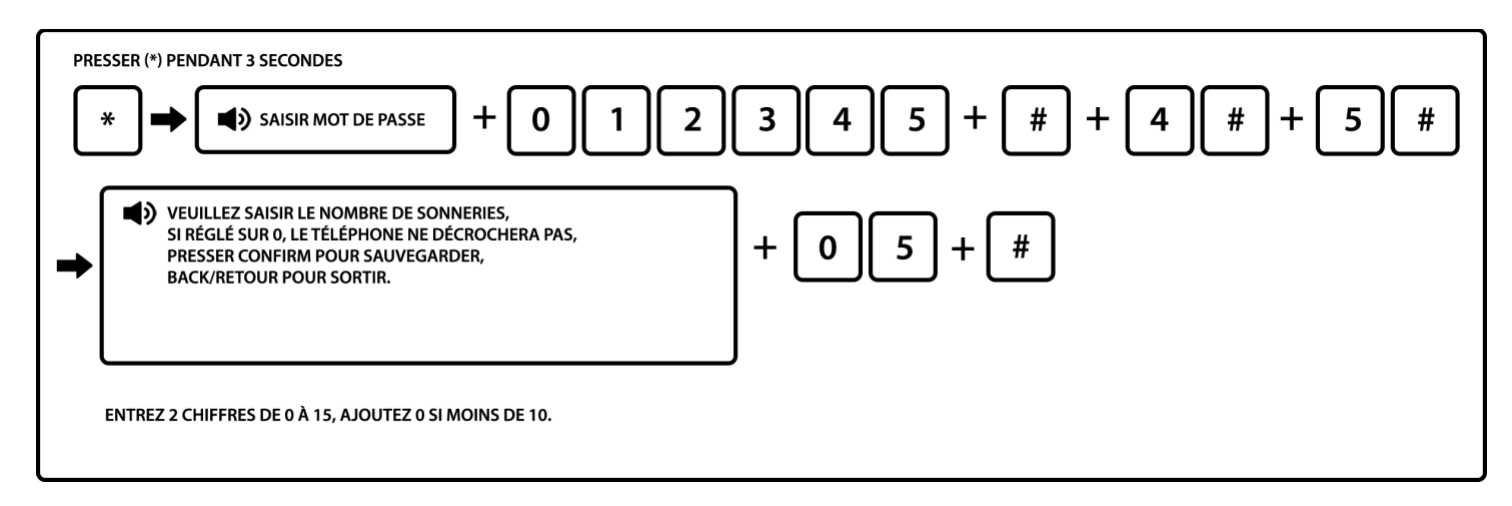

Note : Le nombre maximal de sonneries est 15, si réglé sur 00, la centrale ne décroche pas si elle est branchéesur une box internet. Si elle est sur le réseau GSM, la centrale décroche immédiatement.

@ Copyright 2021 NB SECUR – Toute reproduction intégrale ou partielle interdite

## 6.4.6 Paramétrer l'inspection de perte du signal

La centrale inspecte le statut des détecteurs à un intervalle qui peut être modifié. Lorsque vous voyez l'un de vos détecteurs clignoter dans la journée c'est pour effectuer un test de communication. Si aucune réception, le détecteur est alors perdu. Si l'un des accessoires est perdu par la centrale un message apparaitra sur l'écran LCD avec le numéro de détecteur concerné. Il faudra dans ce cas identifier la cause de cette perte : problème de pile, détecteur endommagé … Par défaut le délai est programmé sur 00. Nous conseillons de laisser ce réglage par défaut. Il existe une double inspection : 1 : par la centrale 2 : par les détecteurs. Si vous laissez le délaisur 00 pour la centrale, l'inspection se fera tout de même par les détecteurs.

Par exemple : régler l'intervalle d'inspection de perte du détecteur sur 08 heures.

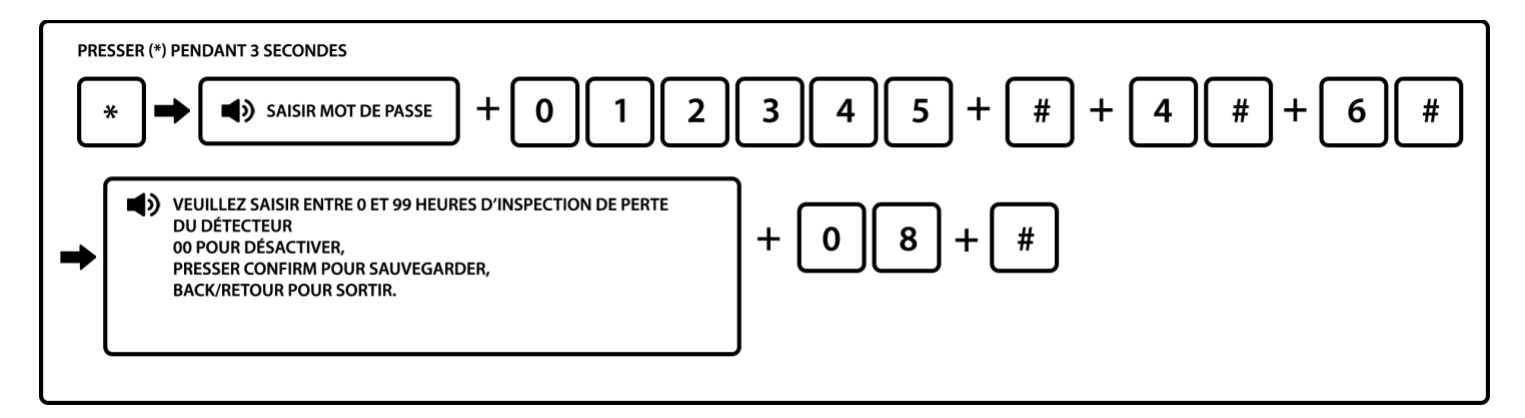

Note : Si 00, fonction désactivée

6.4.7 Régler indication sonore d'armement sur sirène

Lorsque l'utilisateur active/désactive la centrale, la sirène interne de la centrale et les sirènes externes émettent un son ou non pour l'indiquer (le réglage par défaut est désactivé).

Par défaut seule la synthèse vocale de la centrale effectue une indication vocale d'armement / désarmement.

Exemple : Mettre lors de l'activation / désactivation une indication sonore sur une sirène

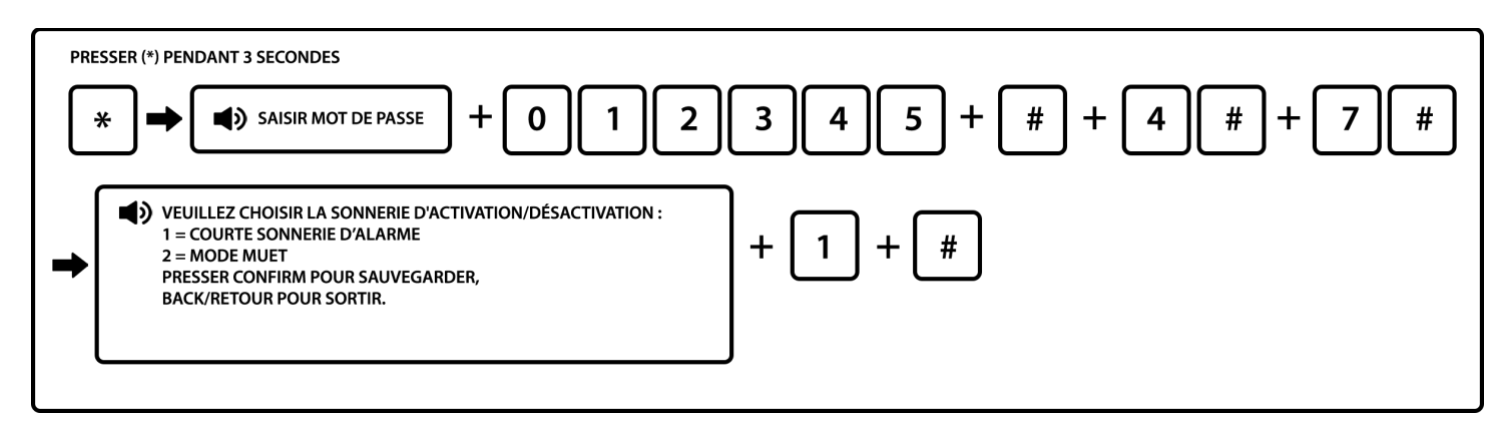

6.4.8 Régler rapport activation/désactivation

Régler l'activation ou non du rapport d'activation/désactivation au système (désactivé par défaut). Cette option ne fonctionne que sur une centrale équipée d'une carte SIM. Vous recevez un SMS à chaque activation / désactivation de la centrale.

Par exemple : régler l'activation/désactivation du rapport au système

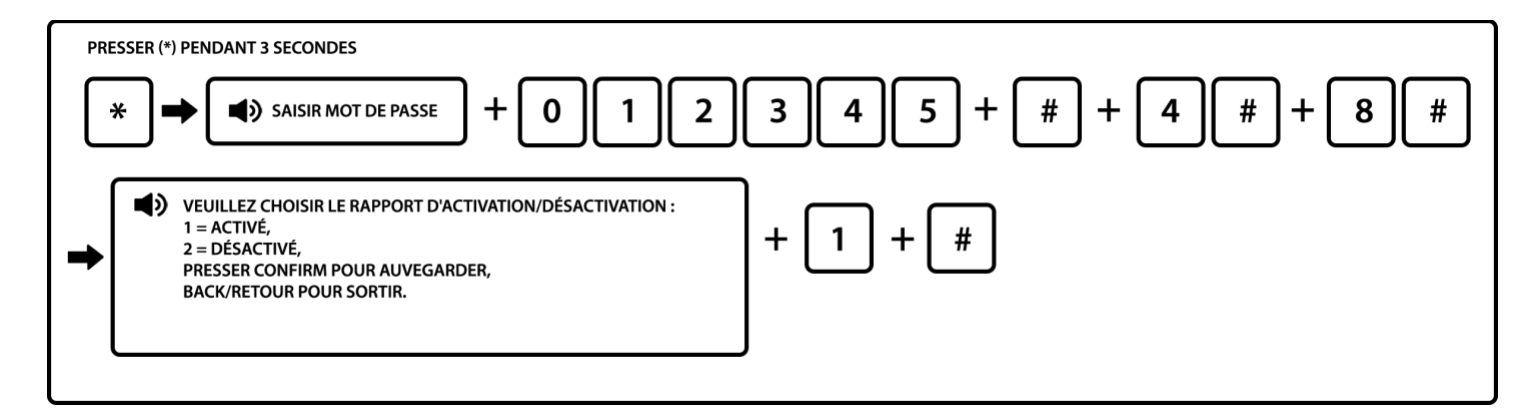

6.4.9 Autres réglages

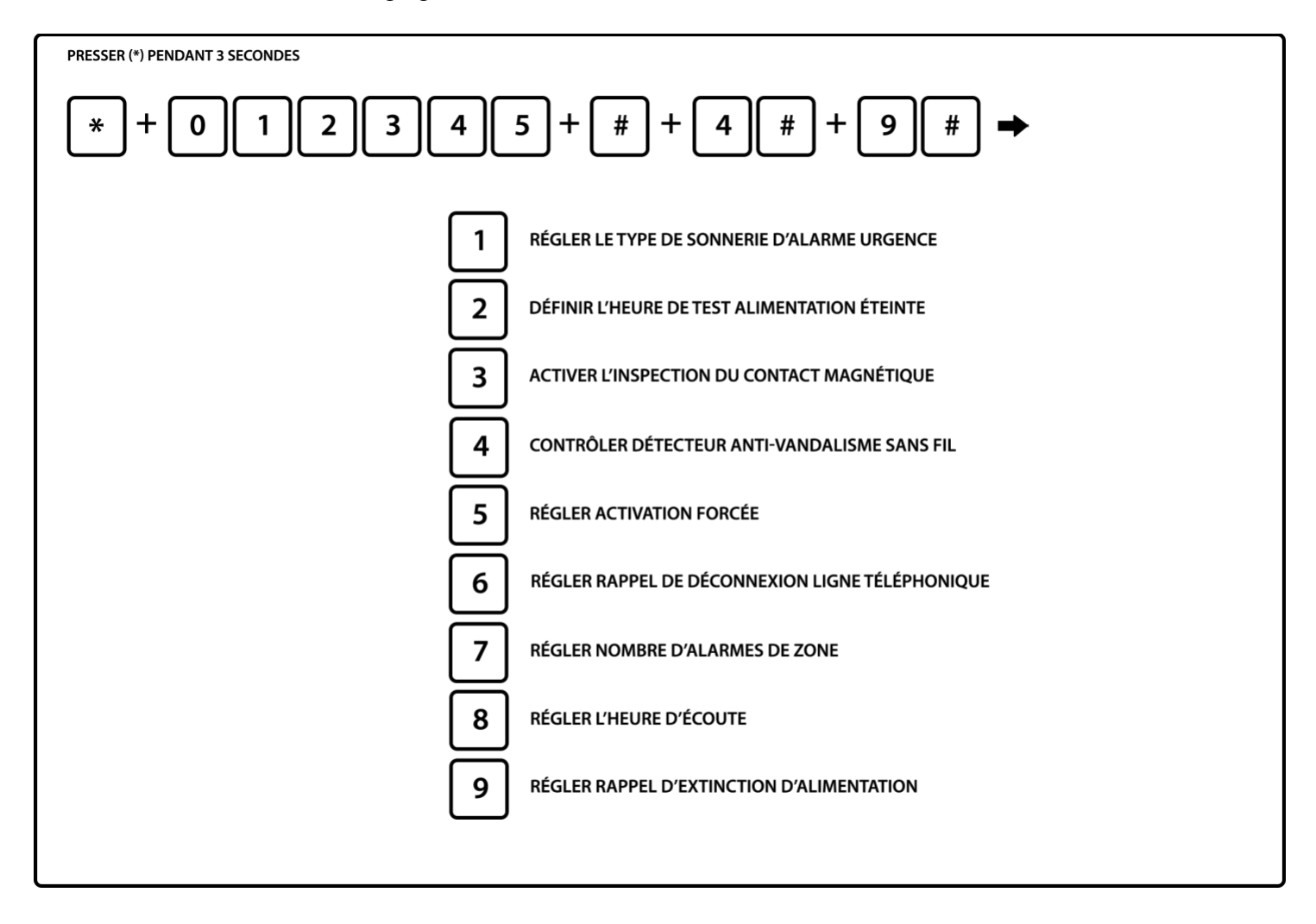

6.4.9.1 Régler type de sirène d'alarme d'urgence

Ce type d'alarme vous permettra d'envoyer une alerte pour les zones d'urgence : Urgence, médical et incendie.

Ces zones d'urgence sont activées en appuyant 3 secondes sur les touches numériques 1, 2 ou 3 de la centrale ou le bouton SOS de la télécommande.

L'alarme d'urgence est par défaut en mode silencieuse, c'est-à-dire quelle fera uniquement l'appel aux numéros enregistrés dans la centrale. Vous avez la possibilité de la mettre en mode tonique, sonnerie oumuette.

Par exemple : régler le type de sirène d'alarme sur tonalité continu.

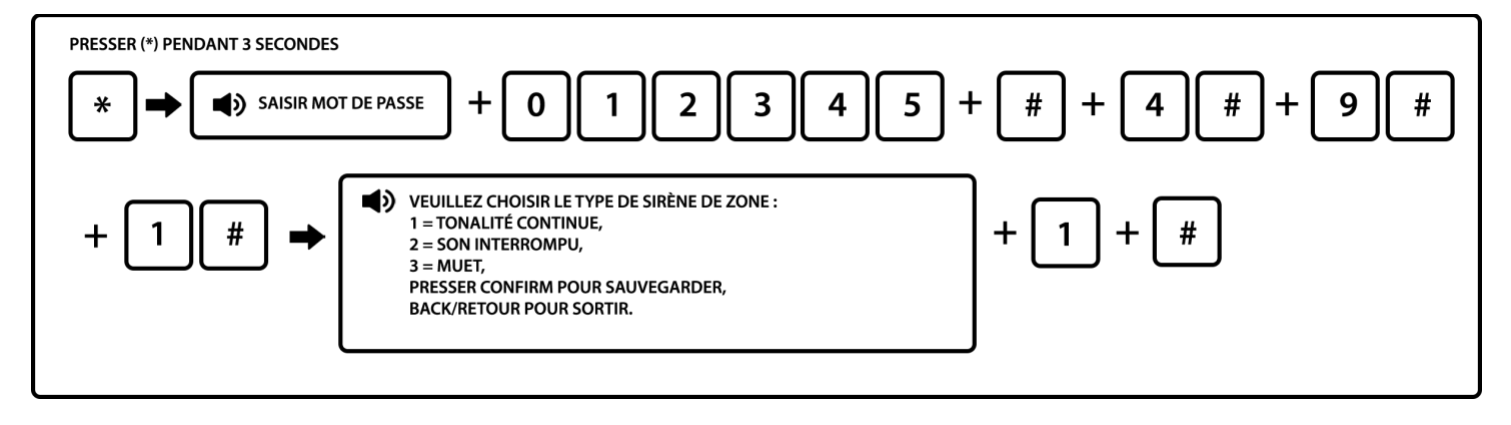

6.4.9.2 Régler appel alimentation coupée (rappel via SMS par défaut)

Vous pouvez être averti directement sur votre téléphone en cas de coupure de courant par appel téléphonique si votre centrale est reliée à votre box internet ou par SMS si vous utilisez l'option GSM. En cas de coupure de courant, l'alarme se déclenche en mode silencieux (la sirène ne sonne pas), et l'alerte est effectuée. Vous pouvez choisir le délai avant que la centrale n'active ce mode d'alerte de 1 à 255 minutes. Par défaut il est de 30 minutes.

Exemple : déterminer un temps de 15min avant que la centrale vous prévienne de la coupure de courant.

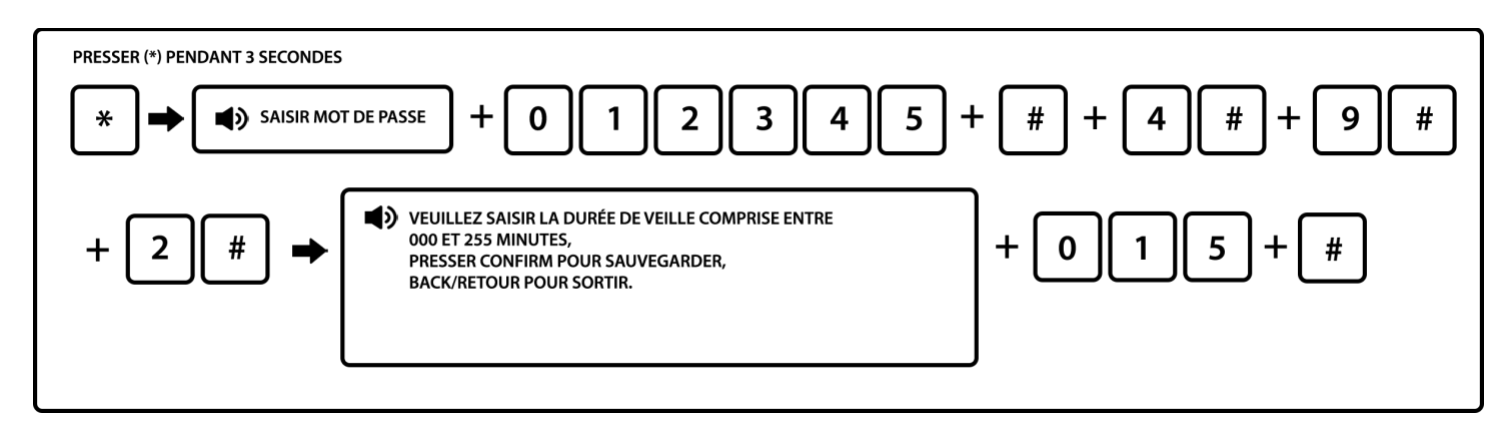

Exemple : désactiver le rappel alimentation coupée

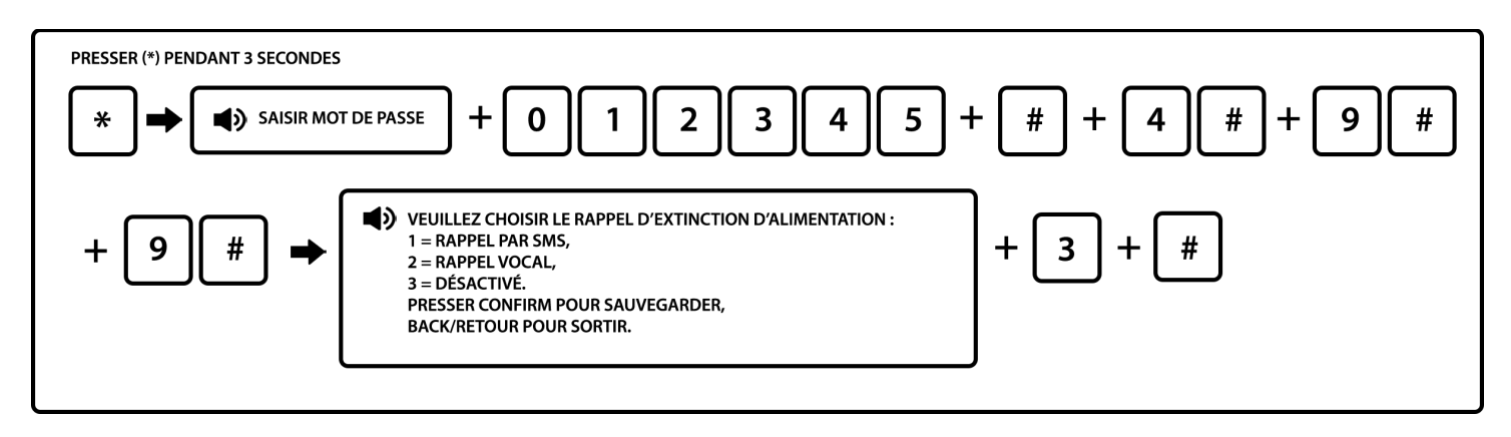

Note : Pour une durée inférieure à 100, ajoutez 00. Exemple pour 9 minutes : 009

Si vous souhaitez contrôler que l'ensemble de vos portes et fenêtres sur lesquelles vous avez positionné un détecteur d'ouverture sont bien fermées, vous devez activer cette option.

Si une porte ou fenêtre est restée ouverte, la centrale affiche le numéro du détecteur sur son écran LCD. L'activation de la centrale sera dans ce cas impossible. La centrale diffusera un message vocal indiquant que l'activation est impossible. Dans ce cas identifiez sur l'écran LCD le numéro de détecteur et trouvez rapidement la porte ou fenêtre restée ouverte.

Cette fonction n'est valable qu'en mode d'activation total.

Exemple : Activer le contrôle du contact magnétique

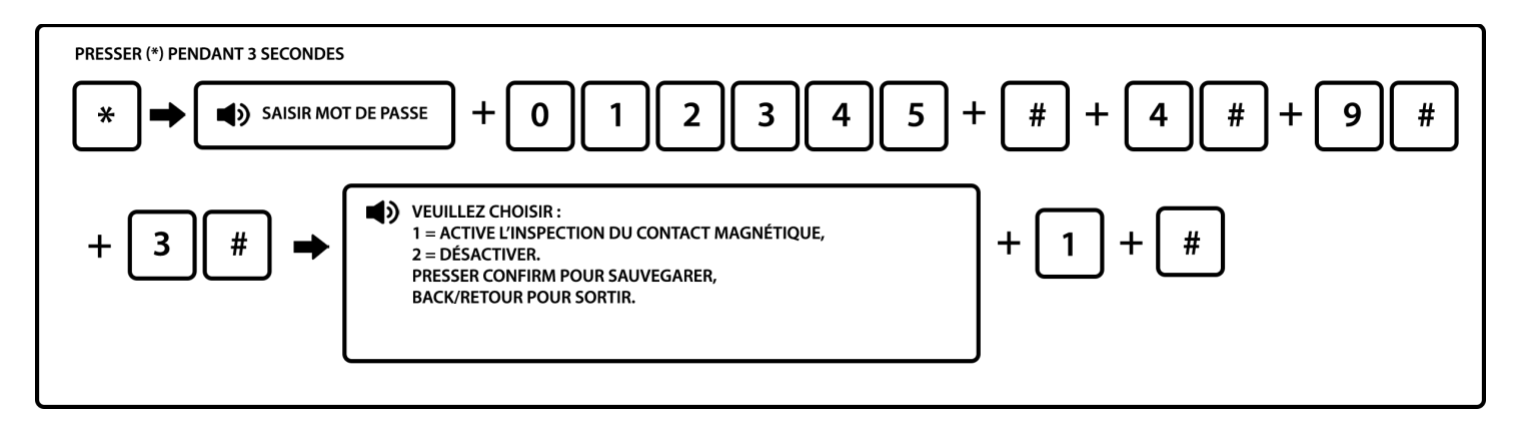

6.4.9.4 Contrôler le détecteur anti-vandalisme sans fil :

En cas de vandalisme, le système anti arrachement des détecteurs envoie un signal à la centrale qui déclenche la sirène. Il est donc important de laisser cette option activée. Cependant, si vous souhaitez désactiver temporairement cette option le temps de faire certaines manipulations sur un détecteur comme le changer de place ou changer les piles, cette manipulation vous sera utile.

Exemple : désactiver le contrôle du détecteur anti-vandalisme sansfil

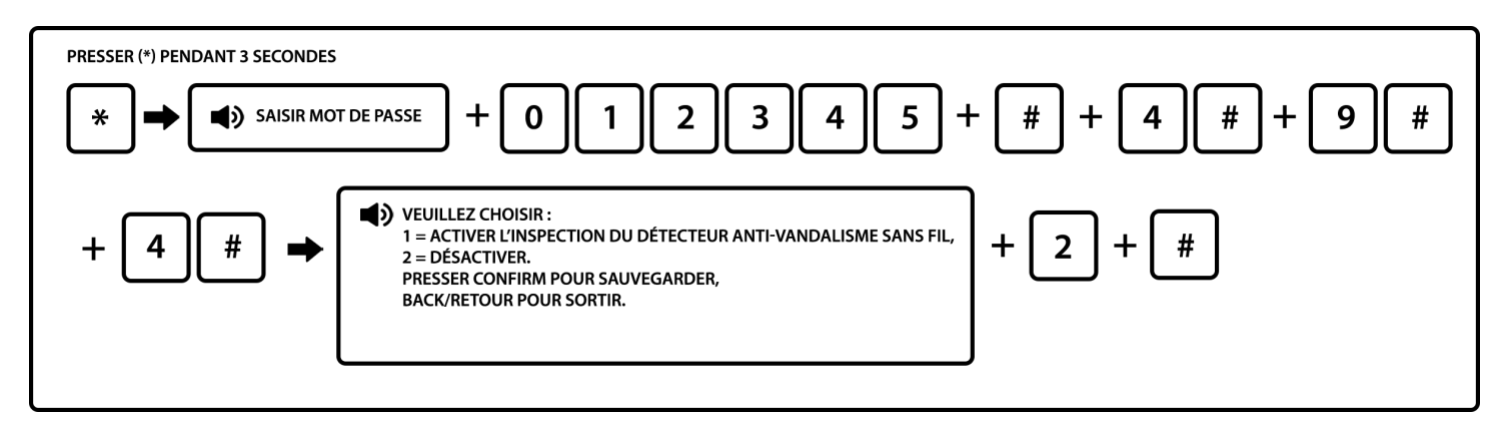

Note : Pensez à réactiver cette option une fois vos manipulations faites sur le détecteur.

Si elle est activée, en cas de problème sur un détecteur, le système peut être activé et envoyer le message contourner le problème de détecteur à la centrale. Si l'activation forcée est désactivée, le système ne peut être activé (activation forcée désactivée par défaut). Cela peut être utile si vous avez activé la fonction contrôle des ouvertures portes et fenêtres ou si l'un de vos détecteurs n'a pas plus de batterie car l'armement de la centrale sera dans ces cas impossible en mode total. Cette fonction vous permettra de forcerl'activation.

Exemple : activer l'activation forcée

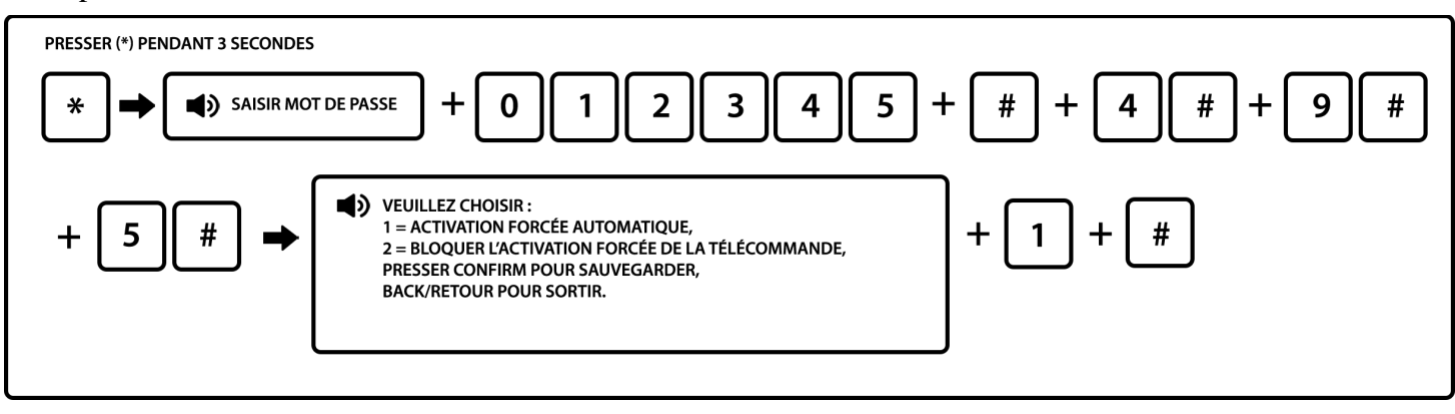

6.4.9.6 Régler alerte coupure ligne téléphonique

La centrale est dotée d'un système d'alerte en cas de coupure de ligne téléphonique. Si la coupure est de plus de 20 secondes, la centrale déclenche la sirène (sirène ou bip).

Le réglage par défaut est un son de sirène.

Exemple : désactiver le rappel de déconnexion de ligne téléphonique

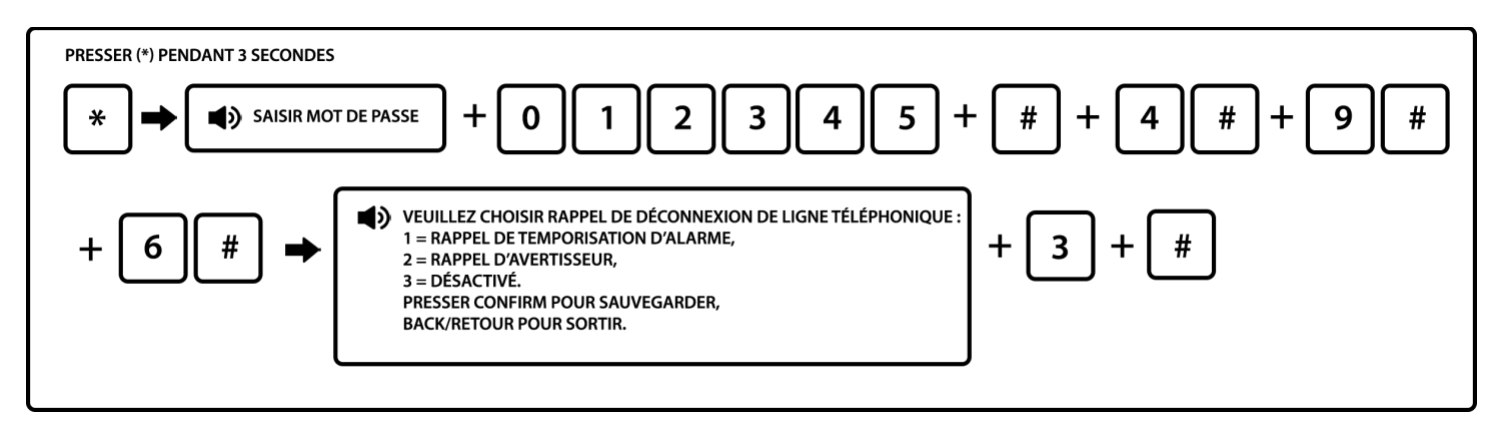

ATTENTION : Des mises à jour des box internet sont réalisées régulièrement par les différents opérateurs (généralement pendant la nuit). Dans ce cas à la fin de la mise à jour, la box est redémarrée et votre ligne téléphonique est indisponible pendant plus de 20 secondes. Si vous activer l'option alerte coupure de ligne téléphonique, la centrale déclenchera la sirène.

Il est possible de choisir entre 2 cycles de déclenchement :

- Cycle unique : Si un détecteur déclenche la centrale, celui-ci sera inactif tant que la centrale n'est pas désactivée et de nouveau armée.
- Cycle illimité : Si un détecteur déclenche la centrale, celui-ci restera actif même si la centrale n'est pas désactivée.

Exemple : Régler le cycle de déclenchement sur cycle unique

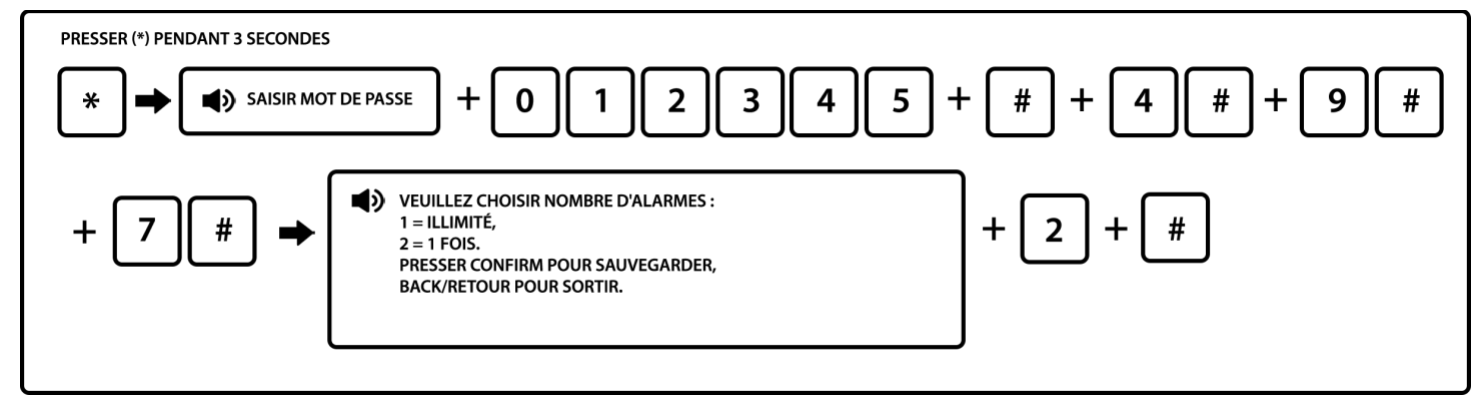

6.4.9.8 Régler temps d'écoute en cas d'appel

En cas de déclenchement, si votre centrale est reliée à votre box internet ou utilise le GSM, celle-ci vous appellera pour vous avertir. La centrale dispose d'un micro vous permettant d'écouter ce qu'il se passe à proximité de la centrale pendant une durée pouvant aller de 10 à 255 secondes.

Exemple : régler le temps d'écoute sur 020 secondes.

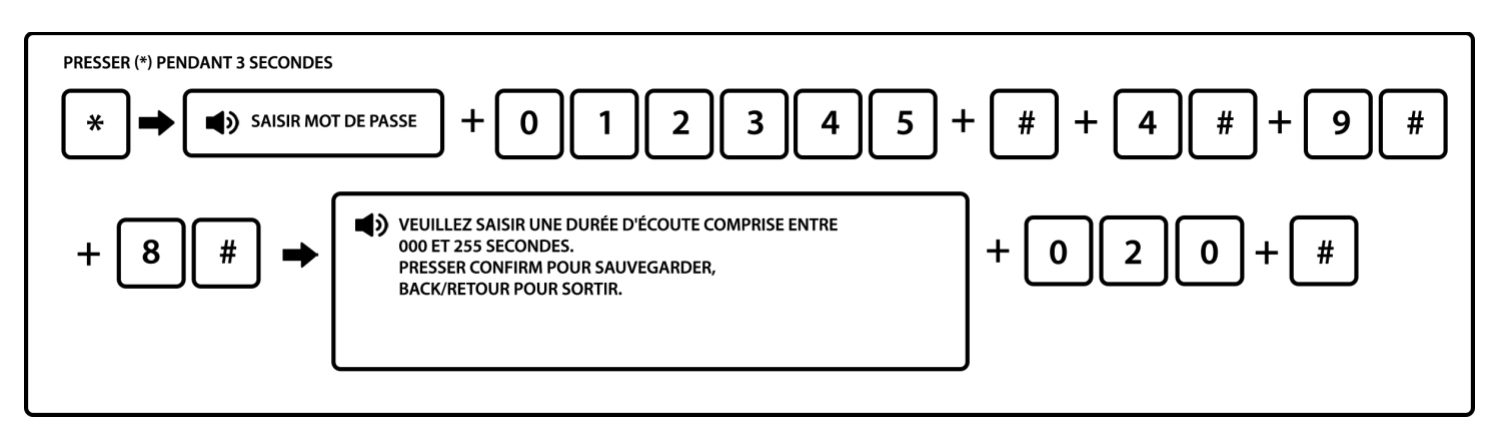

<span id="page-36-0"></span>Note : La valeur par défaut est de 10 secondes.

## **6.5 Gestion des accessoires sans fil**

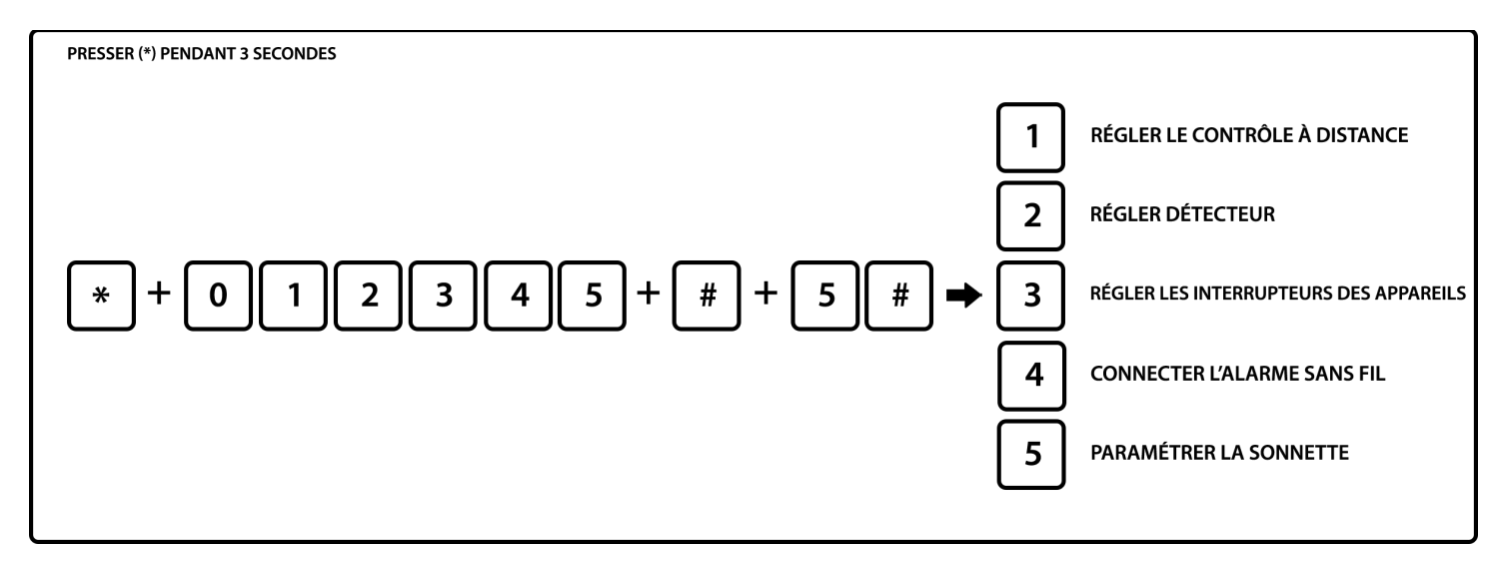

6.5.1 Réglage d'une télécommande ou d'un clavier

Une télécommande et un clavier digicode déporté s'enregistrent de la même manière. Vous pouvez enregistrer jusqu'à 8 télécommandes et/ou claviers sur votre centrale.

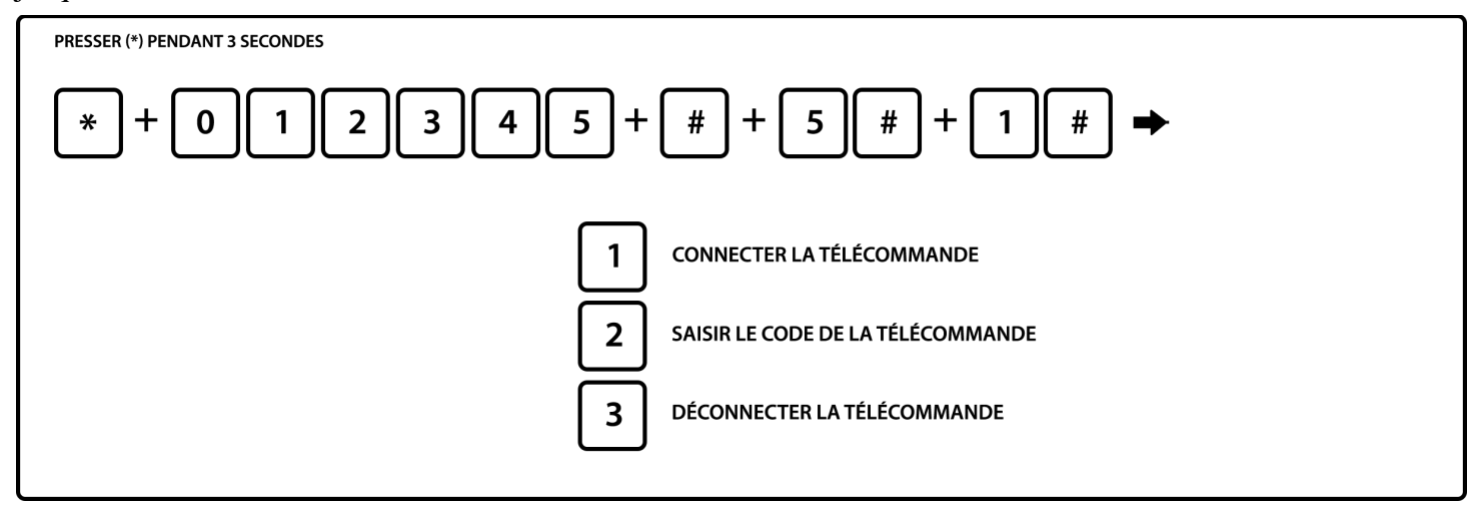

#### 6.5.1.1 Enregistrer une télécommande par onde

Exemple : Enregistrer la télécommande numéro 3

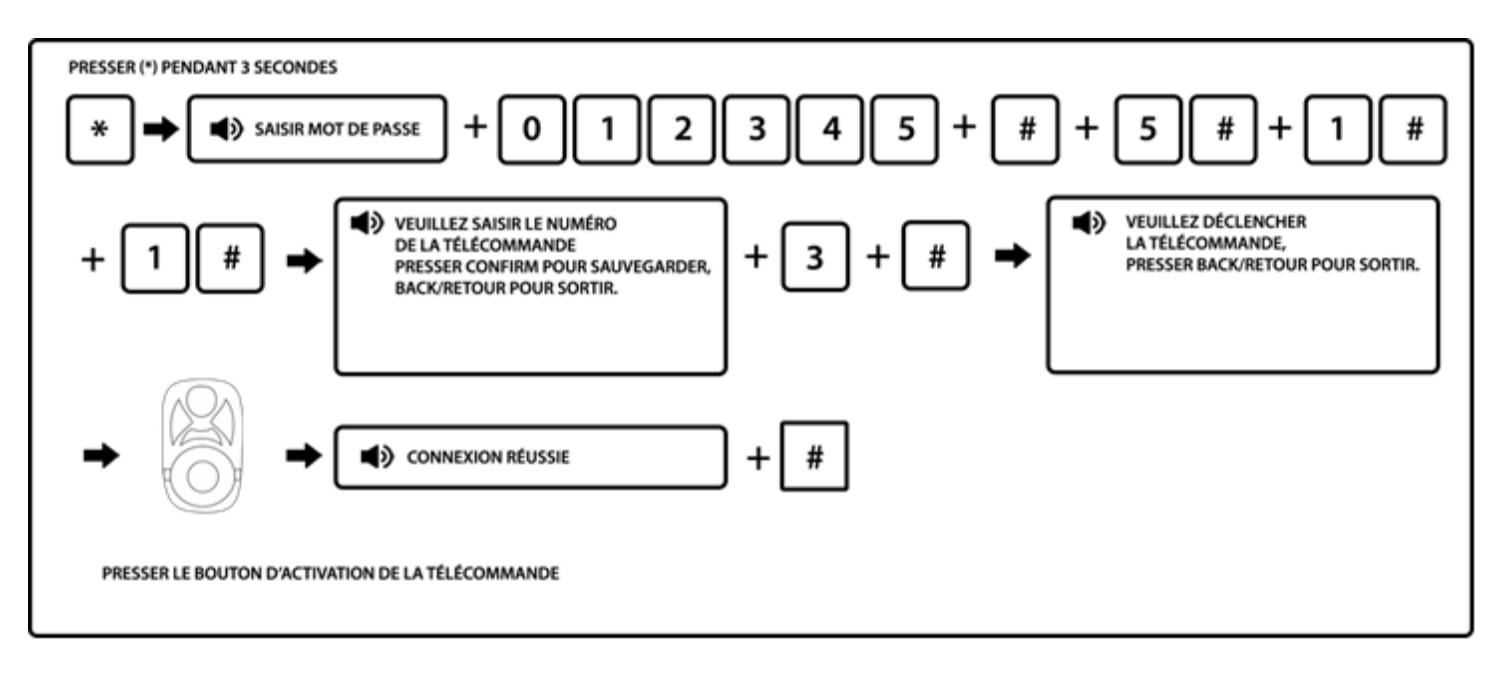

Le numéro de série correspond à l'emplacement de la télécommande de 1 à 8. Vous pouvez connecter jusqu'à 8 télécommandes/claviers.

6.5.1.2 Enregistrement d'une télécommande par son numéro de série

Exemple : Enregistrer une télécommande en 8e position avec son numéro de série. Si vous ne disposez pas d'un numéro de série sur votre télécommande, veuillez-vous référer à la procédure 6.5.1.1

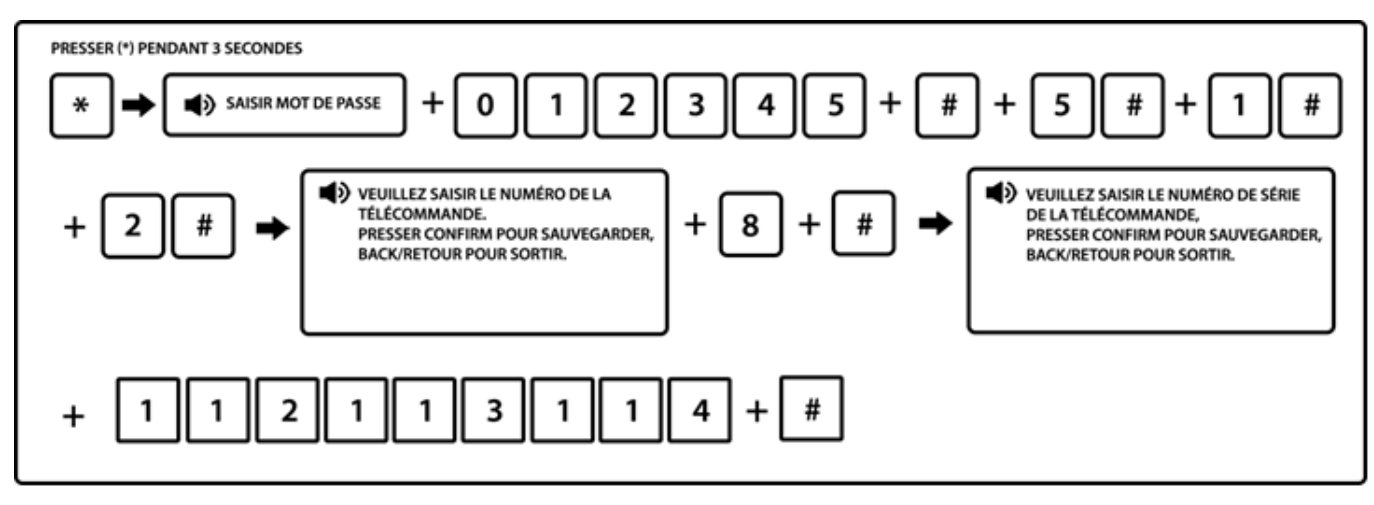

Le numéro de la télécommande correspond à l'emplacement de la télécommande de 1 à 8. Vous pouvez connecter jusqu'à 8 télécommandes/claviers.

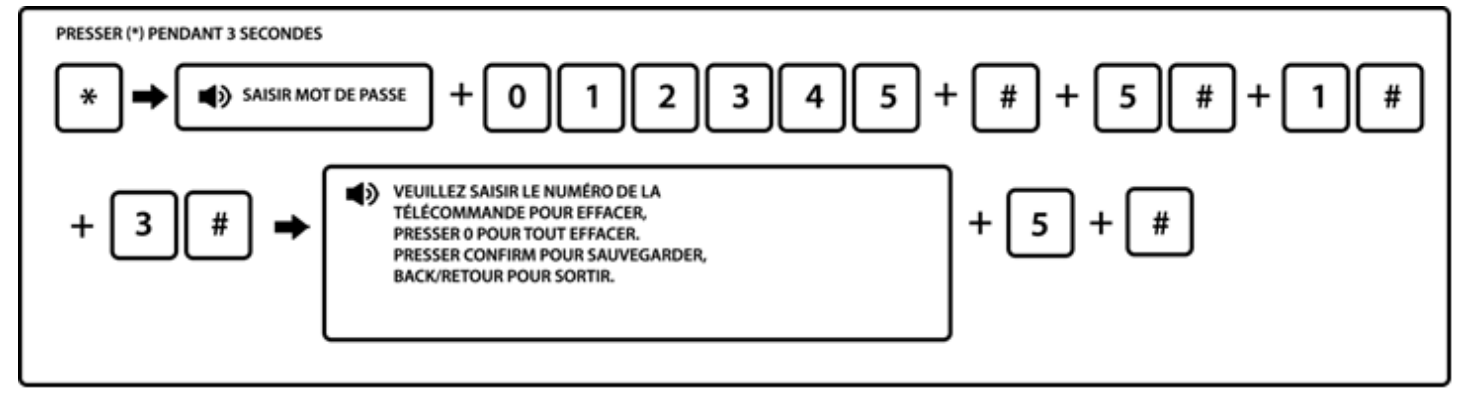

Exemple : déconnecter la télécommande 5

6.5.2 Réglage des détecteurs

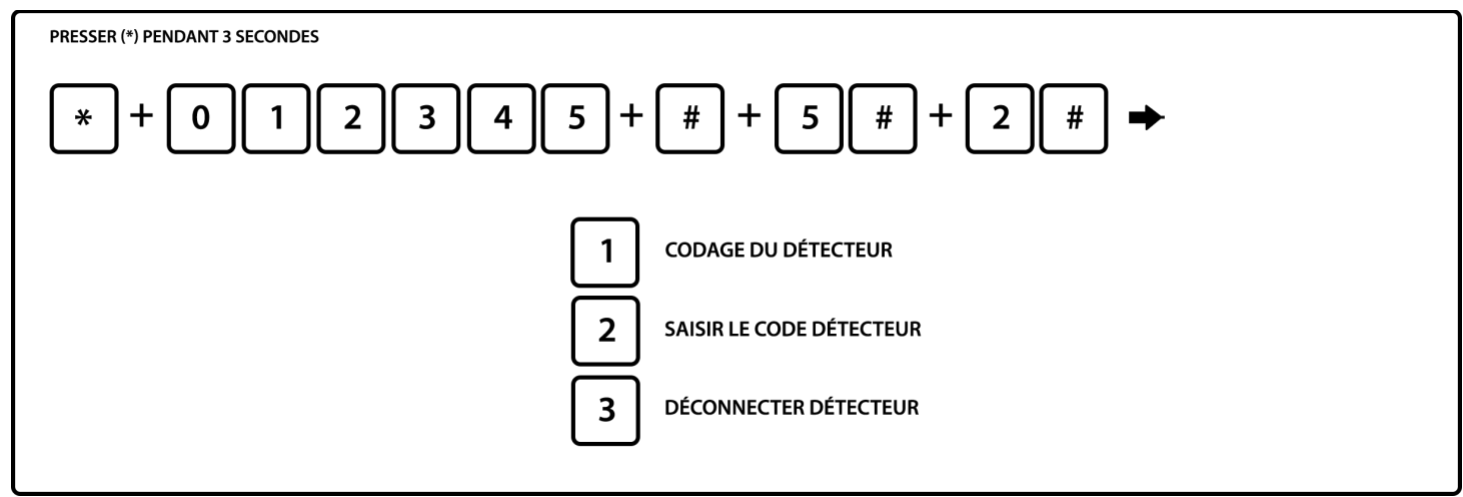

La liaison entre la centrale et ces accessoires est de 100 mètres en champlibre.

Cette liaison est réduite à chaque fois que l'on traverse un mur ou dalle ou autres matériaux : Entre - 10 et - 25 mètres selon le type de cloison ou dalle.

Toutefois, il est possible d'ajouter un répétiteur de fréquence permettant d'augmenter la distance à 500 mètresen champ libre.

#### 6.5.2.1 Enregistrement d'un détecteur par onde

Exemple : Enregistrement d'un détecteur en position 09 sur la centrale

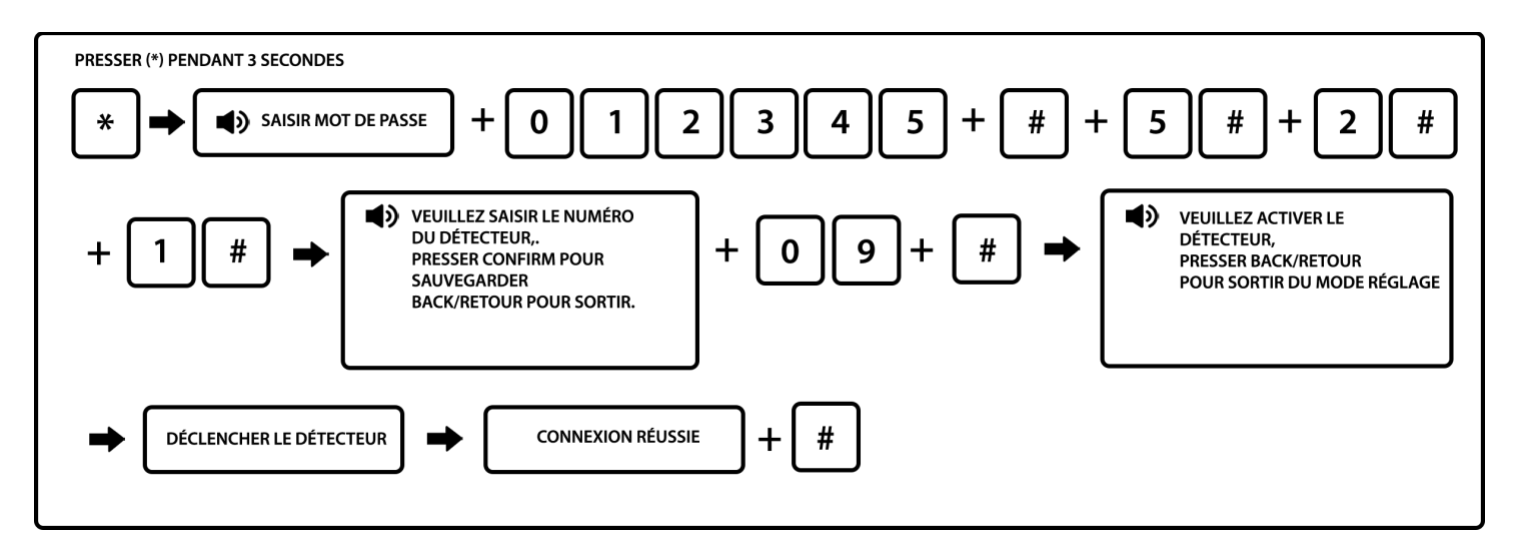

Note : Veuillez entrer le numéro de détecteur = Emplacement de 01 à 32. Vous pouvez connecter jusqu'à 32 détecteurs.

## 6.5.2.2. Enregistrement d'un détecteur par son numéro de série

Exemple : Enregistrer un détecteur en 7e position avec son numéro de série. Si vous ne disposez pas d'un numéro de série sur votre détecteur, veuillez-vous référer à la procédure 6.5.2.1

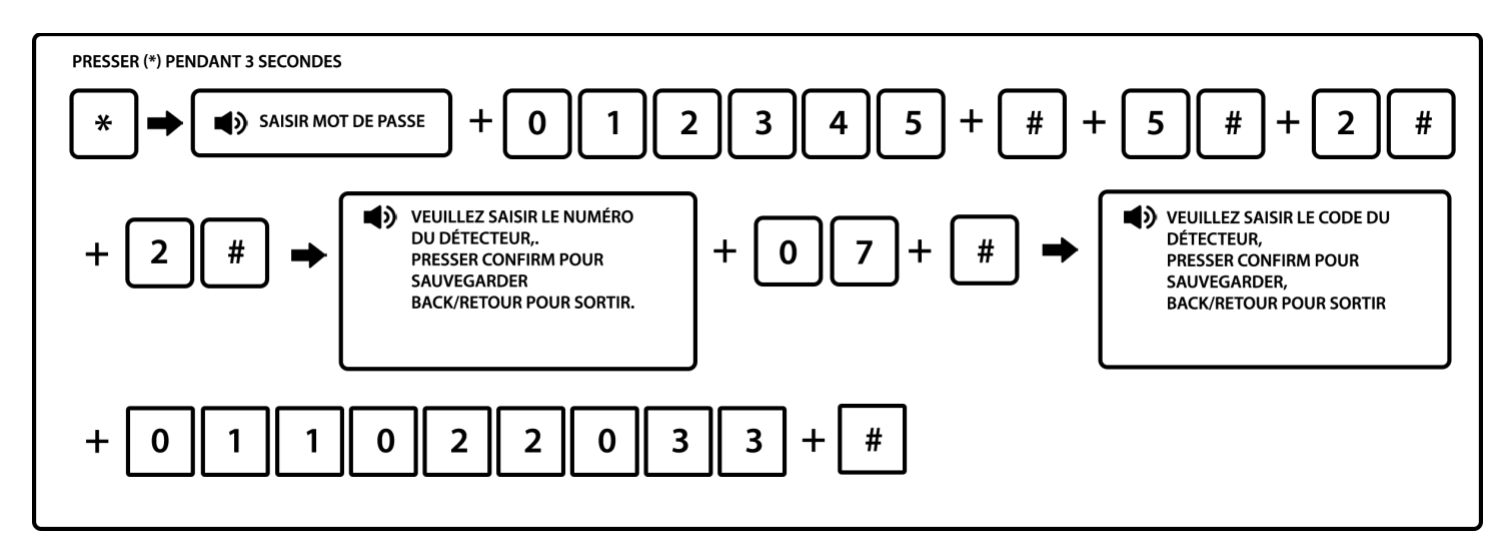

Notes :

- 1. Veuillez entrer le numéro de détecteur = Emplacement de 01 à 32. Vous pouvez connecter jusqu'à 32 détecteurs.
- 2. Vous trouverez le numéro de série du détecteur à l'intérieur de celui-ci Il s'agit d'un code à 9 chiffres.

#### 6.5.2.2 Déconnecter le détecteur

Exemple : déconnecter le détecteur numéro 03

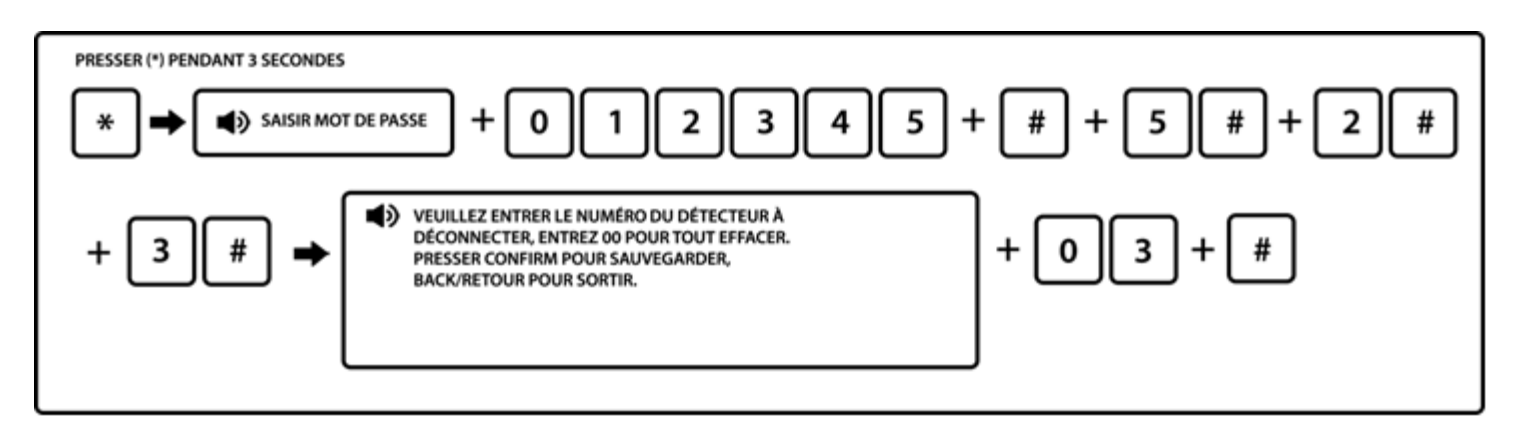

Note : Emplacement de 01 à 32

Un module domotique vous permet de gérer 3 appareils électriques à distance (3 voies) : des lumières, chauffage électrique…

Vous pouvez gérer ces appareils depuis la centrale ou depuis l'application mobile (avec une carte SIM uniquement).

La puissance maximale des équipements associés au module ne doit pas excéder 500W par voie. Vous pouvez sur une centrale connecter jusqu'à 8 voies domotiques. (2 interrupteurs domotiques avec 3 voies + 1 interrupteur domotique avec 2 voies sur 3).

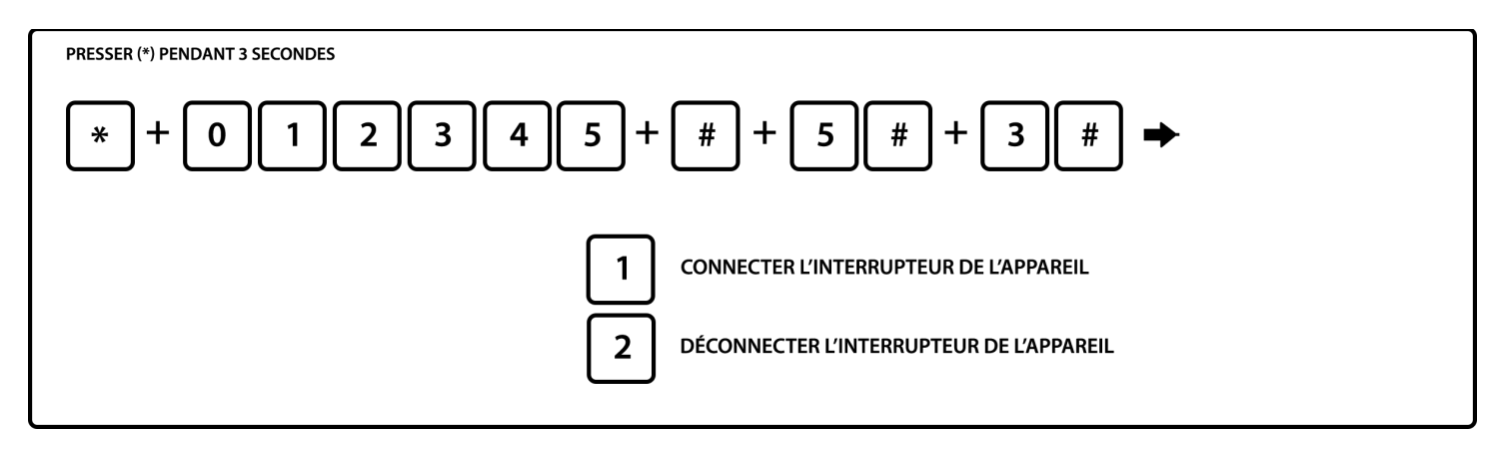

6.5.3.1 Connecter un interrupteur domotique

Exemple : connecter automatiquement la voie 1 de l'interrupteur domotique

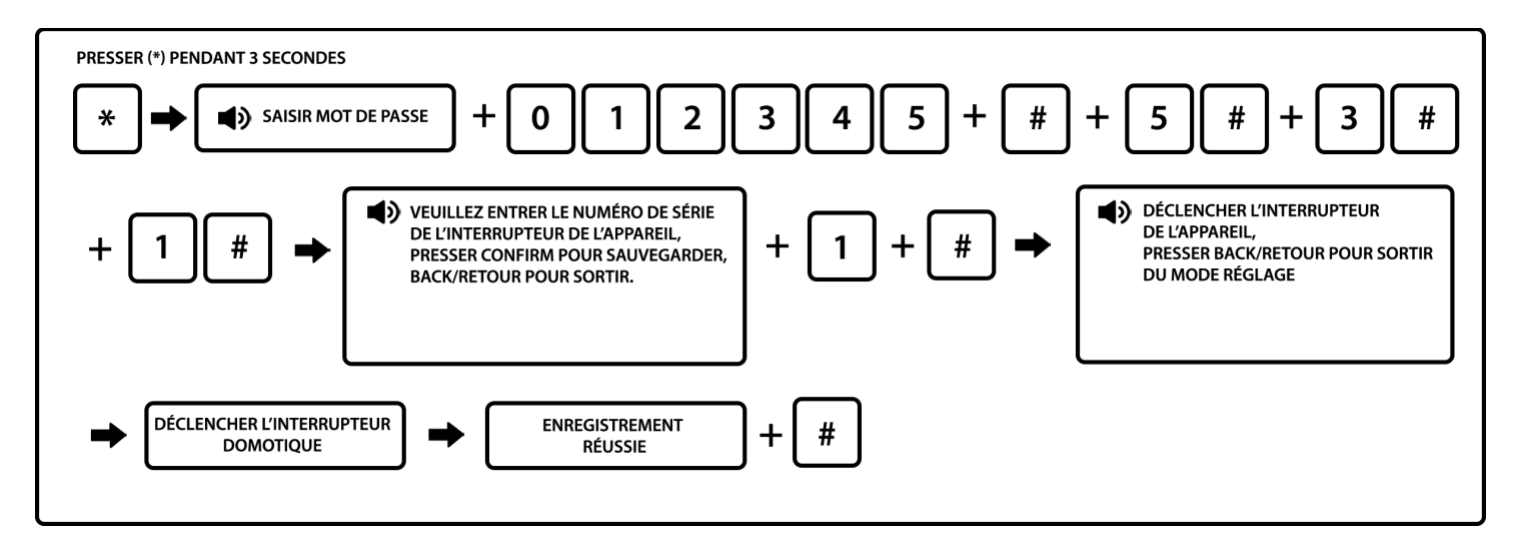

Notes :

- 1. Déclencher l'interrupteur domotique : après avoir retiré la face avant de l'interrupteur domotique, appuyez sur le bouton noir d'enregistrement se trouvant en bas.
- 2. Le numéro de série = numéro d'emplacement de 1 à 8. Vous pouvez connecter jusqu'à 8 voies domotiques. Cela représente 2 modules avec 3 voies et 1 module avec 2 voies sur 3.

#### 6.5.3.2 Déconnecter un interrupteur

domotique Exemple : déconnecter la voie 4 des interrupteurs

domotiques

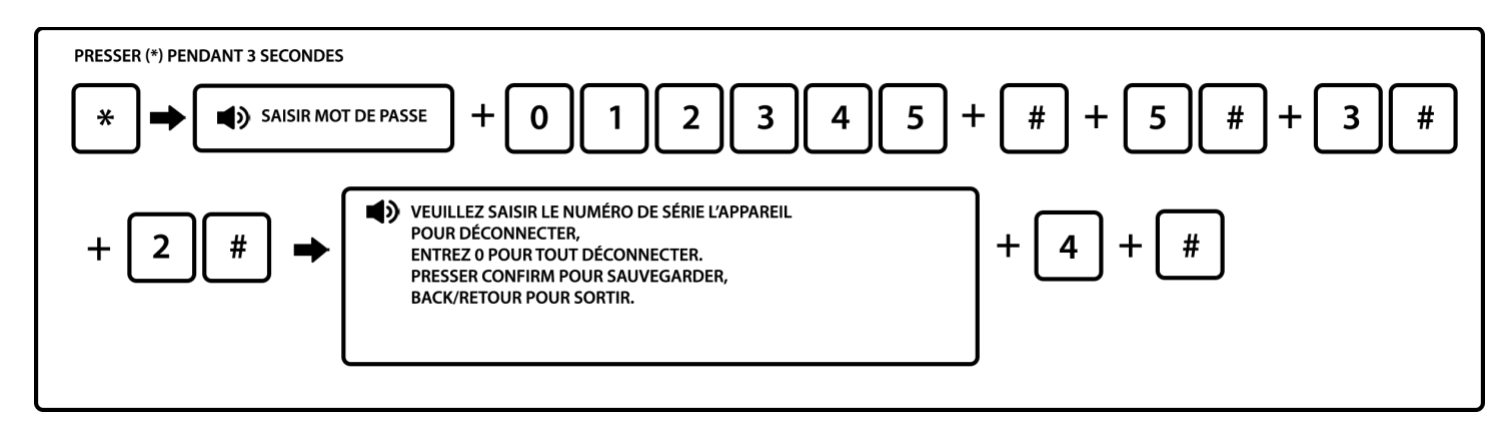

6.5.4 Réglage d'une sirène sans fil

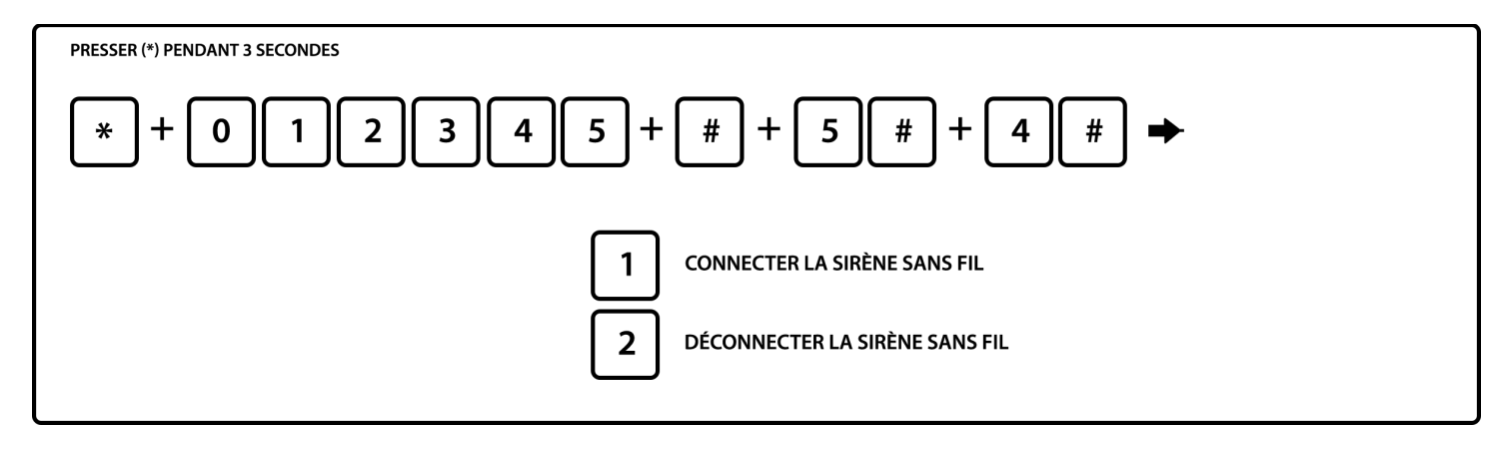

Il faudra au préalable identifier l'emplacement du bouton enregistrement suivant votre modèle desirène. Ensuite il faut brancher la connectique d'alimentation qui est par défaut débranchée pour le transport. Confère 2.6 Installation de votre sirène.

Pour mettre votre sirène en mode codage, appuyez sur le bouton d'enregistrement de la sirène.

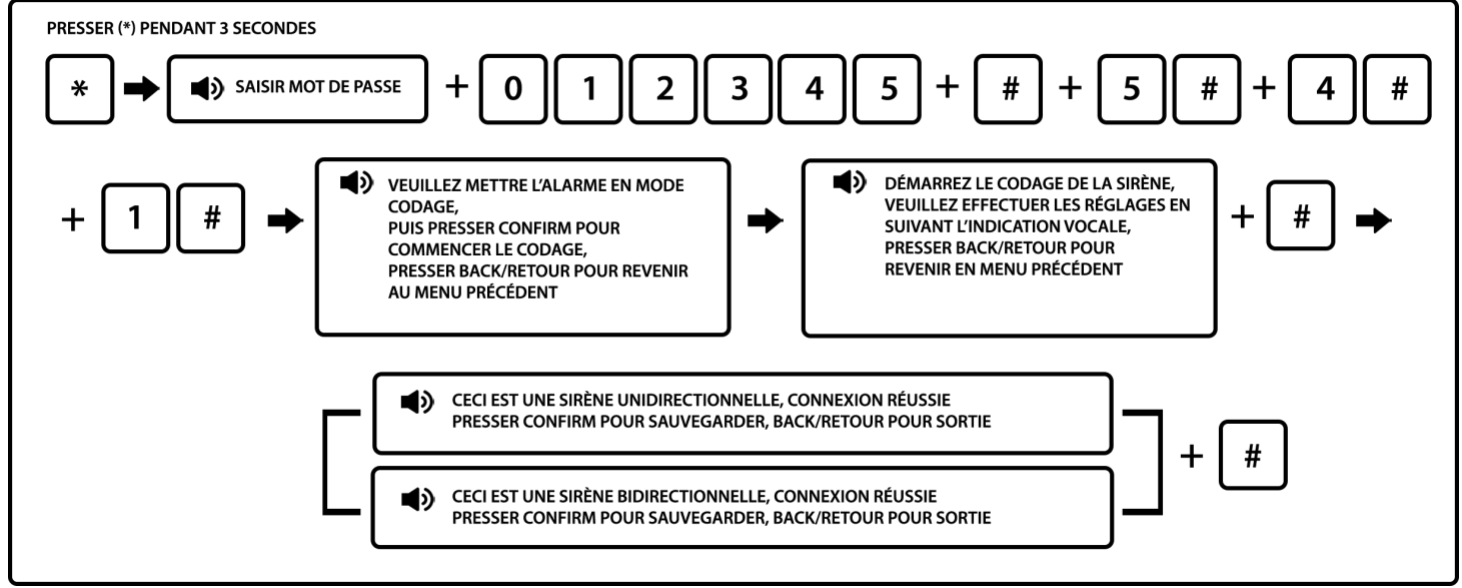

Notes :

- 1. Pendant la phase de codage il convient de rester appuyé sur le bouton d'enregistrement « SAVE » ou « REC » en fonction des modèles jusqu'à ce que la centrale confirme l'association avec la sirène. Le numéro de série de la sirène s'affichera à l'écran. Vérifier que ce dernier correspond. Et valider par la suite avec la touche #
- 2. Si vous devez enregistrer plusieurs sirènes, il faudra déconnecter les batteries des autres sirènes lors de la programmation sinon vous risquez d'avoir un problème de conflit.
- 3. Lorsque la sirène sans fil bidirectionnelle émet une alarme de tentative de vandalisme, l'écran LCD affiche une alarme de zone 41 sur la centrale.
- 4. Une sirène intérieure est une sirène unidirectionnelle. Une sirène extérieure est une sirène bidirectionnelle.

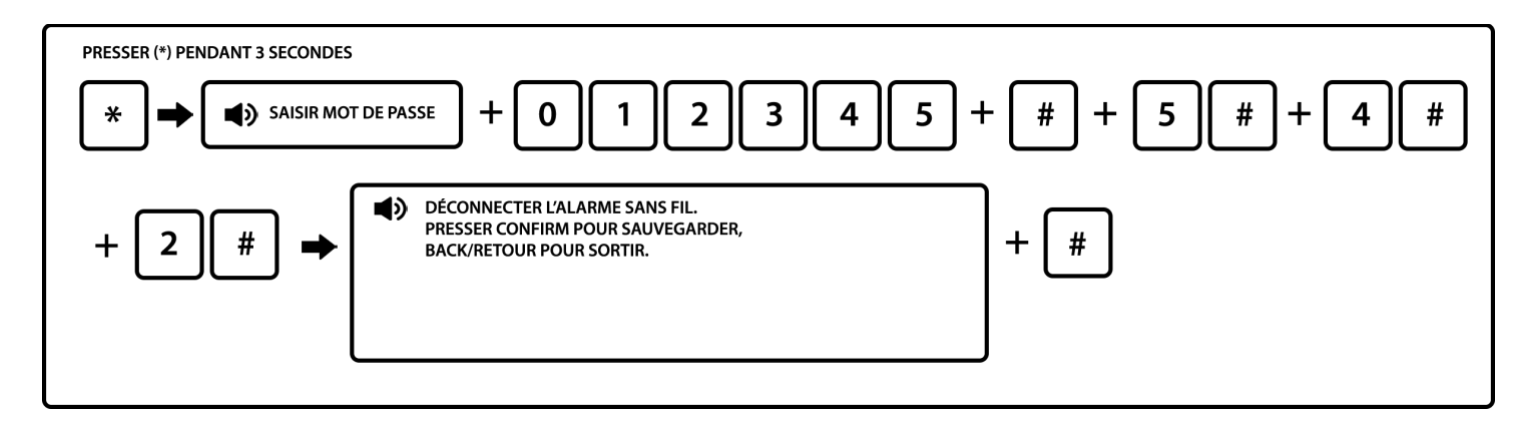

6.5.5 Régler sonnette/carillon

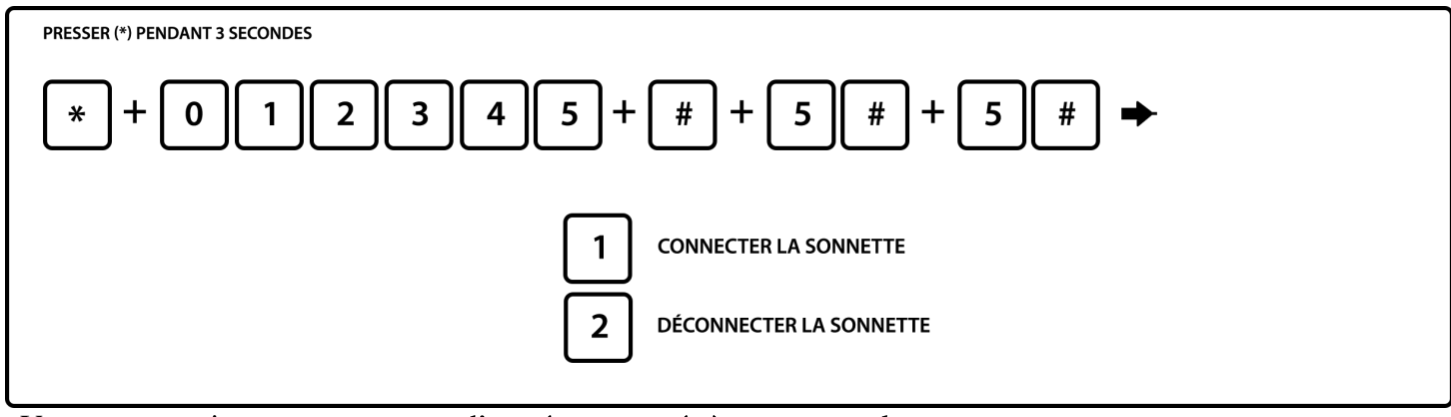

Vous pouvez ajouter une sonnette d'entrée connectée à votre centrale.

6.5.5.1 Connecter sonnette/carillon

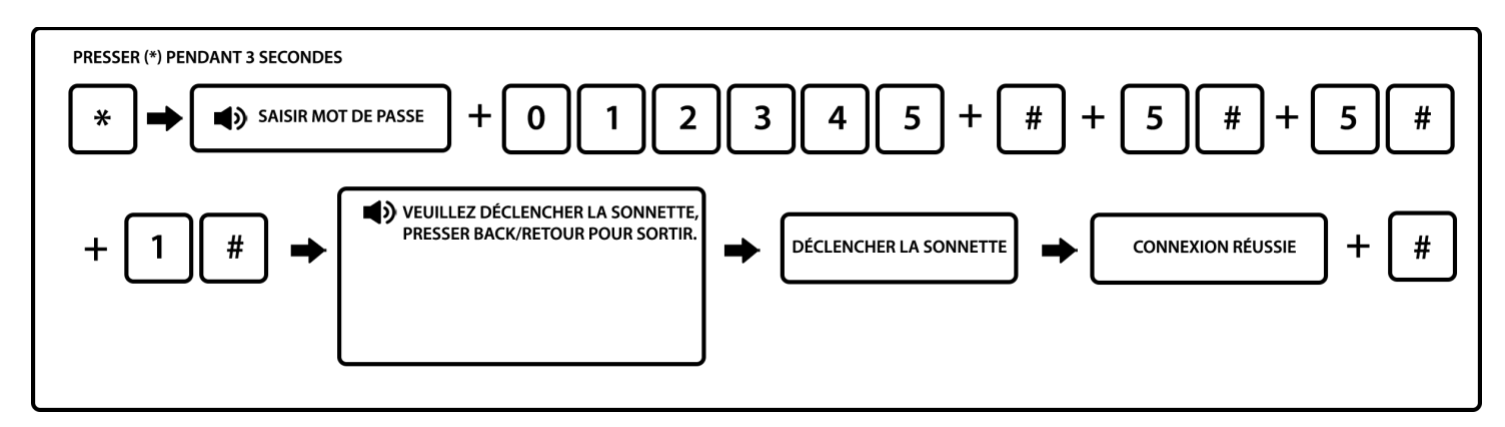

Notes :

- 1. Il est possible de connecter qu'une seule sonnette.
- 2. Pour déclencher la sonnette vous devez appuyer sur le bouton sonnerie de la sonnette.

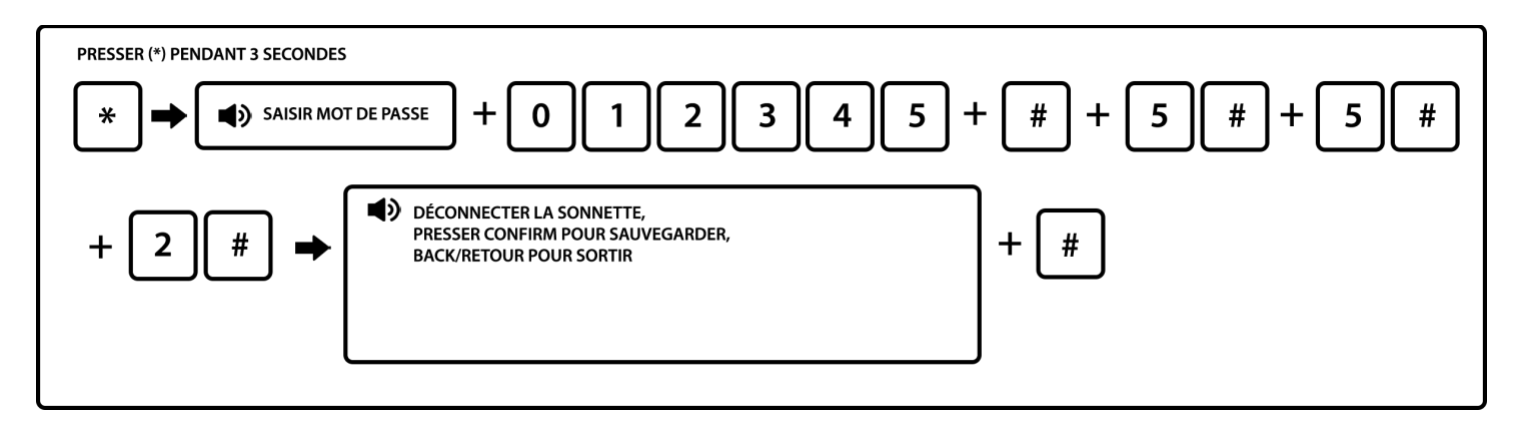

#### **6.6 Réglages des zones sur les détecteurs**

<span id="page-46-0"></span>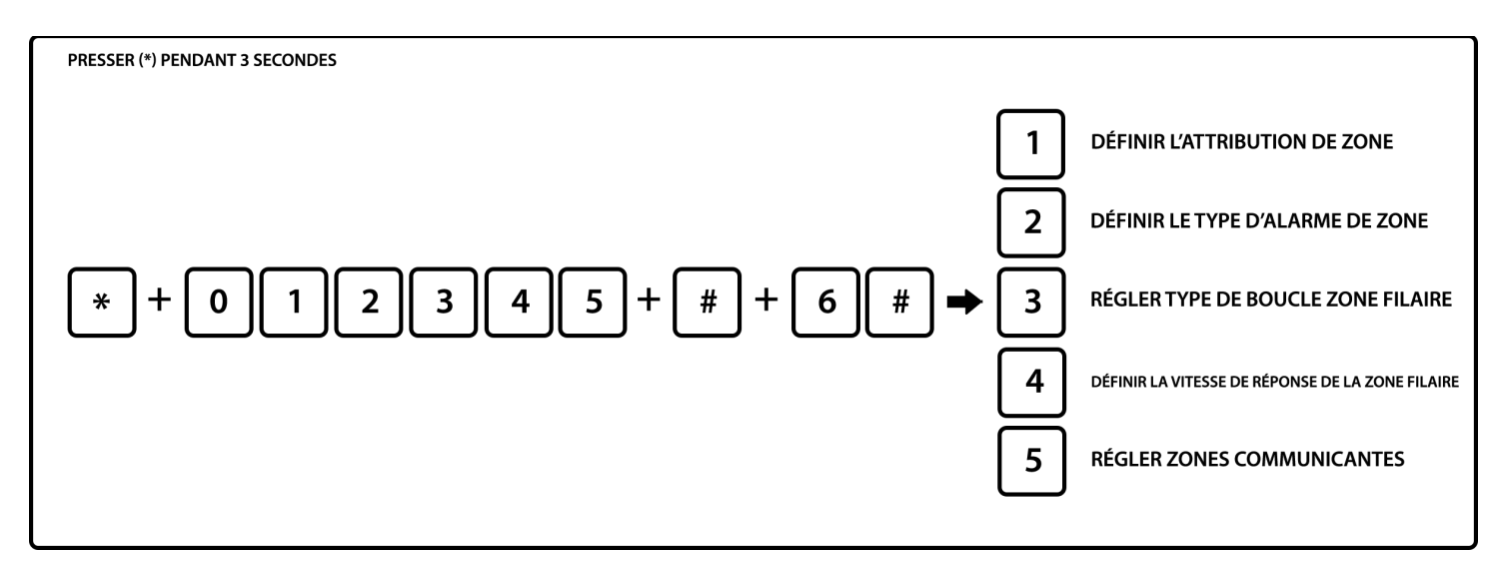

6.6.1 Régler attribution de zone

Le type d'attribution de zone est comme suit :

- 
- 3- Intérieure (total) 4- Zone d'urgence
- 6- Zone incendie
- 0- Désactiver 1- Temporisation (délai d'entrée) 2- Périmètre (partiel)<br>3- Intérieure (total) 4- Zone d'urgence 5- Zone 24 heures
	-
	-

1. L'attribution de zone correspond au type de fonctionnement (de 1 à 6) du détecteur affiché sur l'écran LCD de la centrale lorsque la zone est déclenchée (de 01 à 32). Si l'attribution est paramétrée sur 0, la zone est désactivée. La centrale ne déclenchera pas l'alarme si cette zone est désactivée.

2. La zone intérieure (mode total) ne déclenche que si l'alarme est activée.

3. Les zones de temporisation (délai d'entrée) et de périmètre (mode partiel) ne déclenchent l'alarme que si le système est activé en mode total ou en mode partiel.

4. Les zones d'urgence, gaz et incendie déclenchent l'alarme même lorsque celle-ci n'est pas activée.

Exemple : Définir le détecteur 16 en zone de temporisation (délai d'entrée)

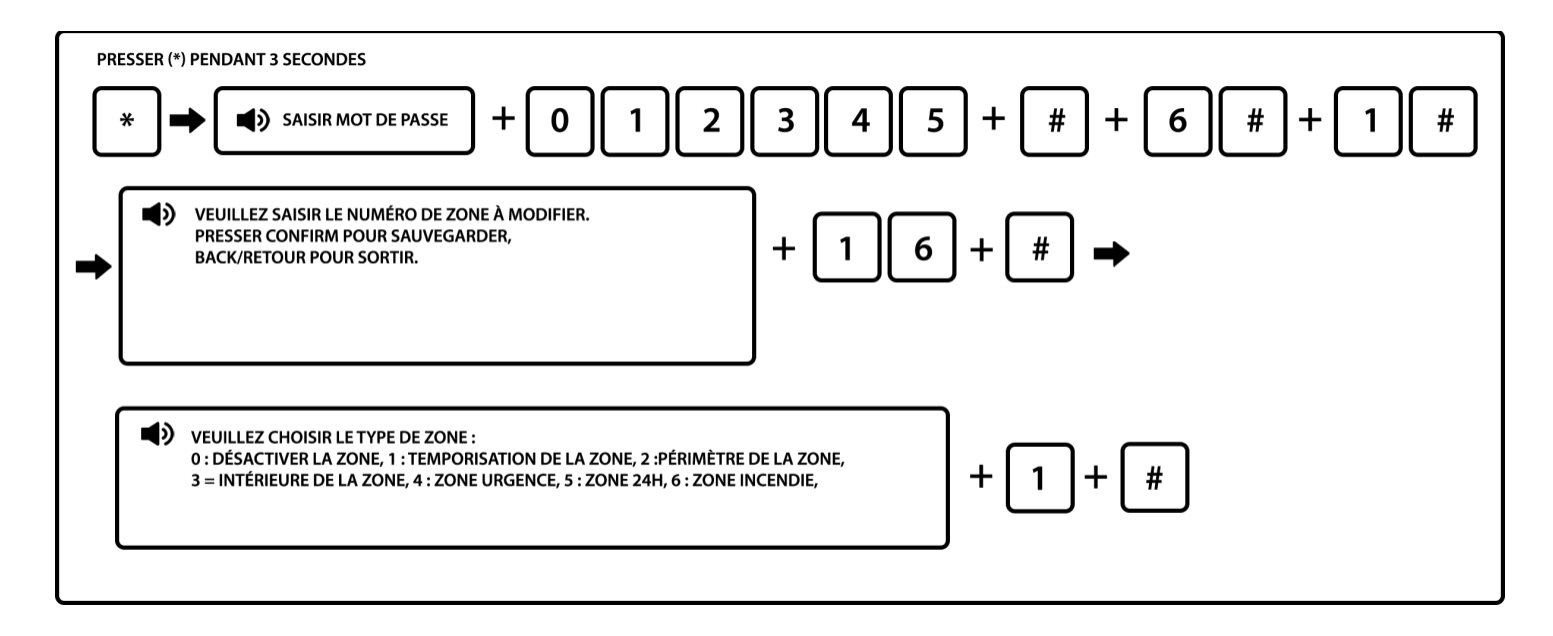

6.6.2 Paramétrer le type de sirène sur un détecteur (tonique par défaut)

Vous pouvez déterminer un type de sirène spécifique sur chaque détecteur. Vous pouvez par exemple mettre une sirène différente dans votre garage et votre habitation ou différente entre vos détecteurs d'ouverture et vos détecteurs de mouvement. Il existe 3 types de sirènes : Tonalité continue, son interrompu (BIP BIP) etmuette.

Exemple : Définir une sirène avec tonalité continue sur le détecteur 23

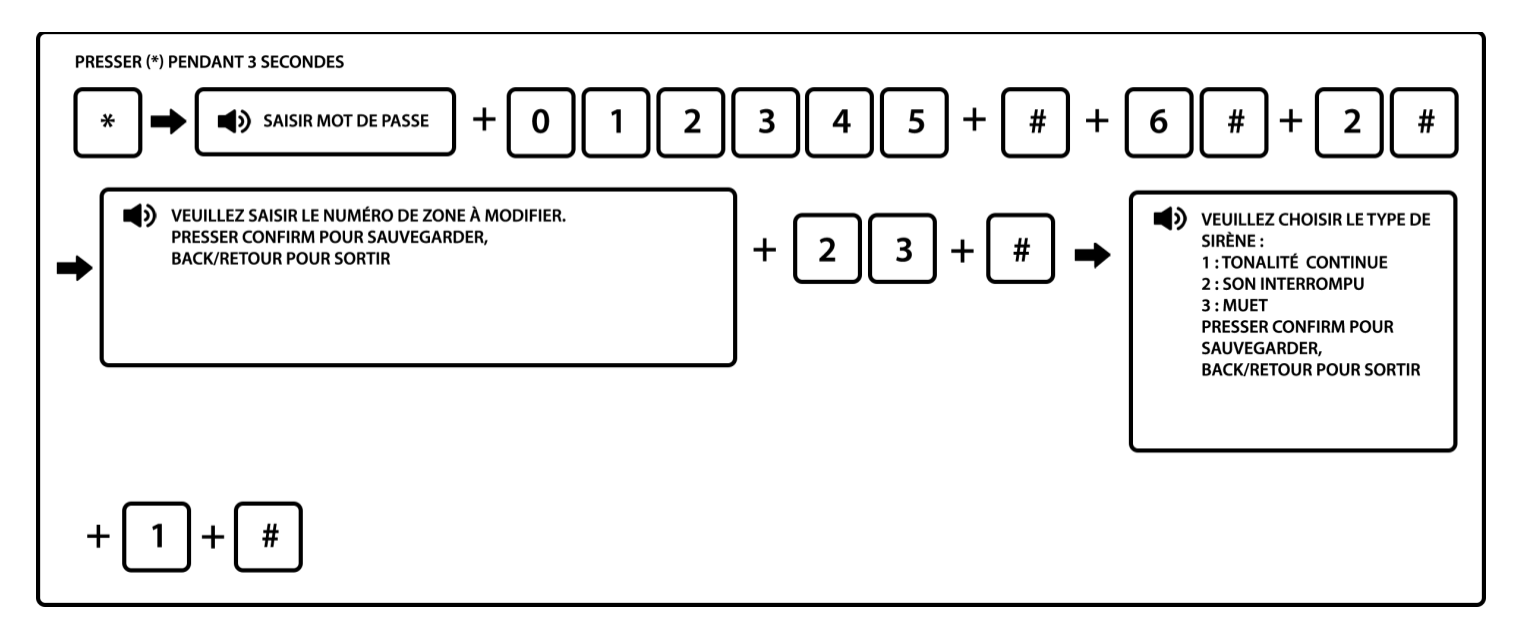

Note : Saisir le numéro de zone à modifier = Saisir le numéro d'emplacement du détecteur de 01 à 32.

#### 6.6.3 Paramétrer le type de boucle de zone filaire (EOL par défaut)

Les options sont les suivantes :

- 1- Type de boucle EOL : lorsque la valeur de la résistance est 10k en zone normale, lorsque la zone est en boucle ouverte ou raccourcie l'alarme est déclenchée.
- 2- Type de boucle N/C : le raccourci de zone est normal, l'ouverture de la boucle déclenche l'alarme.
- 3- Type de boucle N/F : la boucle ouverte de zone est normale, la fermeture de la boucle déclenchel'alarme. Exemple : Définir le type de boucle N/O pour la zone 35

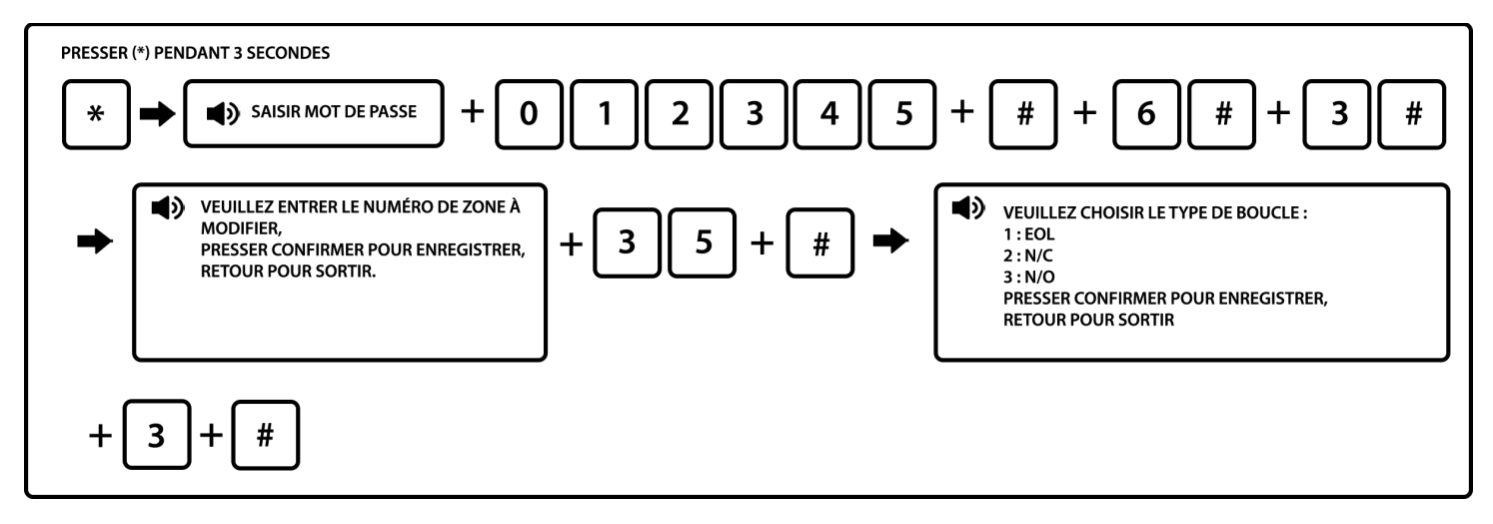

#### 6.6.4 Paramétrer la vitesse de réponse de la zone filaire (500 ms par défaut)

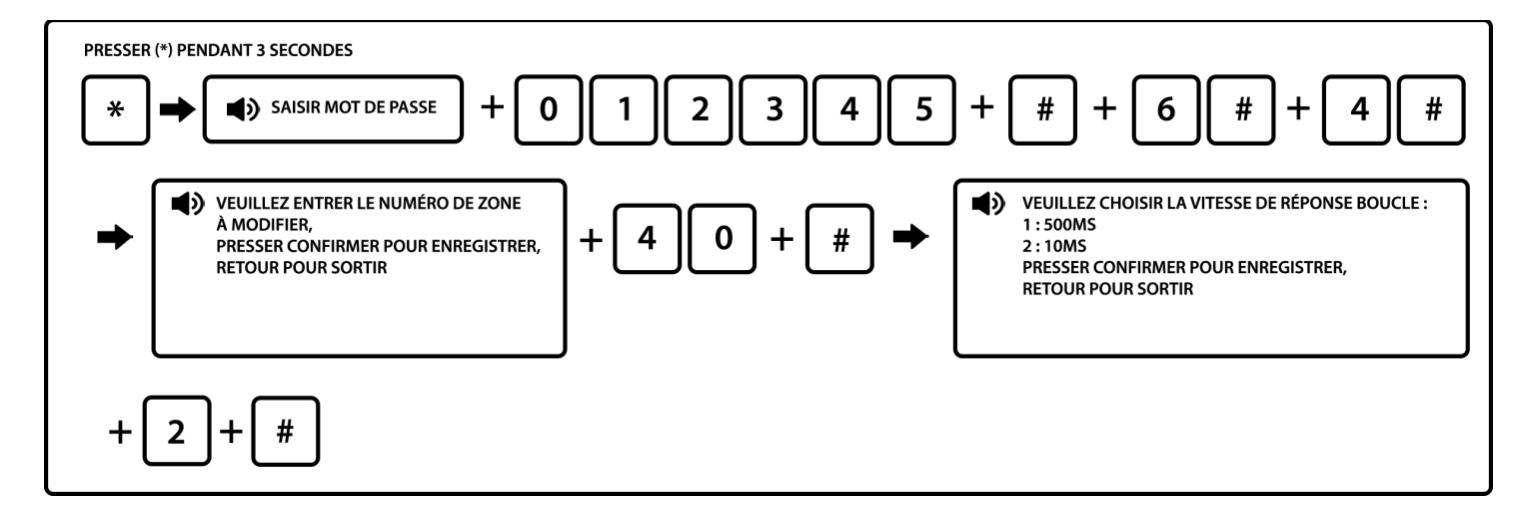

Note : la vitesse moyenne de réponse du détecteur est 500 millisecondes, la vitesse haute ainsi que lavibration du détecteur sont de 10 millisecondes.

6.6.5 Paramétrer la zone correspondante :

Dans ce menu, vous pouvez activer un déclenchement d'alarme uniquement lorsque certaines conditions sont respectées entre 2 détecteurs.

Lors de la programmation, vous devez entrer en premier lieu la zone 1 sélectionnée, puis la zone 2 sélectionnée, puis la durée entre les 2 déclenchements et enfin le mode de correspondance souhaité :

Les options sont les suivantes :

1- Mode de déclenchement double SORTIE-ENTREE : le déclenchement des zones 1 et 2 séparément n'activera pas l'alarme. En revanche, le déclenchement de la zone 1 d'abord, puis celui de la zone 2 pendant le laps de temps prédéfini permet aux zones 1 et 2 de déclencher l'alarme. Déclencher la zone 2 puis la zone 1 n'activera pas l'alarme.

Exemple : Vous liez le détecteur 10 avec le détecteur 11, avec un délai de 30 secondes. L'alarme se déclenchera que si le détecteur 10 s'active et si le détecteur 11 s'active dans les 30 secondes suivant l'activation du détecteur 10, dans tous les autres cas l'alarme ne se déclenchera pas.

2- Mode de déclenchement simple SORTIE-ENTREE : Le déclenchement de la zone 1 seule ou de la zone 2 seule déclenche l'alarme. En revanche, l'activation de la zone 2 suivie de l'activation de la zone 1 pendant le laps de temps prédéfini ne déclenche pas l'alarme

Exemple : Vous liez le détecteur 10 avec le détecteur 11, avec un délai de 30 secondes. Si le détecteur 11 s'active sans activer dans les 30 secondes le détecteur 10 l'alarme se déclenchera. Si le détecteur 11 s'active et le détecteur 10 s'active dans les 30 secondes l'alarme ne se déclenchera pas. Si le détecteur 10 s'active sans l'activation au préalable 30 secondes avant du détecteur 11 l'alarme sera déclenchée.

3- Mode de déclenchement double de l'alarme : l'activation individuelle des zones 1 ou 2 ne déclenche pas l'alarme, or l'activation des zones 1 et 2 pendant le laps de temps correspondant ces zones déclenchent l'alarme.

Exemple : Vous liez le détecteur 10 avec le détecteur 11, avec un délai de 30 secondes.

- Si le détecteur 10 (ou 11) s'active sans activer dans les 30 secondes le détecteur N°11 (ou 10) : l'alarme ne se déclenchera pas.

- Si le détecteur 10 (ou 11) s'active et que dans les 30 secondes qui suivent le détecteur N°11 (ou 10 s'active : l'alarme se déclenchera.

Tableau récapitulatif :

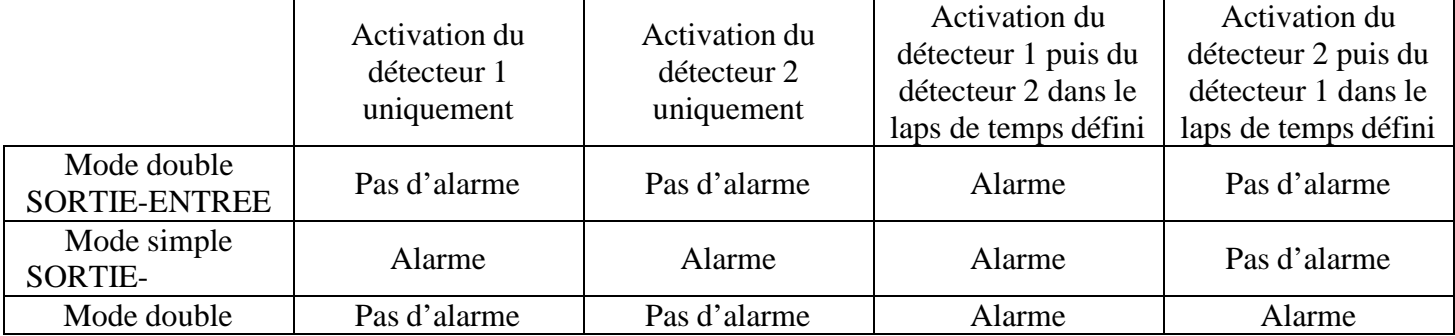

Note : 2 détecteurs liés forment un groupe. Vous pouvez mettre jusqu'à 4 groupes de 2 détecteurs liés (1, 2, 3 et 4)

Exemple : définir les zones 05 et 09 comme groupe #4 en mode de déclenchement double, la durée correspondante est de 120 secondes.

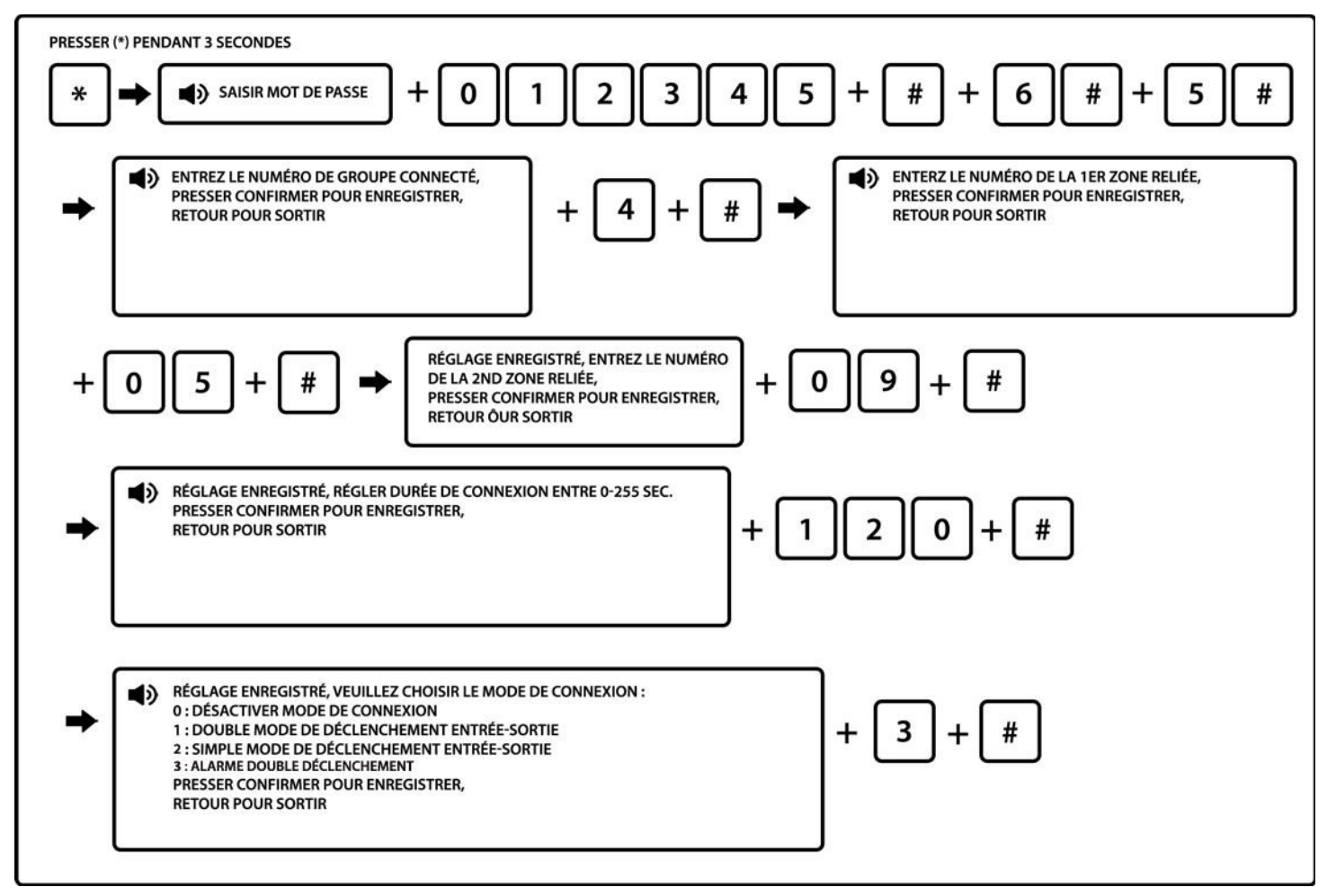

Note : il est possible de paramétrer 4 groupes maximum.

#### **6.7 Maintenance du système**

<span id="page-50-0"></span>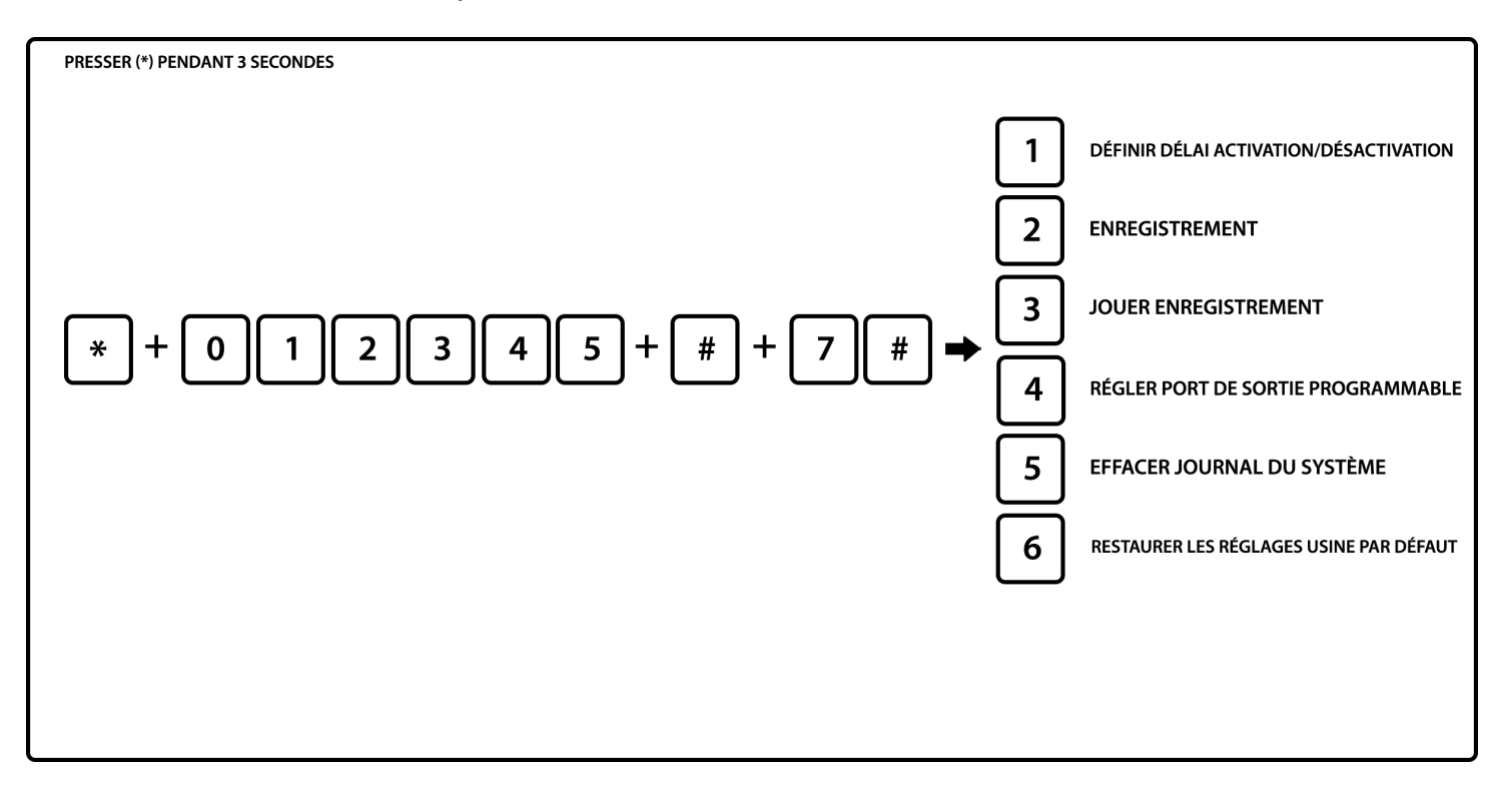

Vous pouvez établir jusqu'à 4 créneaux horaires (appelés groupe de 1 à 4) d'armement/désarmement automatique sur votre centrale.

Exemple : Définir l'heure de désactivation du groupe N°3 à 8.30, et l'heure d'activation à 17.30.

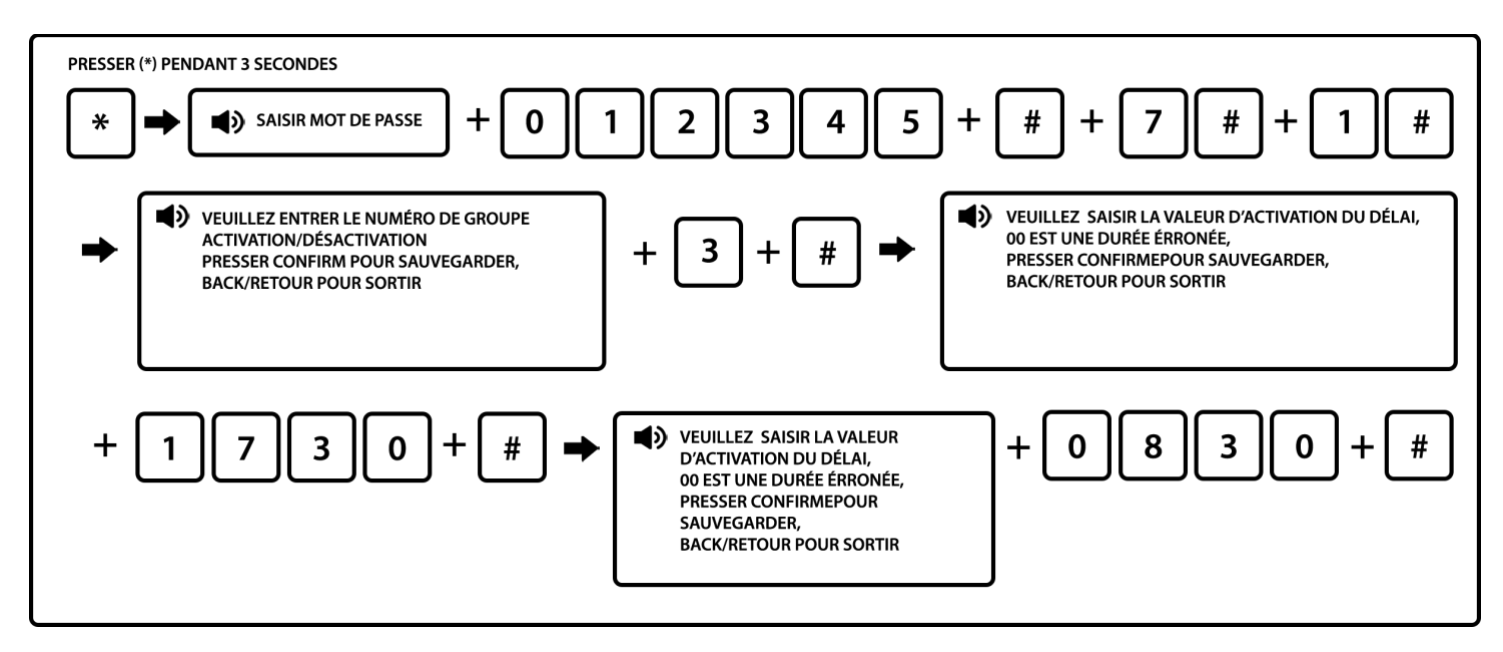

Notes :

- 1. Il est possible de paramétrer l'activation/désactivation de 4 groupes en fonction des besoins de l'utilisateur. Les 4 créneaux ne peuvent pas se superposer.
- 2. Ce type d'activation fonctionnement uniquement en mode total. Vous ne pouvez pas établir de jour,c'està-dire que l'activation/désactivation se fera tous les jours de la semaine et le week end.

# 6.7.2 Enregistrement

Vous pouvez personnaliser le message audio diffusé par le transmetteur téléphonique lors d'une alerte. Ce message peut être de 15 secondes maximum. Lorsque l'un des 4 utilisateurs enregistrés dans le système décrochera son téléphone en cas d'alerte, il entendra ce message.

Cette option est pratique si vous disposez de plusieurs alarmes et que vous souhaitez identifier rapidement celle en déclenchement.

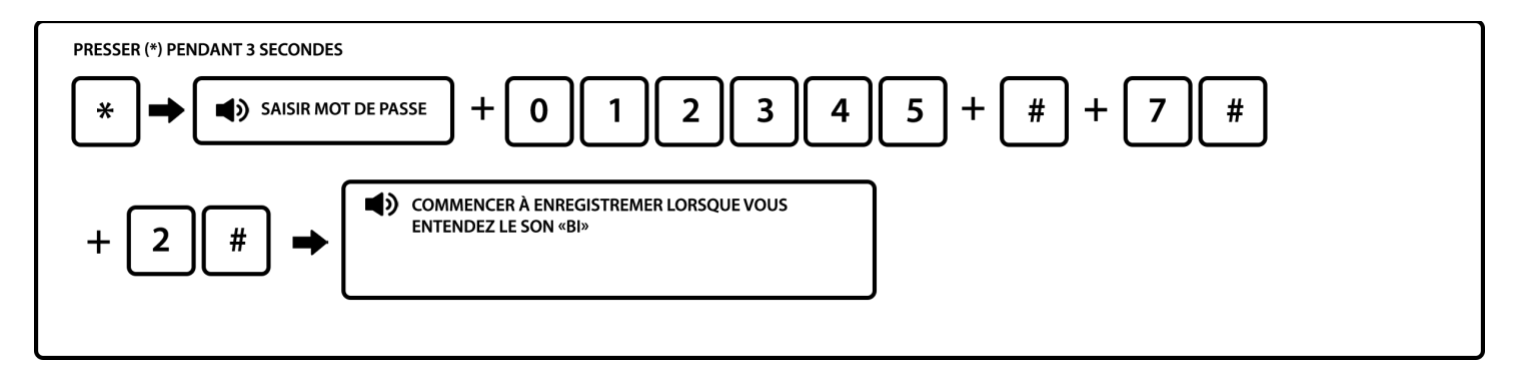

Note : 15 secondes pour l'enregistrement. L'enregistrement sera joué à la fin de l'enregistrement. Si le message convient appuyez sur retour pour sortir ou  $3 + #$  pour le réécouter. Si vous souhaitez le modifier, vous devez recommencer la manipulation.

## 6.7.3 Jouer l'enregistrement

Si vous souhaitez écouter l'enregistrement en place sur votre centrale :

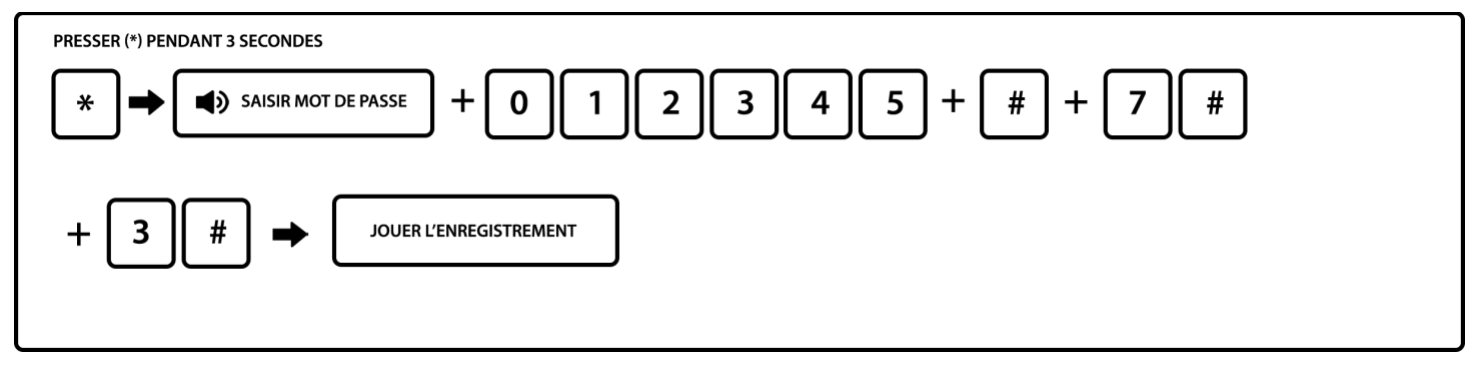

6.7.4 Régler le port de sortie programmable PGM :

Il s'agit d'une sortie filaire sur laquelle peut être connectée une sirène filaire ou une lampe basse tension par exemple (12V 1A). Cela vous permet d'avoir un témoin lumineux qui s'active lorsqu'une action est effectuée.

## **Attention : ne pas brancher sur du 220v.**

Le voltage varie de 0 à 14.5V dès qu'un évènement se déclenche. (Sortie suivi d'alarme par défaut). Il vous permet d'activer une source, un éclairage ou un relais selon l'événement choisi.

Voici les cas dans lesquels le témoin peut s'allumer :

- 1. Suivi d'alarme : Le témoin lumineux (ou autre appareil connecté) s'allume lorsque l'alarme se déclenche.
- 2. Suivi d'activation : Le témoin lumineux s'allume lorsque l'alarme est en mode armée (activée).
- 3. Suivi défaut d'alimentation : Le témoin lumineux s'allume lorsque l'alarme détecte une coupure secteur.
- 4. Suivi défaut de communication : Le témoin lumineux s'allume lorsque l'alarme détecte une anomalie de communication avec les détecteurs.
- 5. Contrôle par mot de passe : Le témoin lumineux s'allume lorsque vous effectuez une action manuelle (restez appuyé 5 secondes sur la touche (PGM) + code utilisateur (1234) ou à distance par téléphone).

Exemple : Paramétrer comme sortie de contrôle du mot de passe.

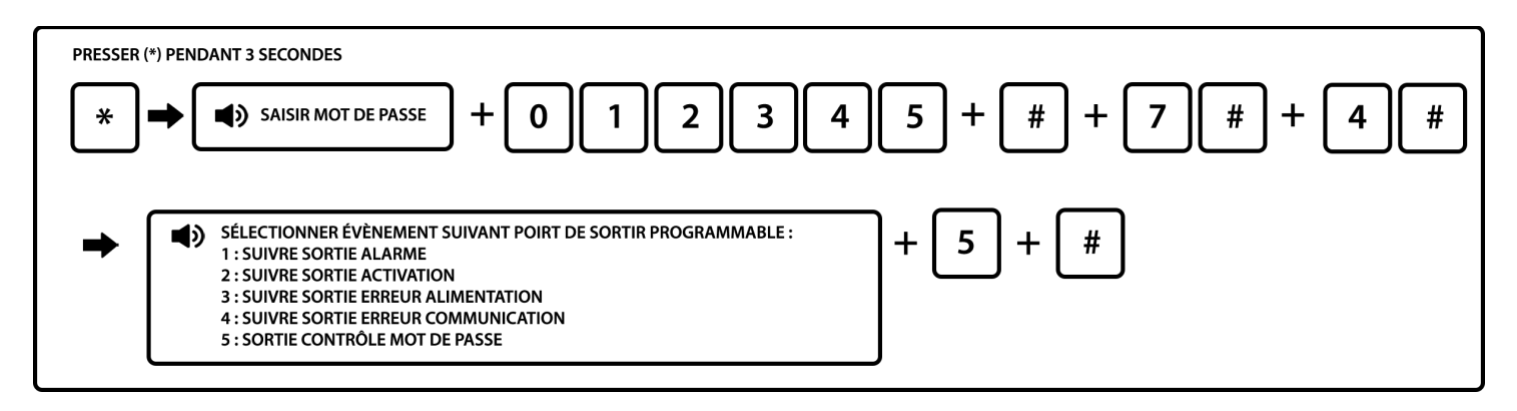

Aide : Pour activer le témoin lumineux (ou autre appareil connecté sur le port PGM), pressez le bouton 5pendant 3 secondes, puis saisissez le mot de passe utilisateur sur votre centrale., Le port de sortie sera alors ouvert ou fermé. Vous pouvez également procéder par téléphone ou SMS.

## 6.7.5 Supprimer les évènements du système

La centrale enregistre les différents événements comme les déclenchements des détecteurs, les problèmes de batterie, la coupure de ligne téléphonique, les armements total / partiel et désarmements. Tous ces évènements sont enregistrés dans l'historique des évènements du système.

La consultation de l'historique peut être utile si vous souhaitez connaître la raison d'un déclenchement. Vous pouvez rapidement identifier le détecteur et la raison.

Pour consulter votre historique, vous devez appuyer sur la touche historique de votre centrale et appuyer sur les touches bas et haut pour consulter les différents évènements.

L'historique contient 99 évènements et s'actualise automatiquement quelques secondes après chaque évènement. Les anciens évènements sont écrasés par les nouveaux, vous n'avez donc pas à supprimer l'historique régulièrement.

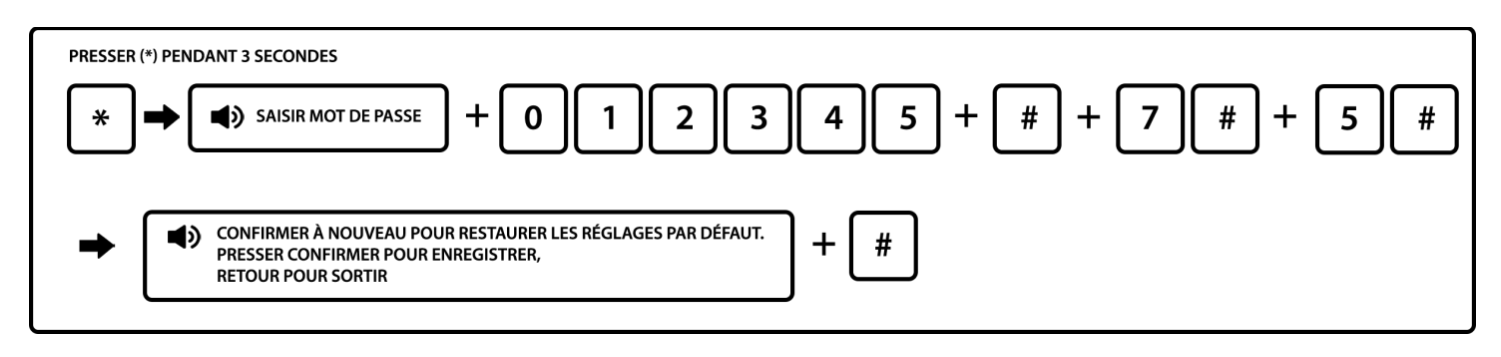

## 6.7.6 Remettre les réglages usines par défaut

# **Attention : en effectuant cette manipulation, vous effacez la totalité des informations enregistrées.**

Nous conseillons dans un premier temps de contacter notre service client afin de résoudre votre problème. Si vous mettez votre centrale en paramètre usine, il vous faudra reprogrammer l'ensemble des éléments et fonction du système : détecteurs, sirènes, télécommandes, zones, heure, date…

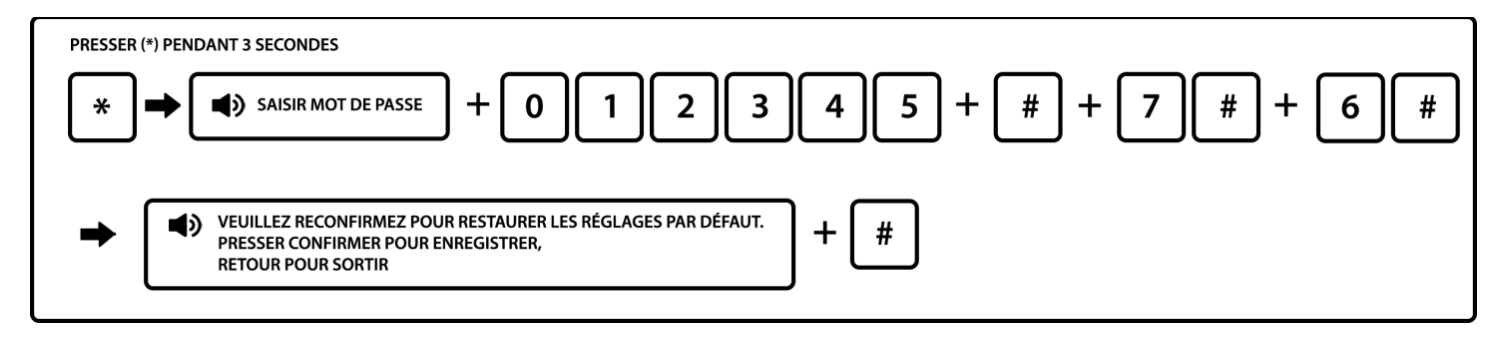

6.7.7 Test des détecteurs

Vous pouvez effectuer un test de communication entre les détecteurs et la centrale sans solliciter lessirènes. Ce test vous permet non seulement de vérifier la bonne liaison sans fil entre les détecteurs et la centrale, mais également de relever le numéro d'attribution de chaque détecteur si vous n'avez pas relevé ces numéros lors de l'installation.

Pour effectuer ce test, veuillez maintenir la touche 9 enfoncée pendant 3 secondes puis entrez votre code utilisateur.

Vous pouvez ensuite déclencher vos détecteurs : passer devant les détecteurs de mouvements et ouvrir les portes protégées par un détecteur d'ouverture.

Si le détecteur est bien connecté à la centrale, le numéro d'attribution du détecteur s'affiche alors sur l'écran de celle-ci.

Lorsque le test est terminé, appuyez sur back.

## **6.8 Paramétrer le module GSM**

## <span id="page-54-0"></span>2 possibilités s'offrent à vous :

- Soit vous passez par le RTC, et vous branchez donc votre centrale à votre box internet (Vous devez relier la prise LINE de votre centrale sur votre box internet à l'emplacement de votre téléphone fixe. Puis vous branchez votre téléphone fixe sur la prise TEL de votre centrale). Dans ce cas, la centrale vous appellera en cas d'alerte en utilisant votre numéro de fixe. Vous pouvez également, en appelant ce numéro, gérer l'alarme depuis une interface téléphonique enregistrée. Vous devez placer la centrale à proximité de votre box internet.

- Soit vous passez par le GSM, et dans ce cas vous devez insérer une carte SIM dans votre centrale (Il faut une carte mini SIM de l'opérateur de votre choix Vous devez également désactiver le code PIN de la carte SIM.). Ceci vous permet de recevoir des SMS en plus des appels en cas d'alerte.

Vous pouvez aussi brancher le RTC et mettre le GSM. Cela permet en cas de coupure de courant par exemple au GSM de prendre le relai sur votre box internet. La centrale ayant une batterie en cas de coupure de courant, l'appel sera effectué par le GSM.

Note 1 : Vous pouvez avec les paramètres ci-dessous choisir le niveau de priorité et d'activer ou non le GSM.

2. Vous pouvez également mettre en place une alerte pour être averti de l'expiration de votre carte SIM si vous êtes en carte prépayée à durée limitée. Vous recevrez dans ce cas un SMS 10 jours avant la date d'expiration.

3. Vous pouvez vérifier le niveau de réception du réseau GSM avec l'option Affichage signal GSM. Pour une utilisation optimale de votre centrale GSM, le signal doit être compris entre 10 et 31. Si le chiffre apparaissant sur l'écran de votre centrale est inférieur à 10, il faut positionner autrement celle-ci afin d'avoir une meilleure couverture réseau. Si cela ne fonctionne toujours pas, il faudra changer d'opérateur et opter pour un fournisseur vous garantissant une meilleure couverture réseau. Pour identifier si votre couverture réseau est suffisante, vous devez regarder le picto GSM sur l'écran LCD. Si celui-ci clignote, cela veut dire que votre couverture réseau n'est pas suffisante pour le bon fonctionnement de la centrale en GSM.

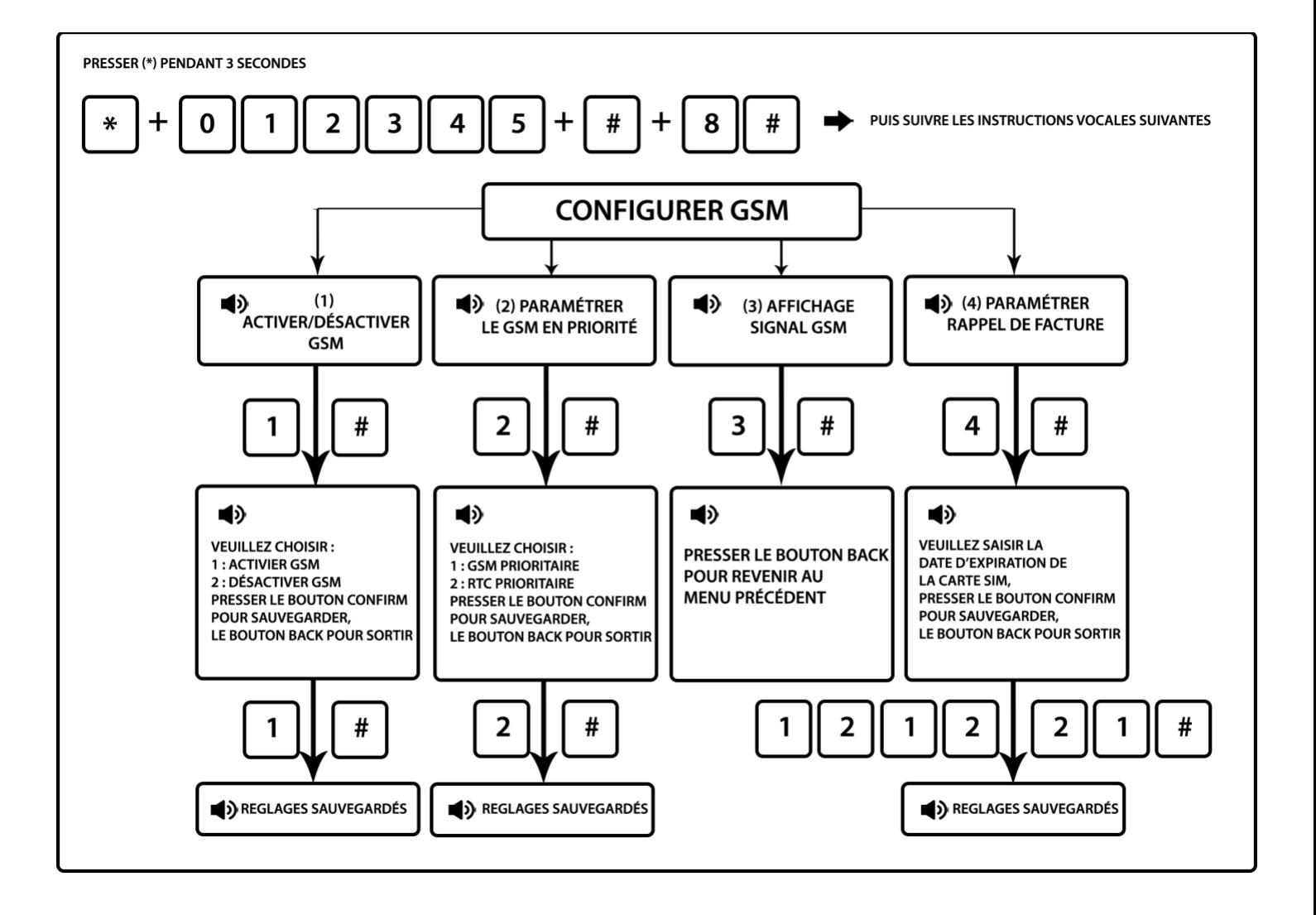

## **6.9 Options de réglages avancés**

<span id="page-56-0"></span>Vous pouvez déterminer pour chaque évènement le type de notification : Aucune notification, par SMS, par appel téléphonique ou pour le CMS (centre télésurveillance).

Paramétrer les options de notification comme suit :

- 0 : Aucune information envoyée
- : Envoi de SMS uniquement
- : Ligne téléphonique uniquement
- 3 : SMS + Ligne téléphonique
- 4 : chargement au CMS uniquement
- 5 : chargement au CMS + SMS
- : chargement au CMS + ligne téléphonique
- : chargement au CMS + SMS + ligne téléphonique

Vous trouverez ci les réglages par défaut suivant le type d'évènement :

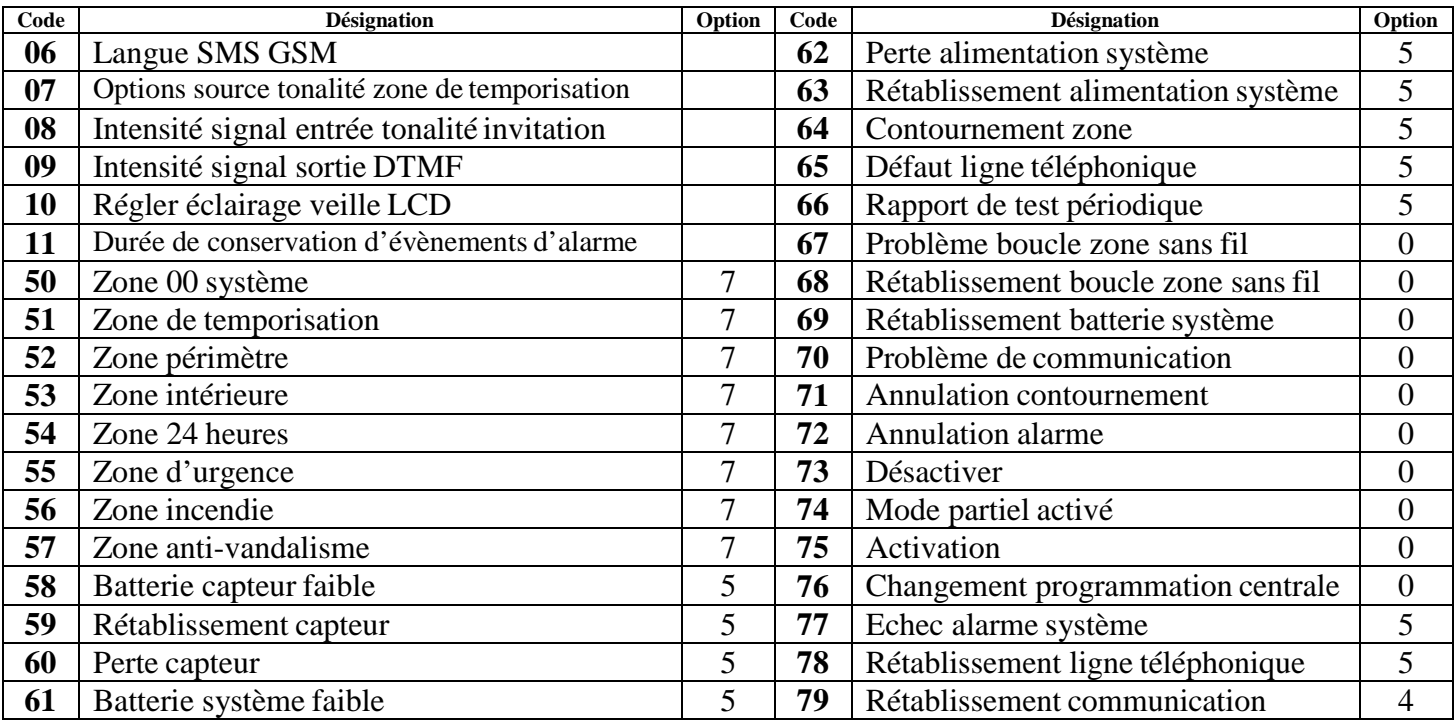

Les adresses de programmation 50 à 79 correspondent aux options du contenu d'alarme, les droits d'accès sont les valeurs d'usine par défaut.

Si vous souhaitez par exemple que la centrale envoie un SMS et réalise un appel téléphonique en cas de batterie faible sur un détecteur.

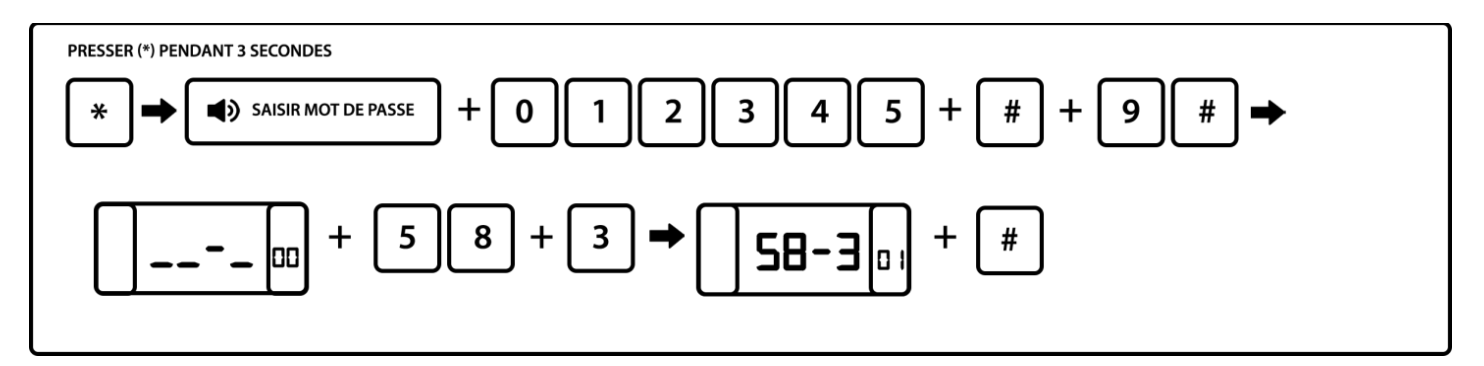

Vous ne devez pas toucher à cette fonctionnalité sauf demande contraire de l'un de nos techniciens. Il s'agit **d'une évolution de la norme GSM qui n'est pas prise en compte par les opérateurs en France sur les SIM standard.**

Exemple : Activer le GPRS

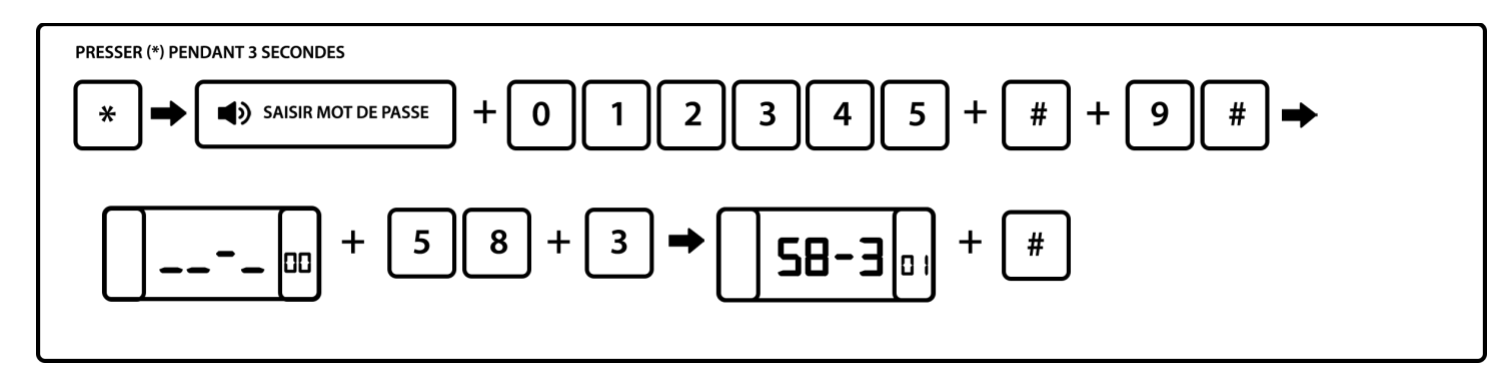

6.9.2 Langue SMS GSM (1. Chinois, 2. Français, langue par défaut : 1. Chinois)

Exemple : définir le Français comme langue SMS GSM

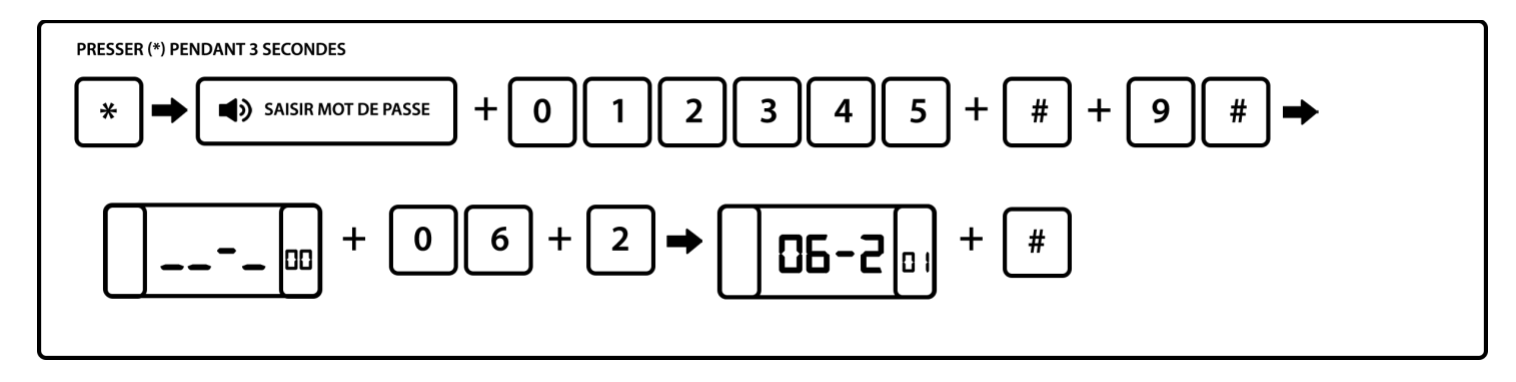

6.9.3 Tonalité sur les détecteurs en temporisation

Vous pouvez mettre en place une sonnette sur les détecteurs qui sont programmés en temporisation, c'est-à-dire avec un délai d'entrée. La centrale déclenchera une indication sonore à chaque ouverture ou détection de mouvement sur les détecteurs en délai d'associés en sonnette. Cette fonction est opérationnelle uniquement lorsque l'alarme est en mode désactivée.

En mode activé, les détecteurs fonctionnent en mode alarme, c'est-à-dire à chaque détection ils feront sonner la sirène et déclencheront les cycles d'appels.

Vous pouvez choisir parmi 4 types de tonalité :

```
1.Ding dong 2.Bienvenue 3.Enregistrement 4.Didi
```
Exemple : définir l'enregistrement comme source de tonalité les détecteurs temporisation (délai d'entrée)

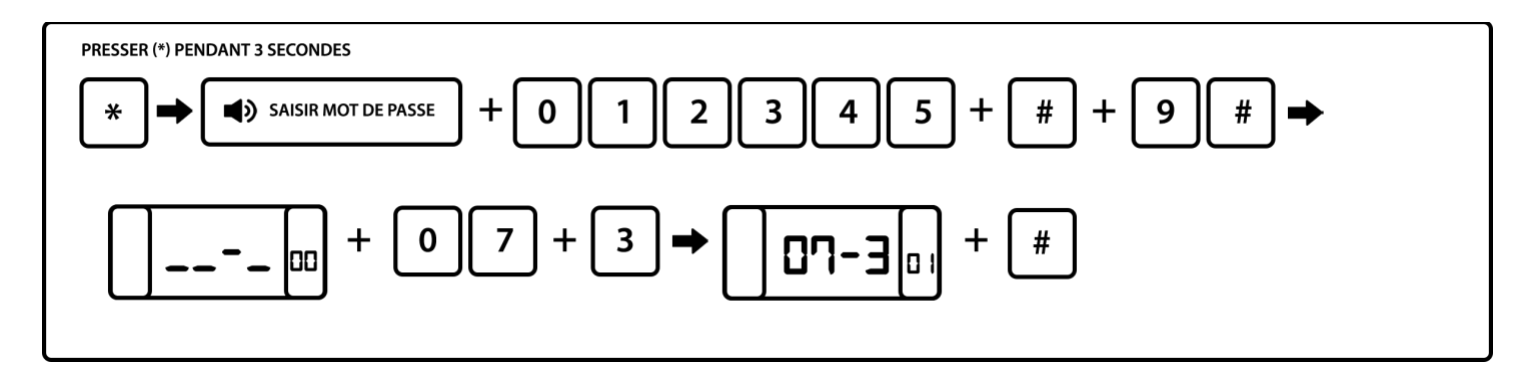

6.9.4 Intensité signal d'entrée tonalité d'invitation (Valeur par défaut : 15)

Exemple : Définir la force du signal de sortie DTMF à 15

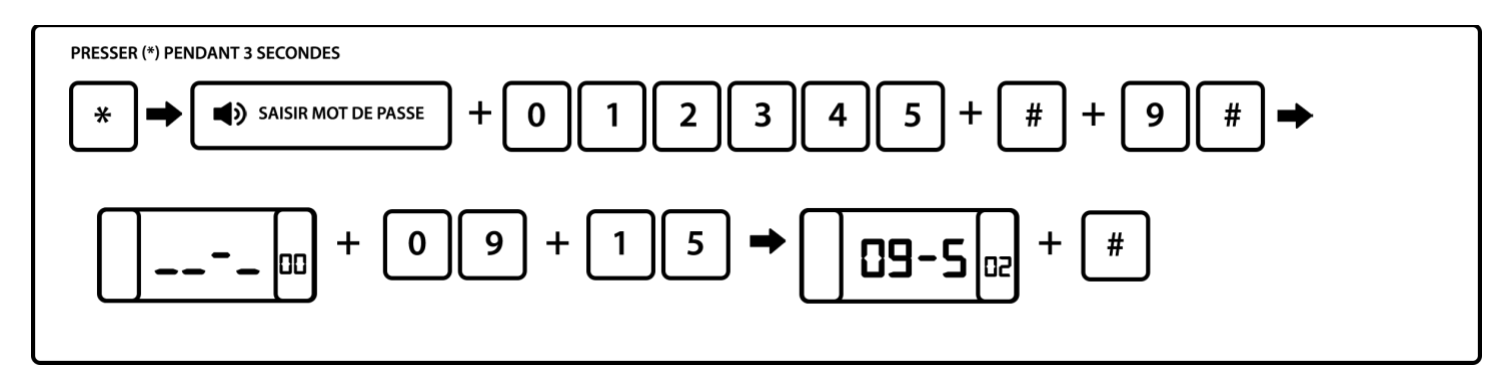

6.9.5 Définir l'éclairage de l'écran LCD (valeur par défaut : 02)

Vous pouvez définir une luminosité de la centrale de 1 à 15. Lorsque les paramètres sont enregistrés, la centrale se mettra dans son nouveau niveau de luminosité au bout de 15 secondes.

Exemple : Régler à 06

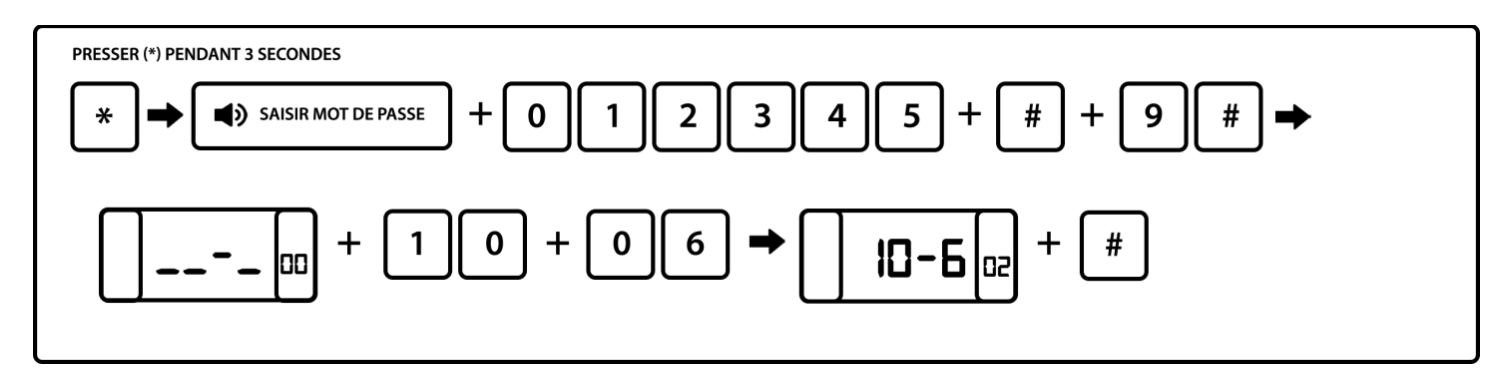

Lorsque la ligne téléphonique et le GSM ne fonctionnent pas, l'évènement d'alarme sera conservé pendant une durée prédéfinie. Au-delà les données sont perdues. Après le rétablissement de la ligne téléphonique et du GSM, les données sont envoyées au CMS (centre de télésurveillance). La valeur par défaut est de 10 minutes. Vous pouvez mettre une durée maximale de 254 minutes.

Exemple : Définir 200 minutes comme durée de conservation desinformations.

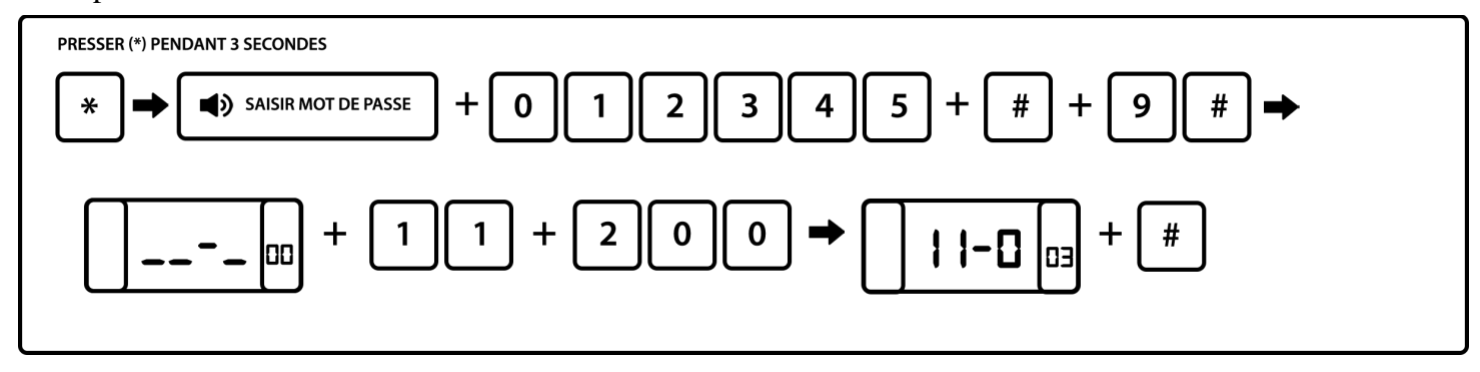

# **Chapitre 7 Spécificités techniques**

# <span id="page-60-0"></span>**7.1 Informations générales**

- <span id="page-60-1"></span>1. Alimentation : 12V/2A
- 2. Batterie rechargeable intégrée : 11.1V/1000mah
- 3. Courant statique système : < 50mA (exclut le détecteur sans fil)
- 4. Courant système d'alarme activé : <300mA (exclut le courant de la sirène haute sans fil)
- 5. Courant de sortie maximale du système :  $\leq 100$  mA (détecteur sans fil compris)
- 6. Fréquence : 433 MHz/868 MHz
- 7. Distance de transmission du signal : jusqu'à 100m en champ libre
- 8. Méthode d'appel d'alarme DTMF GSM ou GPRS
- 9. Protocole de communication au CMS : Ademco Contact ID
- 10. Variation fréquence d'appel DTMF : 1.5%
- 11. Durée d'enregistrement : 15 secondes

## **7.2 Performance**

<span id="page-60-2"></span>Température de fonctionnement : 0°C – 45°C (32F-120F) Température de conservation :  $-20^{\circ}$ C – 60 $^{\circ}$ C (-4F-140F) Humidité relative : 85% à 30°C (86F) Couleur : voir indications sur la boite

# **Chapitre 8 Maintenance**

## <span id="page-60-3"></span>**8.1 Test de routine**

<span id="page-60-4"></span>Les composants du système ont été conçus pour réduire les coûts de maintenance, cependant il est conseillé d'effectuer un contrôle régulier.

## **8.2 Propreté des installations**

<span id="page-60-5"></span>Il arrive que le tableau de commande comporte des traces de doigt ou soit couvert d'une pellicule de poussière après une utilisation prolongée. Utilisez un chiffon doux de coton ou une éponge pour le nettoyer, ne pas utiliser d'huile, ou de liquides tels que le kérosène ou l'acétone, ou des gels puissants qui endommagent l'aspect et la transparence de la vitre.

# **Chapitre 9 Limite des produits**

<span id="page-60-6"></span>Bien que les produits soient de haute qualité, ils peuvent montrer quelques dysfonctionnements tels qu'une fausse alarme ou pas d'alarme, pour les raisons suivantes :

- Mauvais montage : si les détecteurs sont mal installés les risques de fausses alarmes sont plusimportants.

- Mauvais entretien : le système doit être entretenu et la sensibilité du détecteur testée régulièrement car il pourrait perdre en efficacité et la sirène risque de ne pas se déclencher.

Une alimentation mauvaise ou une alimentation de secours insuffisante peuvent engendrer un dysfonctionnement du tableau.

- Si la ligne téléphonique est fausse ou coupée, le panneau sera dans l'impossibilité d'envoyer les signaux d'alarme.

Si un intrus pénètre par une porte ou une fenêtre non surveillée, ou qu'il sait comment désactiver le système, celui-ci risque de ne pas fonctionner

En cas de problème, veuillez-vous référer à cette notice ou contacter votre fournisseur.

@ Copyright 2021 NB SECUR – Toute reproduction intégrale ou partielle interdite

<span id="page-61-0"></span>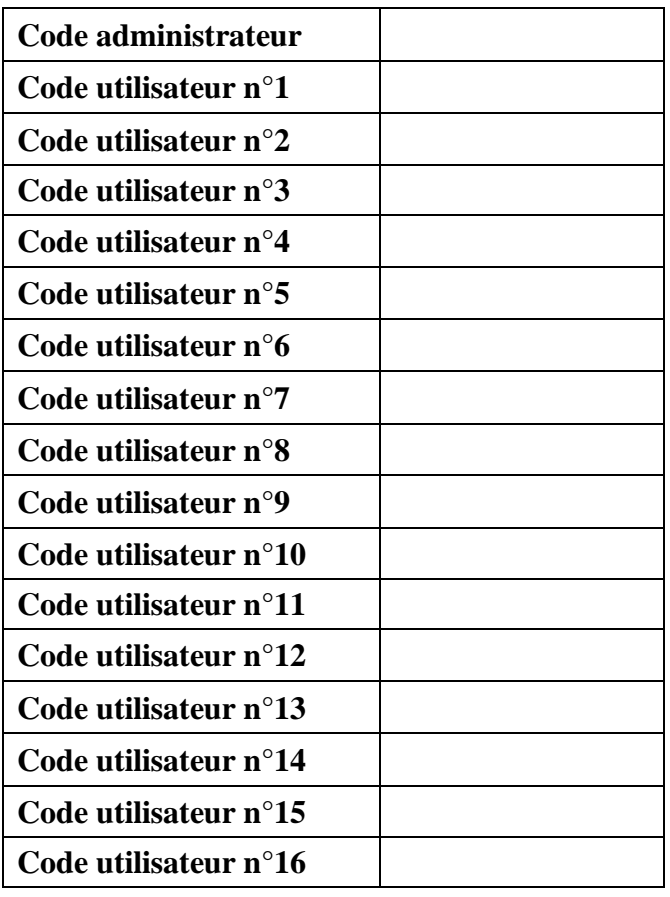

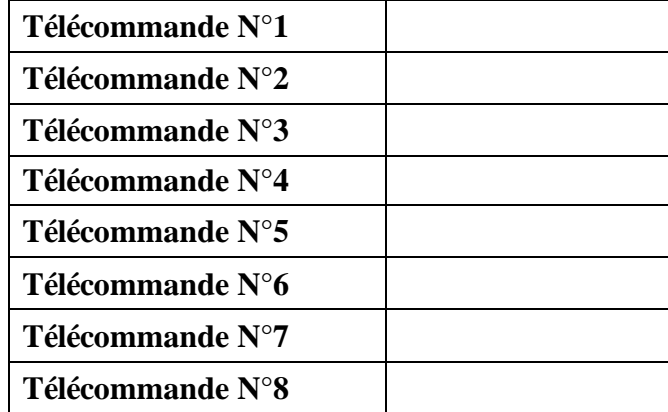

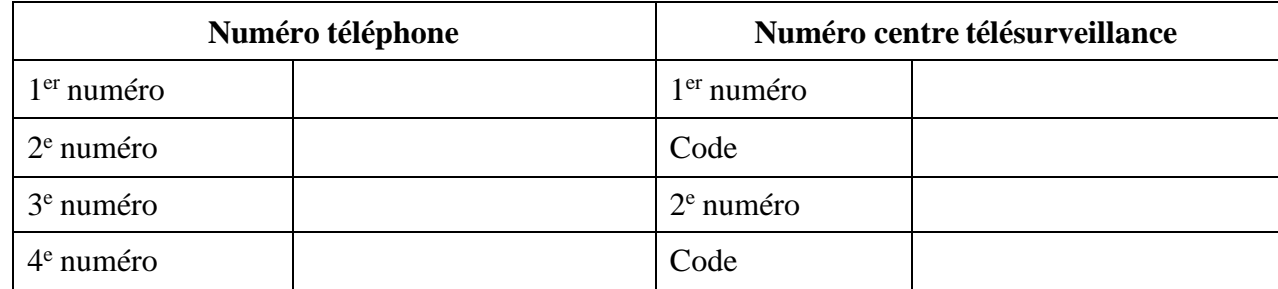

# Notes :

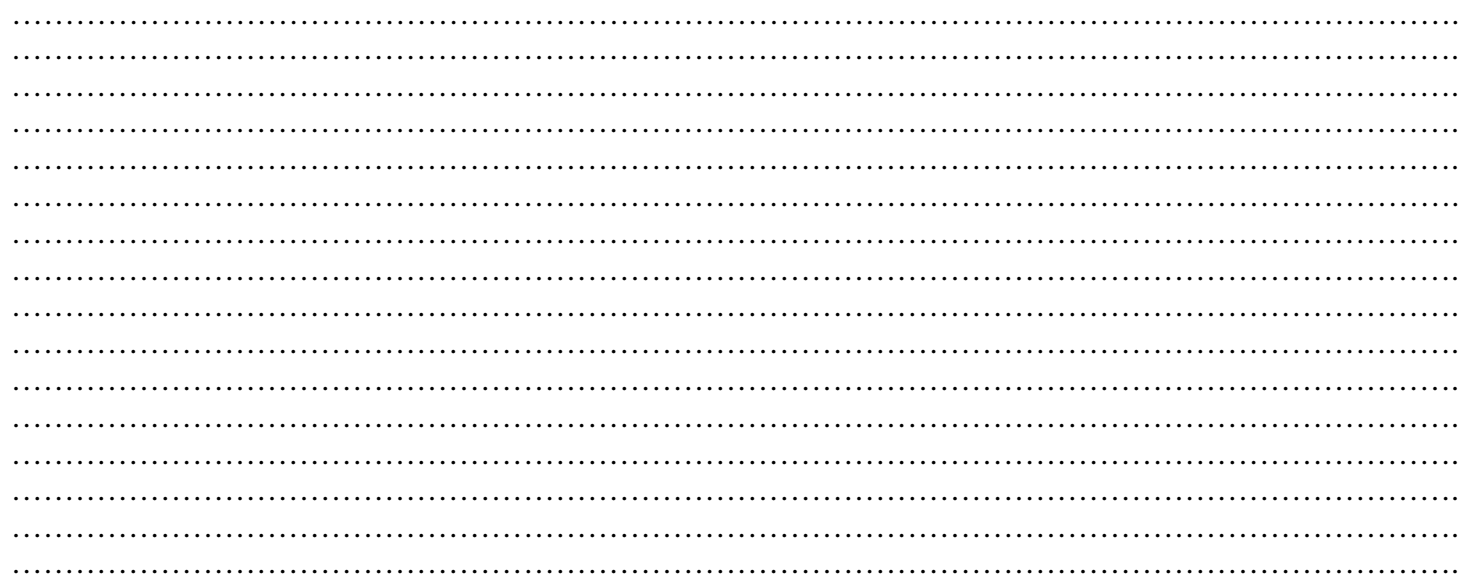

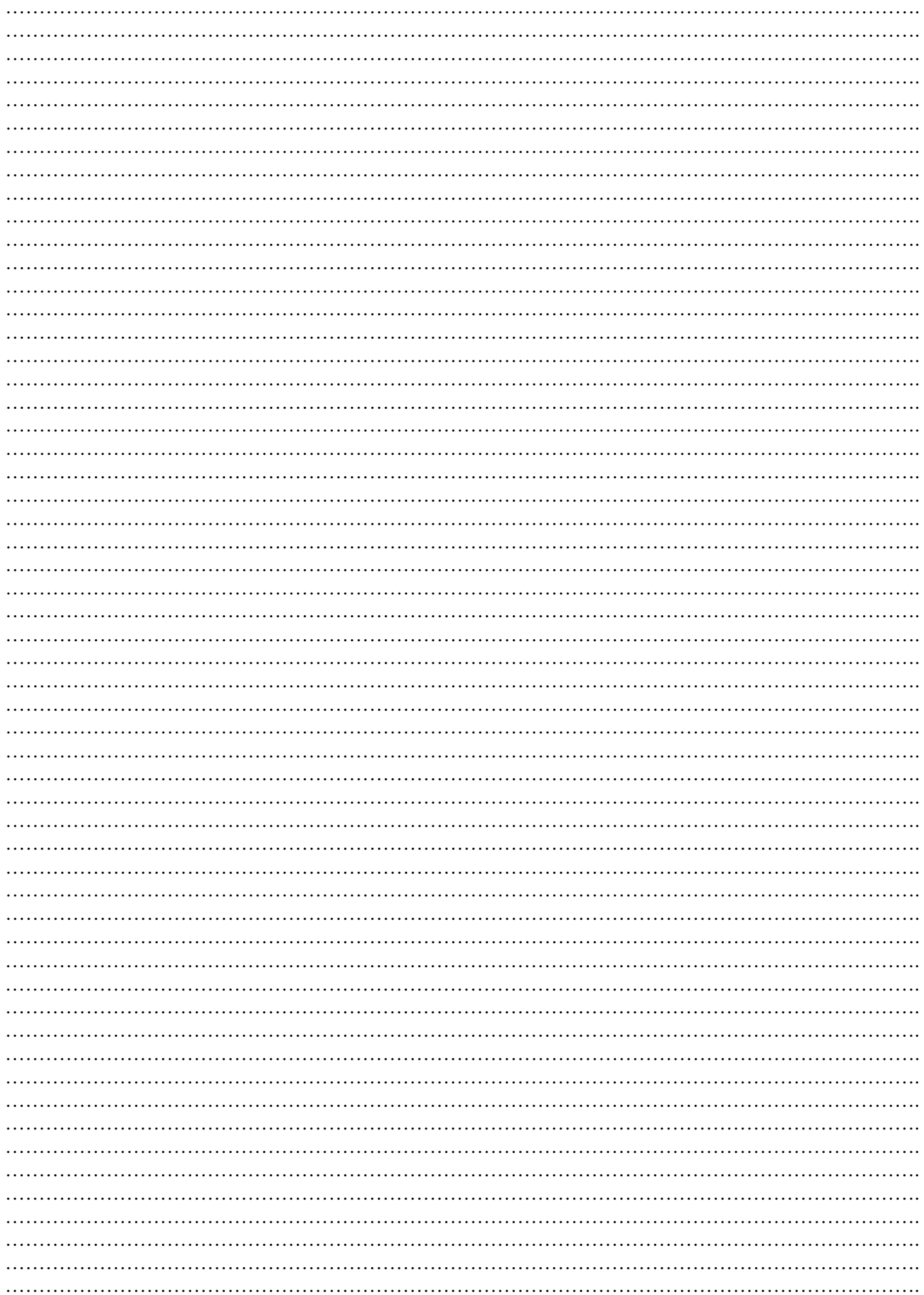

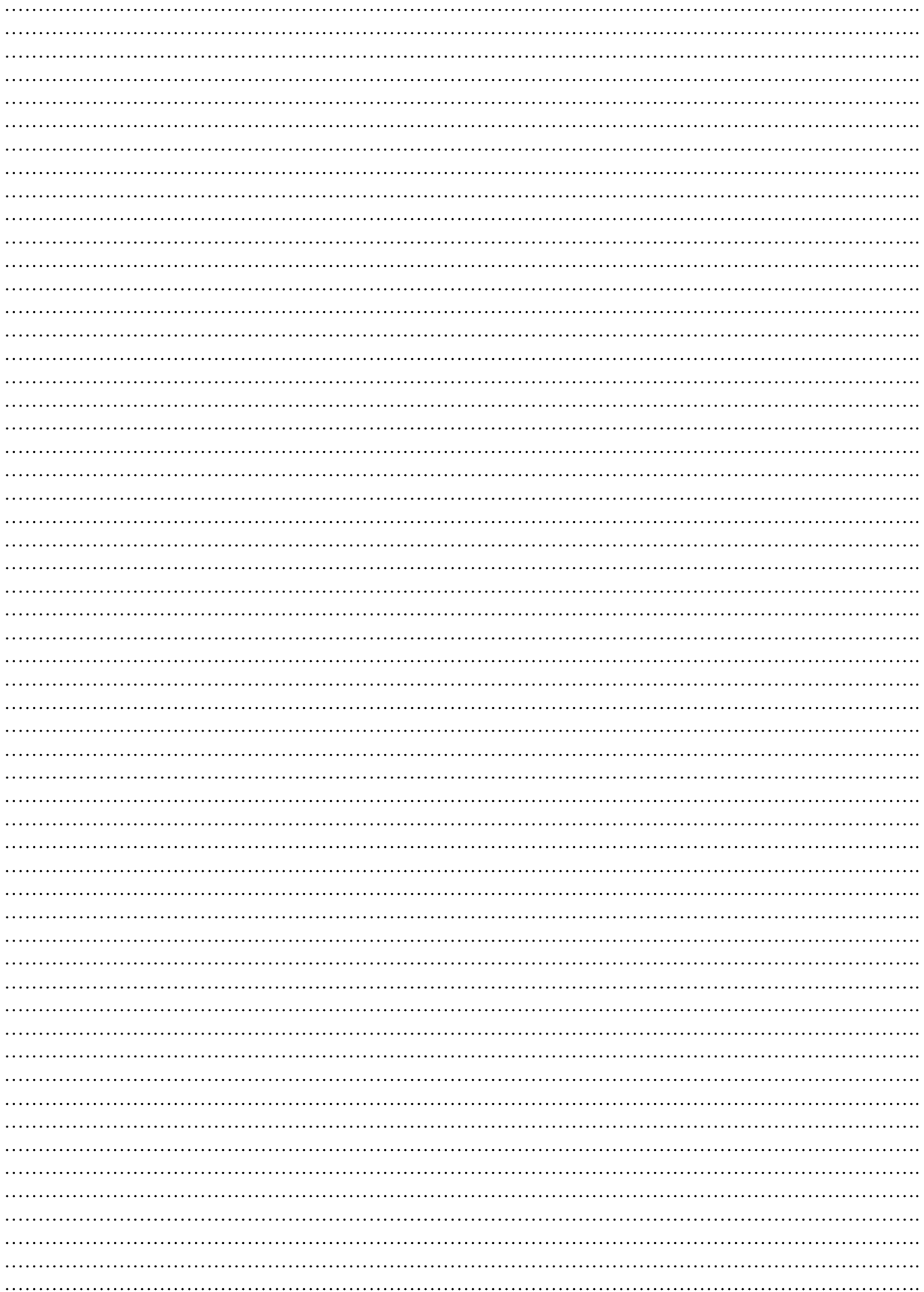

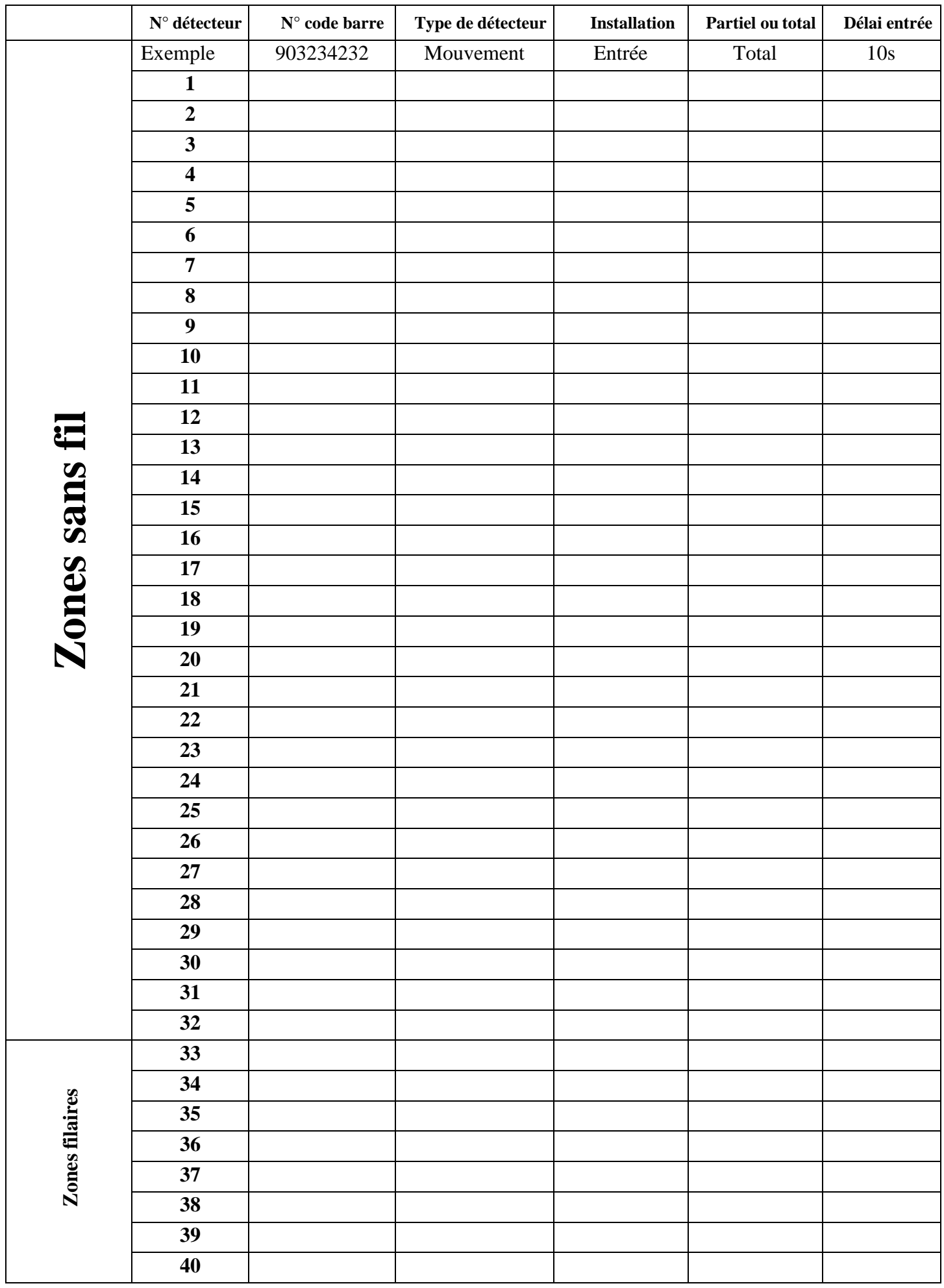

<span id="page-65-0"></span>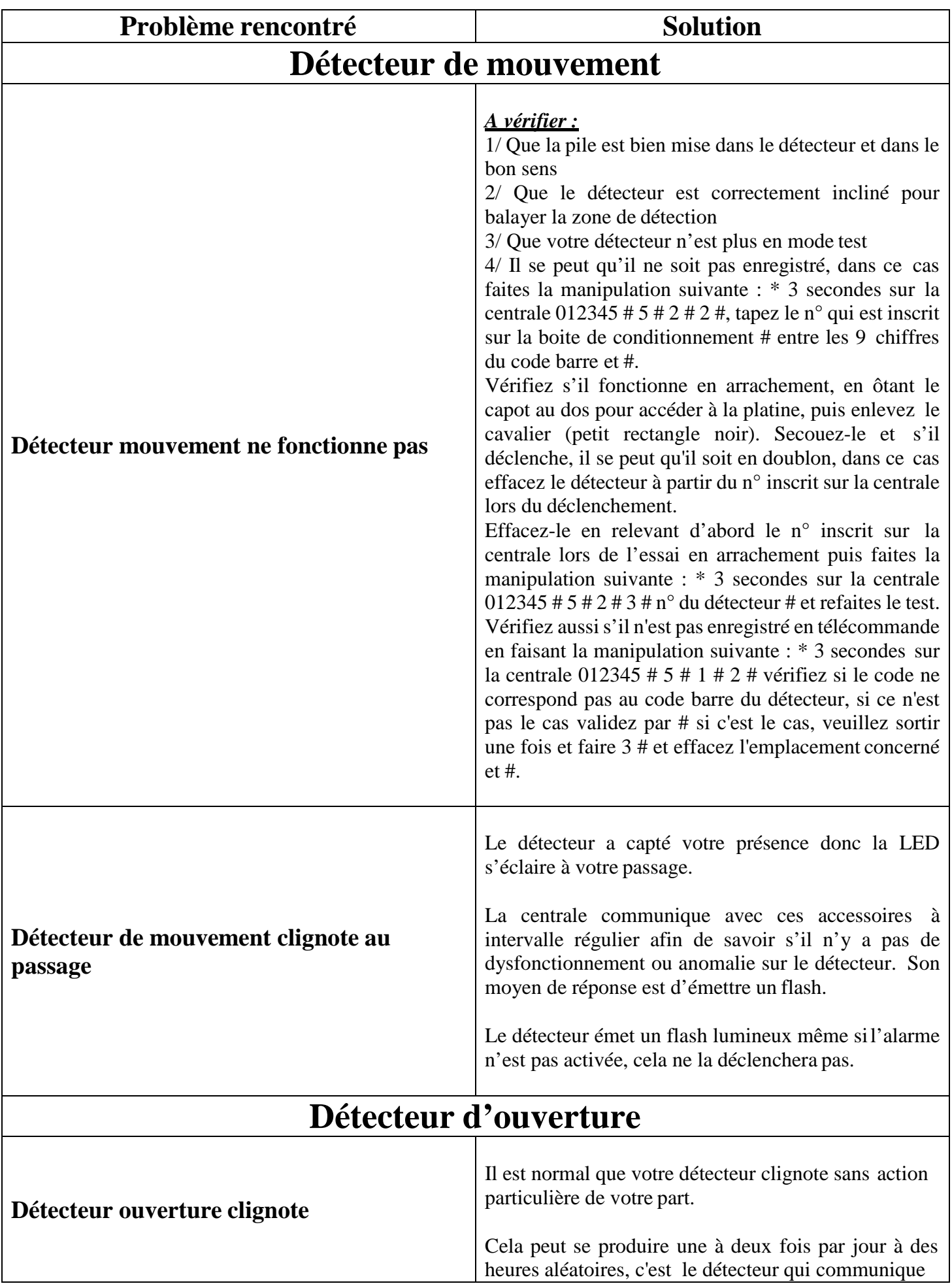

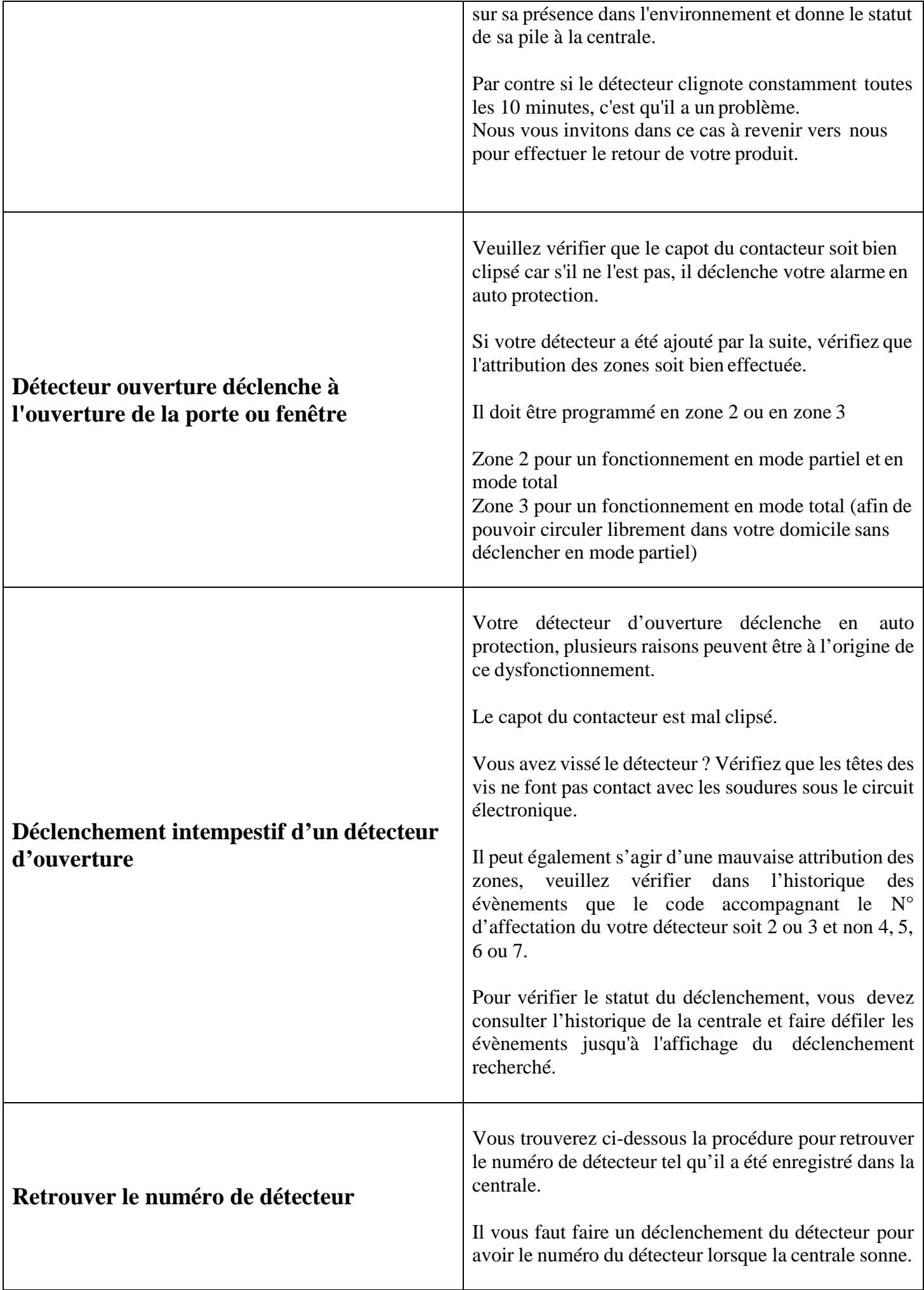

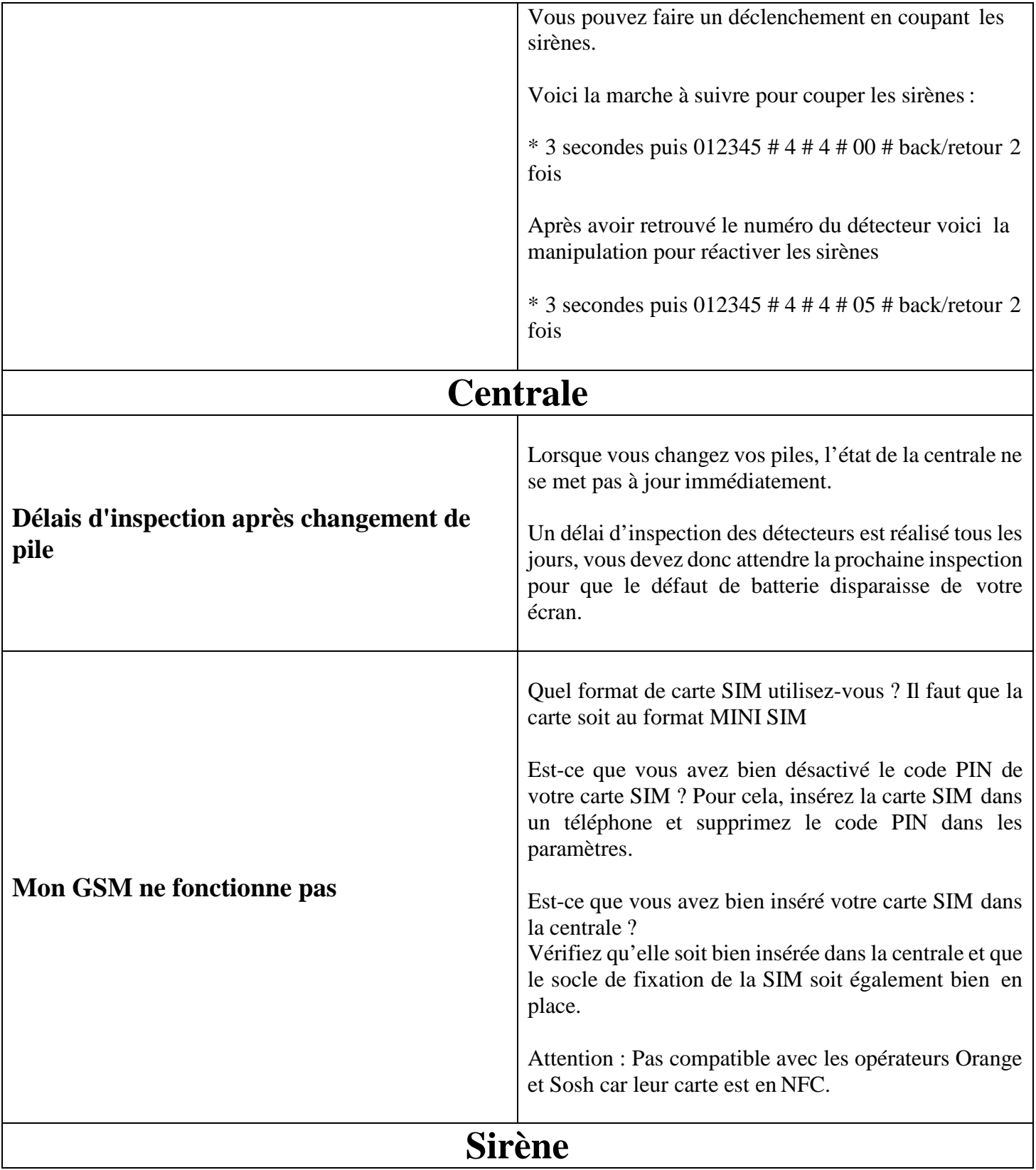

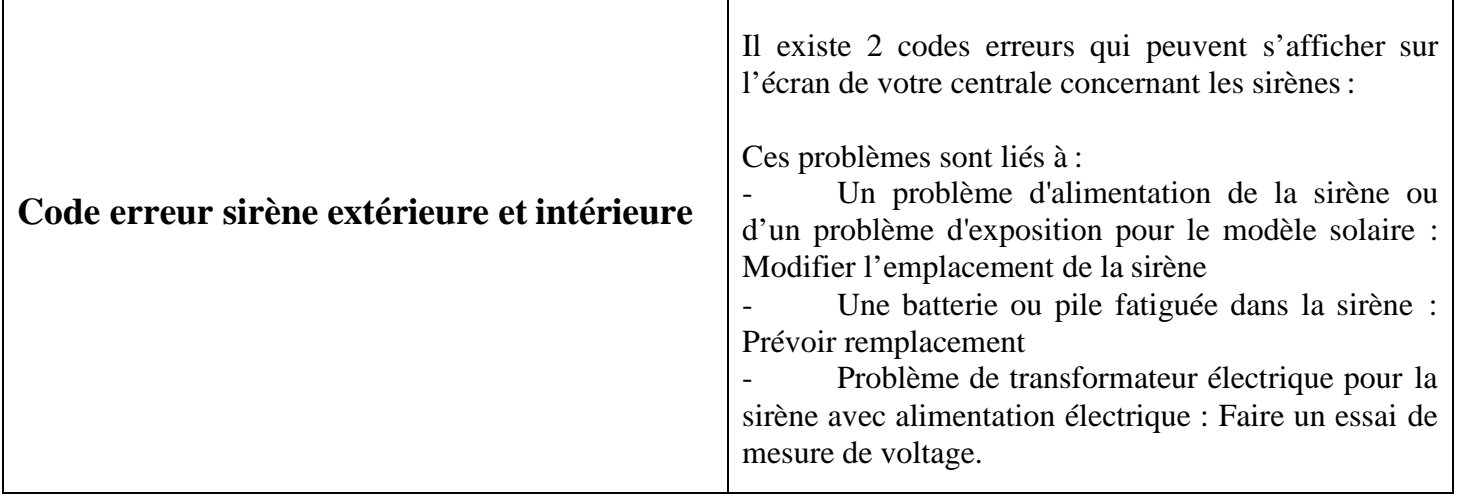

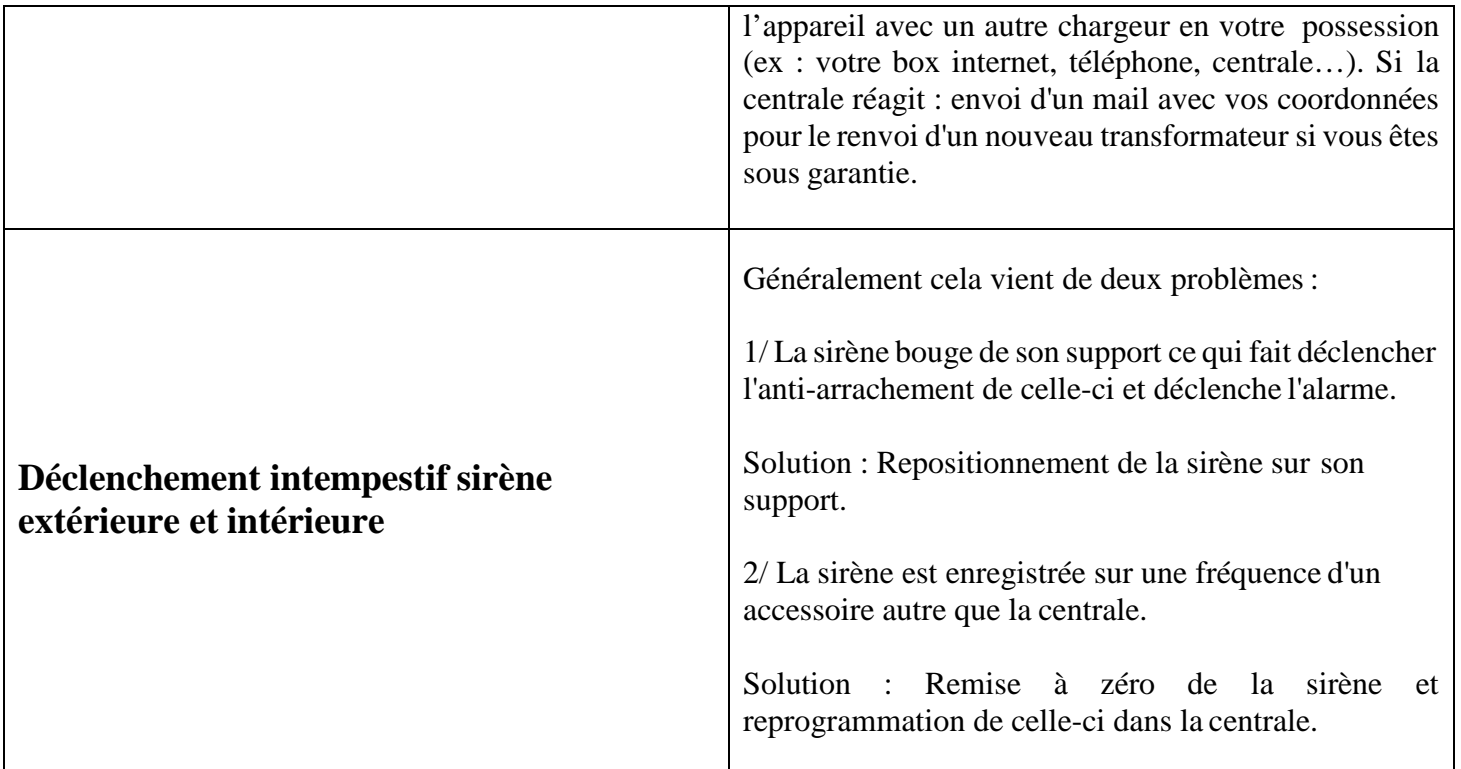

NB SECUR

 $C \in$